# UOC Universitat Oberta

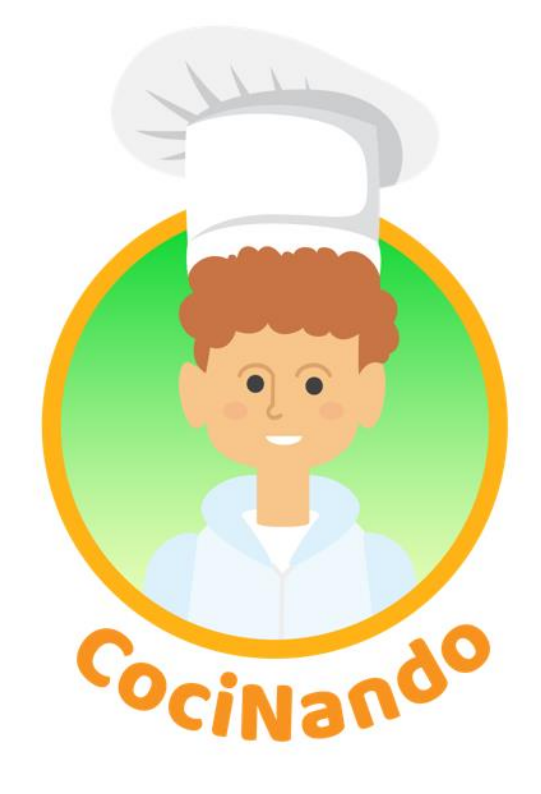

**Míriam Martín González** Grado en Técnicas de Interacción Digital y Multimedia

Vídeo, 2D y 3D

**Andreu Gilaberte Redondo Antoni Marín Amatller**

Enero 2022

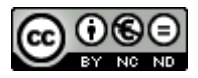

Esta obra está sujeta a una licencia de [Reconeixement-](http://creativecommons.org/licenses/by-nc-nd/3.0/es/)[NoComercial-SenseObraDerivada 3.0 Espanya de](http://creativecommons.org/licenses/by-nc-nd/3.0/es/)  **[Creative Commons](http://creativecommons.org/licenses/by-nc-nd/3.0/es/)** 

#### **FICHA DEL TRABAJO FINAL**

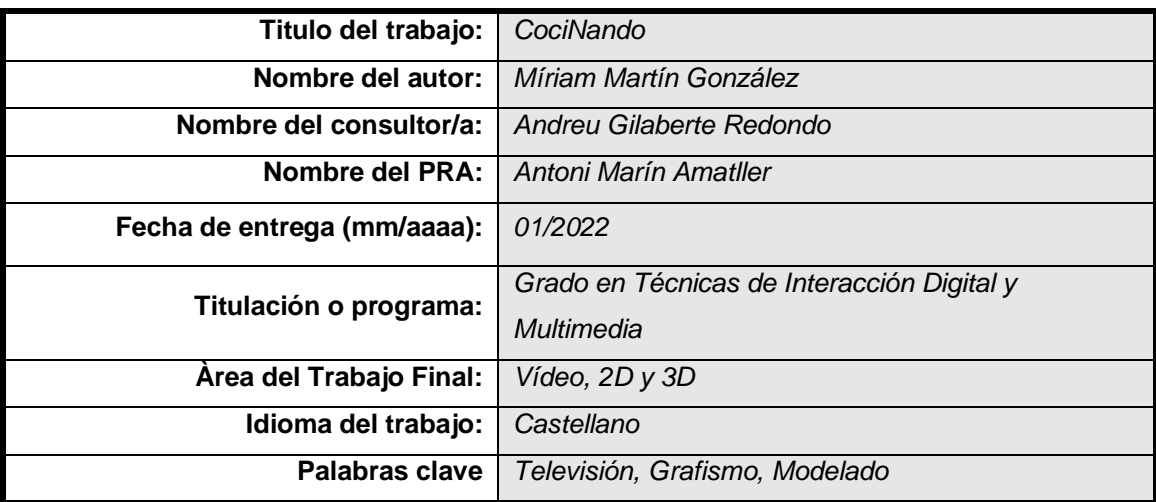

 **Resumen del Trabajo (màximo 250 palabras):** *Con la finalidad, contexto de aplicación, metodologia, resultados y conclusiones del trabajo.*

Este proyecto se trata de una creación audiovisual, un programa culinario, para su posterior emisión en televisión. La finalidad de este programa es reunir los productos de tierra canaria con una buena dosis de información nutricional.

El desarrollo del programa es diferente a los habituales, pues tratamos en este caso mucho la nutrición y productos de tierra canaria. A lo largo de cada capítulo el espectador conocerá el origen de un ingrediente, así como una elaboración con este, tanto en un restaurante como en el propio programa y a su vez se analizarán los beneficios del ingrediente, así como también consejos nutricionales.

Su creación está compuesta por el trabajo de diferentes departamentos como pueden ser, grafismo, producción, guión...

En este caso, el máximo desarrollo lo tiene el equipo de grafismo, ya que de ahí se ha sacado la creación de la cocina que se colocará en plató y todos los gráficos animados; cortinillas, cabecera que componen el programa... El software más utilizado ha sido Adobe Ilustrator, Adobe after efects y Maya.

A raíz de una previa organización con los requerimientos del programa culinario, se ha ido desarrollando toda la parte de 2D y 3D. Así como también escaletas y organización de producción. Dando como resultado final esta creación audiovisual para entregar a una cadena televisiva.

### **Abstract (in English, 250 words or less):**

This project is about an audiovisual creation, a culinary program, for later broadcast on television. The purpose of this program is to bring together Canarian products with a good dose of nutritional information.

The development of the program is different from the usual ones, because in this case we often deal with nutrition and Canarian products. Throughout each chapter, the viewer will know the origin of an ingredient, as well as how it is made, both in a restaurant and in the program itself, and in turn the benefits of the ingredient will be analyzed, as well as nutritional advice.

Its creation is made up by the work of different departments such as graphics, production, script ...

In this case, the maximum development has been made by the graphics team, since from there the creation of the kitchen that will be placed on the set and all the animated graphics has been taken; curtains, header that makes up the program ... The most used software has been Adobe Illustrator, Adobe after effects and Maya.

As a result of a previous organization with the requirements of the culinary program, the entire 2D and 3D part has been developed. As well as rundown and production organization. Resulting in this audiovisual creation to deliver to a television network.

# **Dedicatoria/Cita**

Este trabajo me gustaría dedicárselo a mi familia y amigos, que han aportado cada día un granito de arena para sacar adelante esta idea. A su vez, también a profesores del ámbito audiovisual al animarme con el proyecto y ayudarme a analizar cada uno de los componentes que lo conforman.

Este proyecto está lleno de mucha ilusión y aprendizaje. Donde he aplicado todos mis conocimientos a lo largo del grado y de mi vida laboral.

## **Abstracto**

Tras trabajar varios años en el mundo audiovisual realizando gran variedad de programas, me hacía especial ilusión generar un proyecto audiovisual desde 0. La temática sin duda, mi favorita, la culinaria.

Empecé con una simple idea de formato, en la que más tarde fui incrementando gracias a los conocimientos adquiridos en este grado. He querido con ello fusionar varias asignaturas en esta memoria.

Dada la rama que escogí, me pareció interesante trabajarla entera, video, 2d y 3d Por un lado, el proyecto radica en el mundo audiovisual, por lo que se genera un formato culinario con una duración de 45 minutos de video. El cual estará compuesto por varios gráficos 2d como pueden ser cortinillas, rótulos... Y a su vez, le he sumado el diseño 3d de la cocina. Pudiendo ampliarse en un futuro una de las secciones que compone el plató, a un plató totalmente cubierto de croma.

Tras el desarrollo de esta memoria, presto atención a diferentes departamentos que compondrían una productora, los cuales harían posible este producto.

En resumen, estamos ante un proyecto que se integra perfectamente en la actualidad, moderno, innovador y el del cual se podría sacar buen provecho. Además, el público, puede adquirir muchos conocimientos, no solo gastronómicos, sino nutricionales y culturales

**Palabras clave:** TFG, audiovisual, culinario, 3d, 2d, televisión, Maya, After effects, Illustraitor.

# Índice

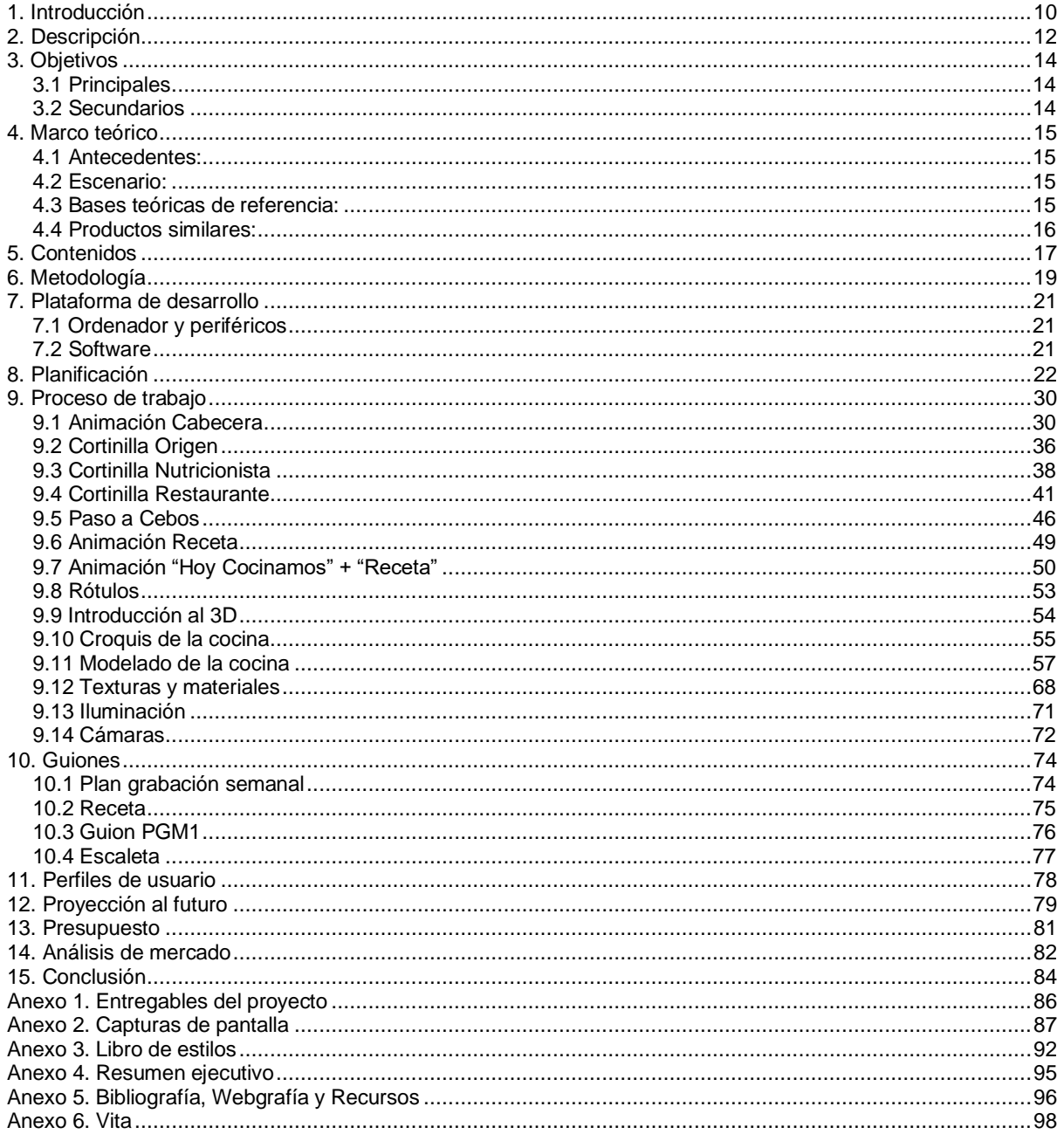

# **Figuras**

### Índice de figuras

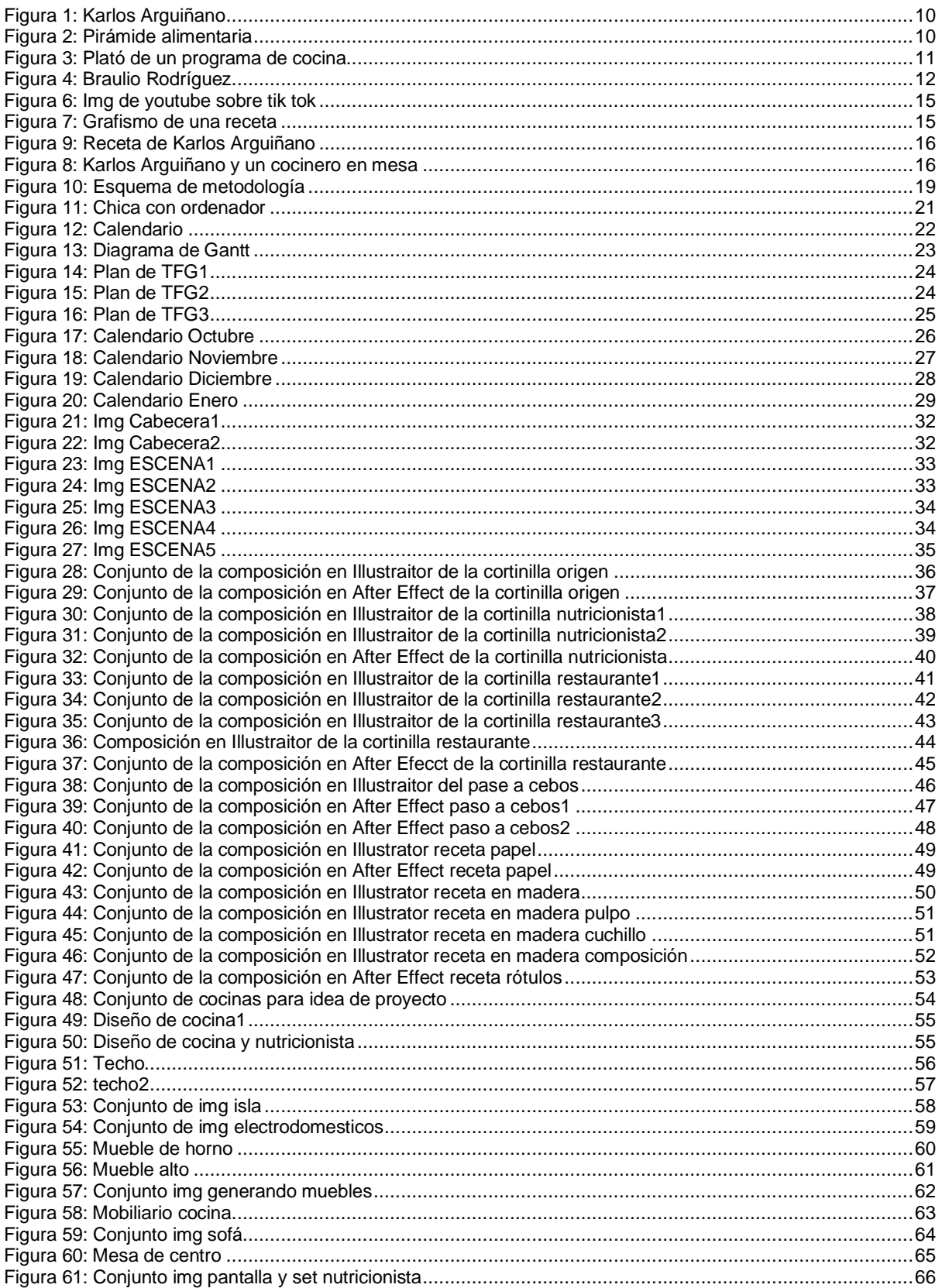

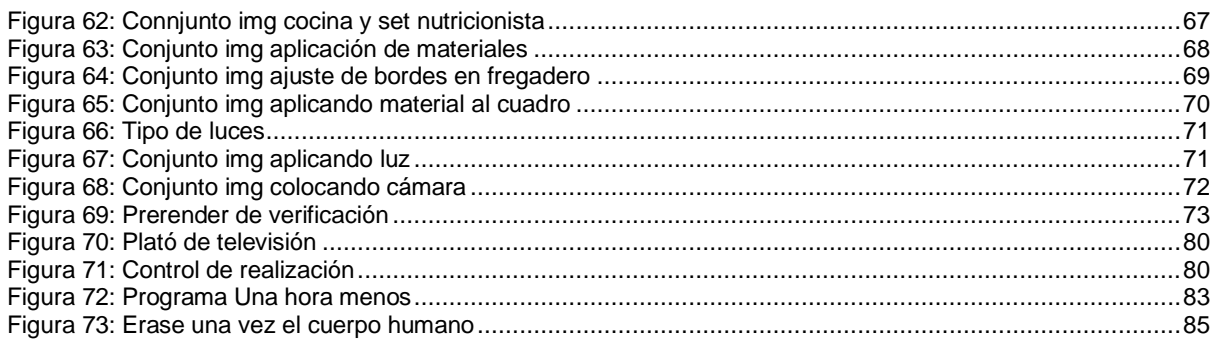

# <span id="page-9-0"></span>**1. Introducción**

Cada vez son más y más los programas de cocina en las diferentes cadenas de televisión. Normalmente todo programa culinario audiovisual, se basa en mostrar al espectador a través de un chef, diferentes platos; desde la presentación de los ingredientes, seguido de la preparación y terminando por el emplatado. No se le suele dar importancia alguna a los ingredientes que se utilizan, de dónde provienen y cómo se obtienen. Tampoco se extiende la gastronomía por diferentes partes del país para promocionar el ingrediente estrella o plato típico.

Varios programas como pueden ser los emitidos en TVE o Antena 3, son planteados con una misma dinámica a la de años anteriores. Es verdad, que las cocinas son más modernas, los platos no suelen ser tradicionales en cada receta, algunos programas traen a un invitado para enriquecer el programa y con ello subir audiencia, pero no sacan provecho al tema culinario.

A día de hoy, el espectador se queda viendo un programa de cocina para aprender a cocinar, conocer

nuevas recetas o incluso tener referencias a la hora de tiempos de cocinado o técnicas culinarias. Pero ¿qué tal aprender un poco de cultura?, o ¿aprender algo sobre nutrición?, ¿por qué no hacer que el espectador forme parte del programa en alguna sección? Estos puntos pueden enriquecer un programa y dejar de lado la dinámica a la que estamos acostumbrados a ver.

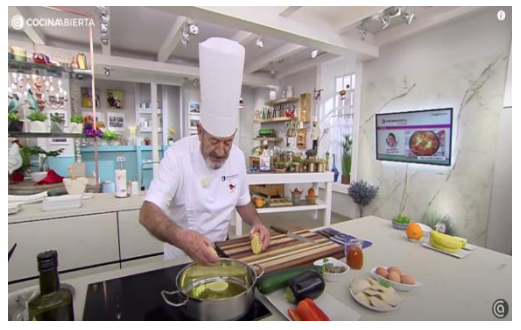

Figura 1: Karlos Arguiñano

Por otro lado, también hay que dar paso a la cocina sana y saludable, estamos viviendo un día a día con constante estrés, donde la gran mayoría de personas que trabajan no tienen tiempo de cocinar y compran o consumen muchos ultra procesados, lo cual hace que crezca el porcentaje de obesidad en la población.

Hoy en día, el movimiento *realfooder* se ha convertido en un rival importante contra los procesados. Pero ¿sabe la gente qué consume a diario? o ¿el daño que le ocasiona? Por qué no emplear en un programa de cocina buenos hábitos, una cocina sana y rica, con preparaciones sencilla e ingredientes naturales.

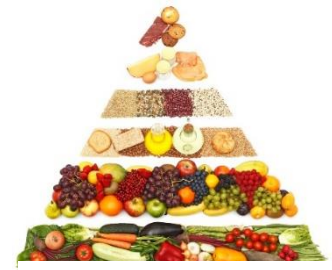

Figura 2: Pirámide alimentaria

Abordar todos estos temas, sería un gran empujón para un programa de cocina de sobresaliente, que no solo trate de mostrar cómo se cocina un plato, sino todos los subtemas que se pueden comentar nutricionalmente.

Por ello, este trabajo de fin de grado abordará la creación de un programa de cocina, haciendo mayor hincapié en la parte gráfica y 3D. Desarrollando pues los grafismos y modelado de la cocina, así como también los guiones, planes de producción…

En definitiva, se desarrollará un programa de cocina en formato televisivo desde cero, hasta su ejecución en una productora de televisión.

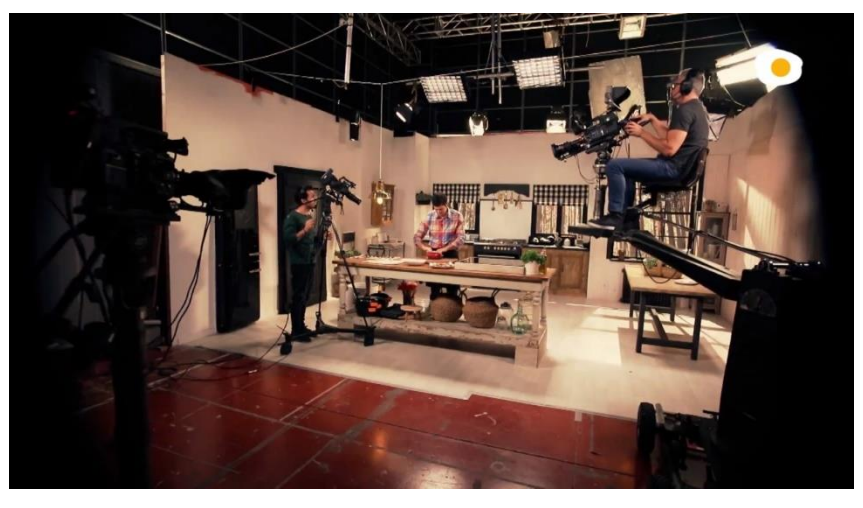

Figura 3: Plató de un programa de cocina

# <span id="page-11-0"></span>**2. Descripción**

En este caso, el proyecto audiovisual que propongo "CociNando" abordará a diario una serie de ingredientes canarios, donde se explicará su origen, como se obtiene, y se cocinará un plato típico de algún rincón de las islas, e incluso se podrá innovar una receta donde el producto canario sea el protagonista. A su vez, se darán a conocer diferentes locales de las islas donde se cocinará un plato con el producto recogido. En este caso, al ser un proyecto audiovisual tocará por completo la temática de vídeo, 2D y 3D.

El producto audiovisual está estructurado de forma que no se verá solamente al cocinero dirigiendo el proyecto y cocinando, sino que además habrá varias secciones. Por un lado, se mostrarán dos pequeños reportajes a diario. El primero siempre abordará la introducción del ingrediente estrella, dando a conocer el origen, cómo se ha recolectado, ubicación del producto… Mientras que, en el segundo reportaje se mostrará la elaboración de un plato estrella en un restaurante autóctono o "guachinche", promocionando al local.

A su vez, durante el programa, la nutricionista será la persona que aborda los beneficios del producto estrella, así como también la que comenta, con una pequeña valoración la receta que se cocina en el plató. Ella es la pieza clave que enriquece el programa ofreciendo la temática de nutrición, analizando los productos y aportando información de estos, así como respondiendo preguntas a los espectadores.

El cocinero será un chef canario de gran prestigio, Braulio Rodríguez, ganador de varios premios gastronómicos en las islas, así como reconocido mejor chef de Canarias.

Por otro lado, para incorporar una imagen femenina en el plató, se cuenta con la presentadora y nutricionista Ana Trabadelo, canaria y con gran relación en el medio audiovisual, puesto que ya ha ejercido como presentadora en varios shows canarios.

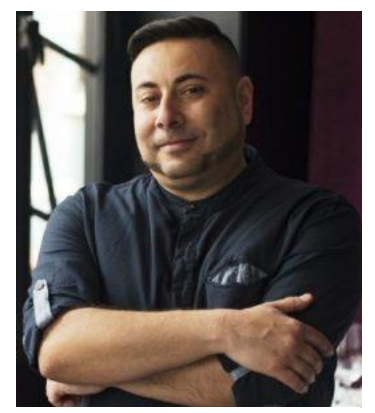

Figura 4: Braulio Rodríguez Figura 5: Ana Trabadelo

En resumen, este proyecto será diferente a las habituales producciones que se ven en televisión. Dando gran importancia a Las islas Canarias, así como a sus ingredientes, su gente, tradición y cultura. A todo ello hay que sumarle que, con la participación de la nutricionista, se cubrirá el tema de nutrición que tan importante está siendo en estos últimos años, promoviendo la comida casera y saludable.

# <span id="page-13-0"></span>**3. Objetivos**

Este proyecto surge tras la relación laboral con el mundo audiovisual en la televisión. Dar a conocer no solo una idea de proyecto innovador, sino también abordar diferentes departamentos de una productora. Desde la misma producción hasta dirección.

Con este proyecto pretendo exponer el trabajo de cada departamento dentro de una productora de televisión haciendo gran hincapié en el departamento gráfico. Ya que este será el que promueva todos los grafismos que aparecerán durante el programa. A su vez, también se afrontará el modelado 3D, diseñando la cocina que se fabricará para su posterior montaje en plató.

El objetivo de este proyecto es dejar construidos los pilares principales para que una producción audiovisual arranque. Así como generar un dossier para posteriormente presentar a una productora de televisión, con el objetivo de vender la idea y se ejecute.

### <span id="page-13-1"></span>**3.1 Principales**

Objetivos clave del TF.

- Fusionar los conocimientos adquiridos durante el grado.
- Generar una cabecera completamente animada
- Técnicas de modelado 3D
- Presentar una producción de un programa de cocina innovador.

### <span id="page-13-2"></span>**3.2 Secundarios**

Objetivos adicionales que enriquecen el TF y que pueden sufrir variaciones.

- Generar una serie de escaletas y guiones para su ejecución.
- Presentar de manera digital como se ejecutaría el programa.

# <span id="page-14-0"></span>**4. Marco teórico**

### <span id="page-14-1"></span>**4.1 Antecedentes:**

La idea de este proyecto surge tras el análisis de la actualidad social y entretenimiento. Hoy en día es muy común carecer de tiempo para poder preparar un menú sano en nuestro día a día, pero a través de contenido audiovisual como: **youtube, tik tok**, descubrimos recetas sencillas que pueden parecer sanas, pero no lo son. Por ello, a través de este programa de cocina abordaremos tanto el proceso de cocinado como la información nutricional que cualquier persona puede aprender acerca de ciertos ingredientes como de diferentes platos.

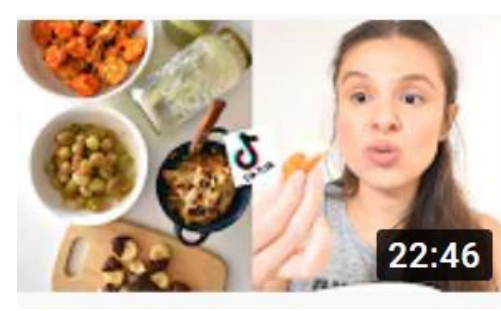

# **5 SNACKS SALUDABLES** de TIKTOK ¿sí están TA...

**VIDA VEGANA ◎** 158.785 visualizaciones · hace 1 año

Figura 6: Img de youtube sobre tik tok

### <span id="page-14-4"></span><span id="page-14-2"></span>**4.2 Escenario:**

El proyecto está enfocado no solo para amas de casa sino para toda aquella persona que quiera interesarse por el mundo de la gastronomía, llevar una dieta sana y equilibrada y al mismo tiempo aprender no solo trucos de cocina, sino también sobre nutrición.

En la actualidad hay un gran índice de obesidad en la población, por ello a través de este programa se pueden aportar ideas y conocimientos para poder frenar este problema de salud, y así influenciar a la sociedad un estilo de vida sano y equilibrado.

### <span id="page-14-3"></span>**4.3 Bases teóricas de referencia:**

Partiendo de que hoy en día las redes sociales se hacen eco de cualquier noticia y llegan cada vez a

miles de hogares, con este proyecto se intentará difundir la alimentación sana. Para ello se necesitan conocimientos no solo gastronómicos sino nutricionales, por lo que se debe contar con dos figuras muy definidas en esta idea, como lo es un cocinero y un nutricionista, los cuales deben dar píe al contenido del programa.

A lo sumo, hay que añadir que para difundir toda esta información no solo en la televisión sino en redes sociales, tendrá un gran trabajo por delante el departamento gráfico. Ya que serán ellos los que diseñen y generen

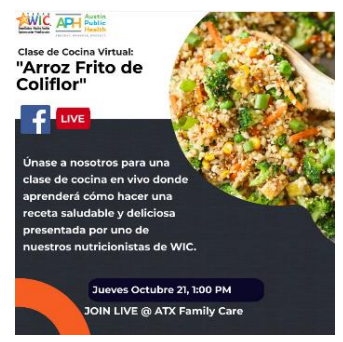

Figura 7: Grafismo de una receta

todo el contenido gráfico que muestre la receta, información, datos de interés, así como los encargados de mantener una estética atrayente y divulgativa.

### <span id="page-15-0"></span>**4.4 Productos similares:**

Para poder desarrollar esta idea, he buscado varias referencias, como son programas de cocina televisivos: Máster chef, Cocina abierta, La cocina de Karlos Arguiñano, Cocina2… Los cuales me han servido de referencia para el desarrollo de la escaleta y grafismos durante el programa.

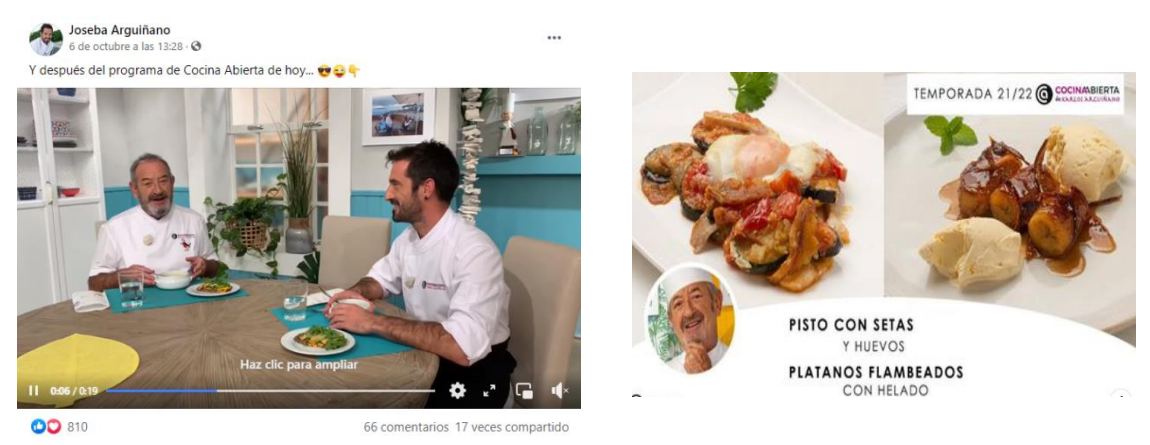

Figura 8: Karlos Arguiñano y un cocinero en mesa Figura 9: Receta de Karlos Arguiñano

# <span id="page-16-0"></span>**5. Contenidos**

A través de este proyecto se pretende fusionar los conocimientos adquiridos durante el Grado en Técnicas de Interacción Digital y Multimedia, aplicando lo aprendido en materias como: diseño gráfico, animación, gráficos 3d, storytelling, composición digital y el minor en creación audiovisual. Dando la mayor importancia al diseño 2D y 3D, que en este caso será lo que más trabajo conlleve.

Como en toda producción audiovisual se conoce, trabajan en conjunto diferentes departamentos: realización, edición, producción, guion, grafismo, equipo técnico y dirección. Con este proyecto se pretende dar a conocer qué función realizaría cada departamento, creando un contenido por departamento (escaleta de plató, escaleta de edición, guion, plan de producción, grafismos..) En este caso, como dije anteriormente, mediante este proyecto me centraré más en las funciones que debe realizar el departamento de grafismo.

En este caso abordará toda la rotulación que programa conlleva, como pueden ser: rótulos, cortinillas, cabecera, receta, pases a falso directo…En este punto he querido añadir el modelado de la cocina. Por regla general lo suele hacer un diseñador de interiores especializado en producciones televisivas, pero dado que tengo conocimientos en 3D, a través de este grado, ejecutaré el modelado.

Para poder generar este contenido es necesario hacer una escaleta previa, ya que esta nos dará el pase a cada grafismo que llevará la edición.

Esta escaleta sería creada tanto por el director como por el guionista, y posteriormente se tomaría una serie de decisiones con la realización, ya que la realizadora o realizador, será el que más peso tenga en decidir la estética que llevará el programa.

Una vez aprobada la estética, ambos departamentos deben empezar a desarrollar todos estos apartados, para su posterior ejecución sea en directo o en postproducción.

El paso siguiente, lo dará el departamento de producción, quien se organizará con el director para estimar costes, pero sobre todo planificar los días de grabación sean estos en plató o en calle con los reporteros que grabarán fuera. Así como también la compra de los ingredientes que conlleve la receta. En este caso se generará una pequeña guía a modo de ejemplo de un plan de producción de una semana.

Una vez se comience con la grabación tanto en plató como en calle, el equipo de postproducción sean editores y grafistas, comenzaran a montar el programa.

Este proyecto lleva un gran peso, pues se trata de una producción audiovisual desde cero, generando los pilares principales de cada departamento, pero sobre todo generando el mayor peso en el departamento de grafismo. El objetivo principal es dejar hecho todo el grafismo que conllevaría realizar un programa de estas características, pero a su vez también dando a conocer un poco de los otros departamentos.

Lo primero en abordar será toda la serie de guiones, plantillas, escaletas, planes de producción que llevaría los departamentos de la productora. Una vez realizado todo este contenido, se comenzará con el trabajo gráfico.

Por un lado, se aplicará el **2d** a través de After Effects, para realizar todos los grafismos del programa.

Primeramente se debe **elegir la estética**: colores, Tipografía.. En mi caso la estética será llamativa, alegre y divertida .

**La Cabecera:** Esta será completamente animada, tendrá una duración de entre 20 – 30 segundos. Y se aplicarán principios como: exageración, acción secundaria, anticipación, ciclo de caminar… Se generará previamente un guion técnico donde se especifique el principio y un boceto de cada una de las escenas.

**Grafismos varios:** Cortinilla, rótulos, paso a cebo, receta…

Para la parte **3d** se llevará a cabo el modelado de la cocina que irá en plató: se realizará con el programa Maya, y se generaran un diseño propio, con sus respectivos materiales e iluminación…

# <span id="page-18-0"></span>**6. Metodología**

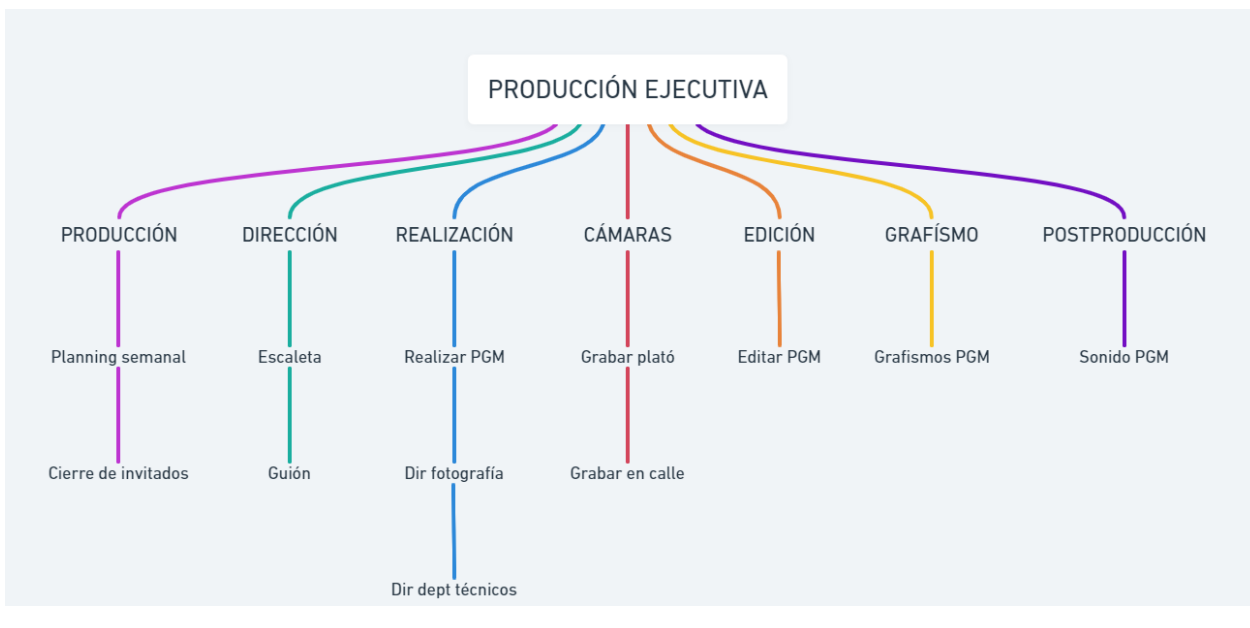

Figura 10: Esquema de metodología

<span id="page-18-1"></span>A través de este esquema podemos ver como estaría estructurado el trabajo de este programa. Primeramente, la producción ejecutiva será la encargada de gestionar cada uno de los departamentos que formarán parte del equipo, así como los costes de producción global.

He dividido en siete departamentos la totalidad de este proyecto:

El primer departamento será el de producción, el encargado de gestionar todo lo necesario para desarrollar el programa semanalmente. Como se trata de un programa de cocina, deberán por ejemplo hacer una compra de los ingredientes para cada programa, planificar las grabaciones: tanto de plató como en calle, en el caso de que haya invitados para cualquier programa, deberán encargarse de todo lo que ello conlleve.

El siguiente departamento es el de dirección, en este caso el director será el que dirija el programa y será el encargado también de tomar las decisiones antes, durante y después de las grabaciones. Contará con una figura de subdirección para gestionar el guion y escaleta del programa. Y ellos serían los que compartan o sugieran decisiones a la hora de la realización, siempre prevaleciendo por encima la opinión y gestión del realizador o realizadora que será el encargado de la imagen del programa.

El tercer departamento será el de realización. En este caso como comenté anteriormente, se encargará de la imagen del programa. Desde principio hasta final. Este departamento es el primero en trabajar durante el programa, ya que es el que abarca una serie de decisiones: organiza todo departamento técnico: edición, cámaras, grafismo, sonido… Durante el programa el realizador será el que de las

ordenes a los cámaras y realice pinchando cada cámara durante la grabación. A su vez también, una vez pasada la imagen a edición, el realizador podrá tomar la decisión de cambiar el tipo de plano o no, ya que al grabar a varias cámaras, se editará el programa en multicámara.

El cuarto departamento está compuesto por los cámaras que grabaran la imagen del programa. En este caso se contaría con un equipo en plató, para grabar el programa donde se cocina y nutricionista. Pero también habrá otro equipo en calle, ya que se grabarán todos reportajes en cada programa y el vtr de la nutricionista.

El quinto departamento será el encargado de la edición. Para ello se contará con dos editores, uno que editará los reportajes: origen, restaurante y nutricionista. Y el otro editor se encargará del máster del programa. En este caso, el programa ya viene realizado, pero se cuenta con los brutos de cámara para hacer las modificaciones que el director requiera, y a su vez mejorar la imagen, evitar fallos, colocar los grafismos etc…

El sexto departamento es el de grafismo, que, durante este TFG, veremos su trabajo antes y durante el programa. Se crearán los grafismos antes de comenzar con las grabaciones del programa, el realizador será el que en todo momento organice a este departamento, y tomará una serie de decisiones junto a departamento de dirección, para elegir la imagen del programa. Una vez decidida la estética, el departamento de grafismo hará una sería de grafismos que deberá mostrar al realizador hasta llegar al acordado.

Por último, el departamento de postproducción será el que trabaje el máster de sonido, que, en conjunto con el departamento de edición, darán fin a la pieza del programa.

Como comenté al principio de este TFG, nos centraremos en el departamento de grafismo, pero también se aportará una serie de guiones, escaleta, plan de producción, que refleje como trabaja cada departamento sobre esta producción.

Del departamento tanto de postproducción, cámara y edición, no podría mostrar nada ya que es necesario el arranque de las grabaciones para que estos trabajen. No obstante, como quiero que se ilustre el grafismo durante el programa. Se tomarán videos libres de internet para poder demostrar la colocación de los grafismos.

# <span id="page-20-0"></span>**7. Plataforma de desarrollo**

Para el desarrollo de este proyecto se han utilizado diferentes software y hardware, con unos requerimientos específicos ya que aborda gran parte del trabajo gráfico

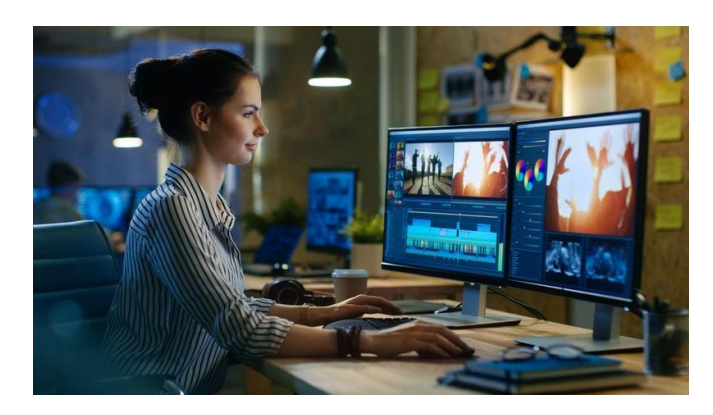

Figura 11: Chica con ordenador

### <span id="page-20-1"></span>**7.1 Ordenador y periféricos**

Ordenador de sobremesa:

- Procesador AMD Ryzen 73700X 8-Core Processor 3.59 GHz
- Memoria (RAM): 16,0 GB
- Disco principal 1TB
- Sistema operativo Windows 10 de 64 bits, procesador x64
- -Teclado y ratón

Imac Pro:

- -Sistema operativo MacOS High Sierra 10.13.6
- Radeon Pro Vega 56 con 8 GB de memoria HBM2
- -32 GB de memoria ECC DDR4 a 2.666 MHz
- Disco principal 1tb SSD
- Teclado y ratón

### <span id="page-20-2"></span>**7.2 Software**

- Adobe Illustrator 2022
- Adobe Photoshop 2022
- Adobe After Efects 2022
- Audacity 2.4.2
- Maya 2019

# <span id="page-21-0"></span>**8. Planificación**

La idea es dedicar todos los días de 1h a 2h al TFG. Los fines de semana serán los días que más horas dedique, por lo que, si llego a avanzar más de lo planificado por días, será tiempo ganado para las siguientes tareas. En principio la media de horas diarias debe ser de 12h, ya que debo tener en cuenta otras asignaturas más la situación laboral.

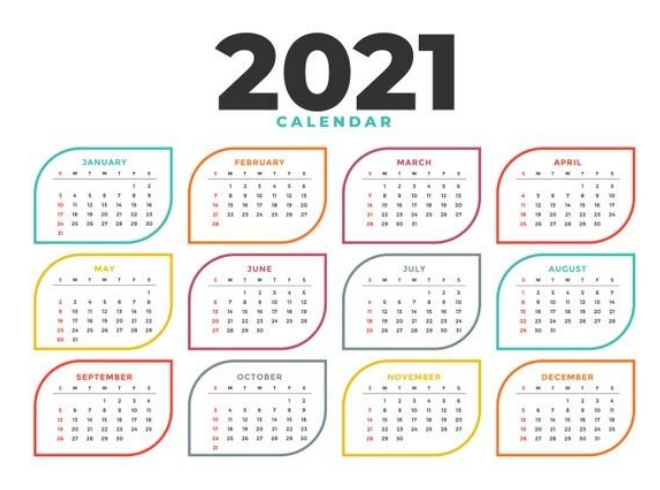

Figura 12: Calendario

He querido organizar el calendario por meses. En **Octubre** debo tener todo lo que conlleva los guiones, escaleta, plan de producción y grafismos. En **Noviembre** tendré todo el mes para el modelado de la cocina. En **Diciembre**, se realizarán los ajustes oportunos en grafismo y 3d y de la cocina.

Viendo el desarrollo del TFG, he tenido que recurrir a dedicar más tiempo en la elaboración del plató en 3D, por lo que el cronograma se ha visto afectado. En Diciembre hice un pre-cierre de la memoria a falta de terminar lo que me faltaba de decoración de la cocina y set de la nutricionista, para poder tener la memoria ya ajustada.

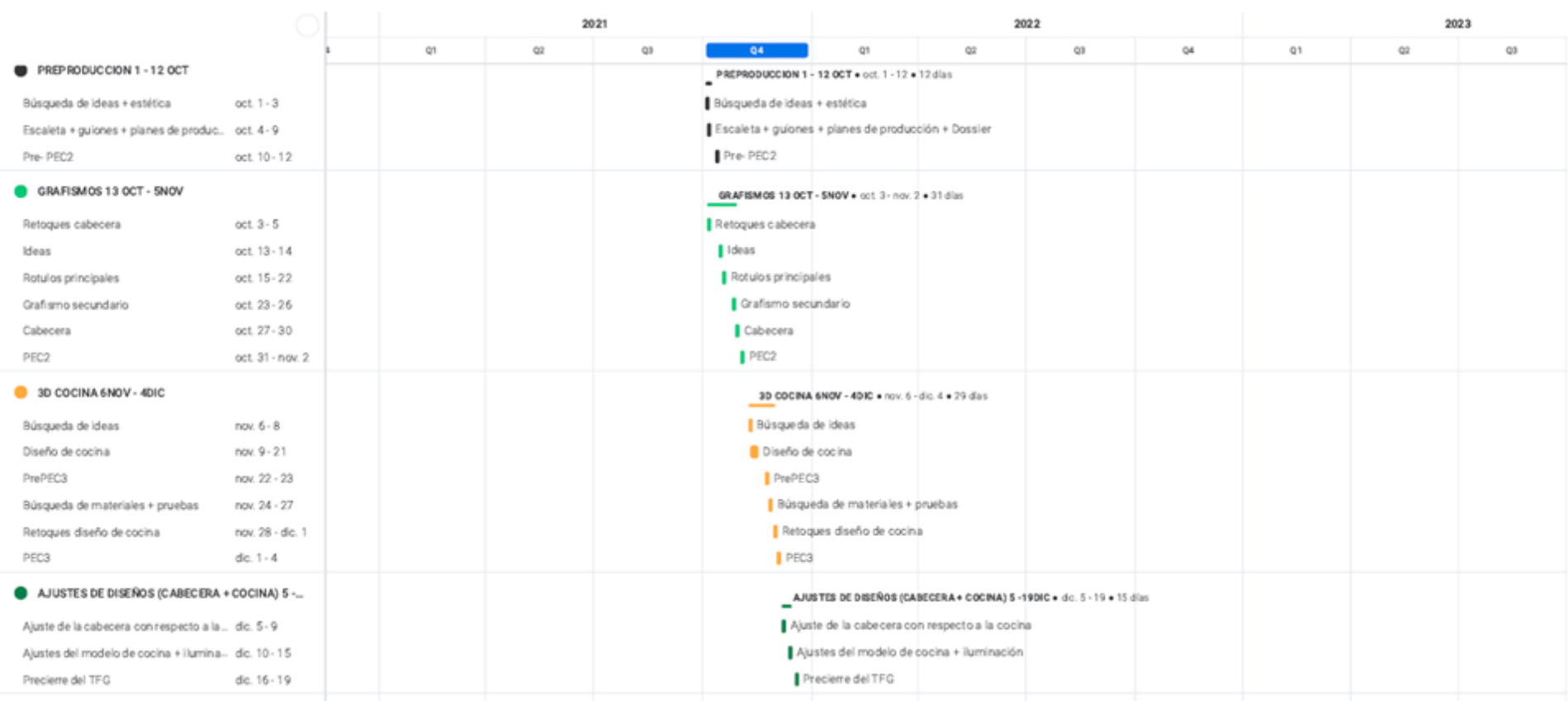

<span id="page-22-0"></span>Figura 13: Diagrama de Gantt

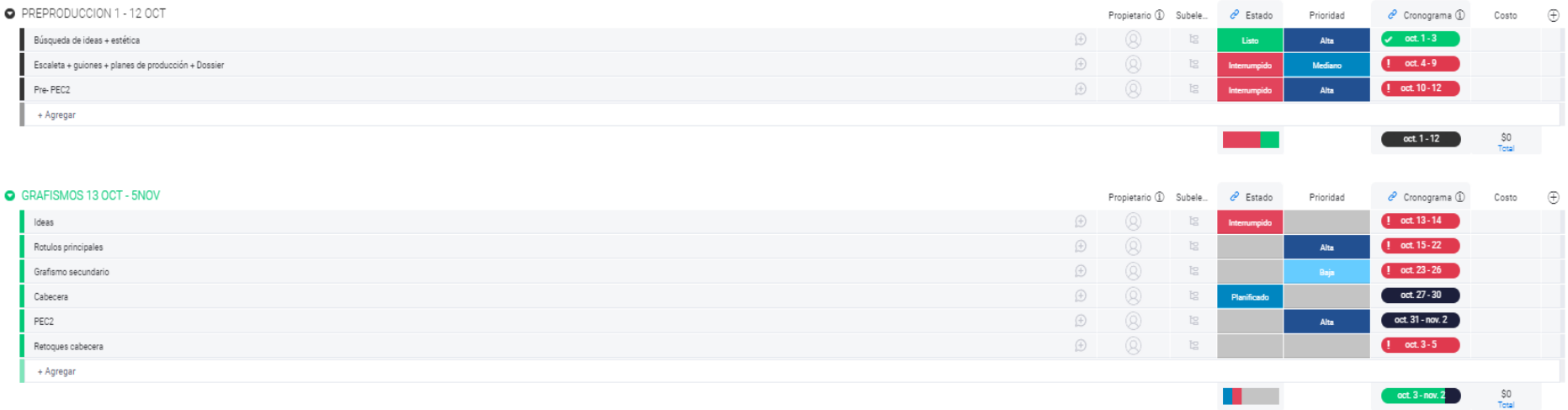

#### Figura 14: Plan de TFG1

<span id="page-23-1"></span><span id="page-23-0"></span>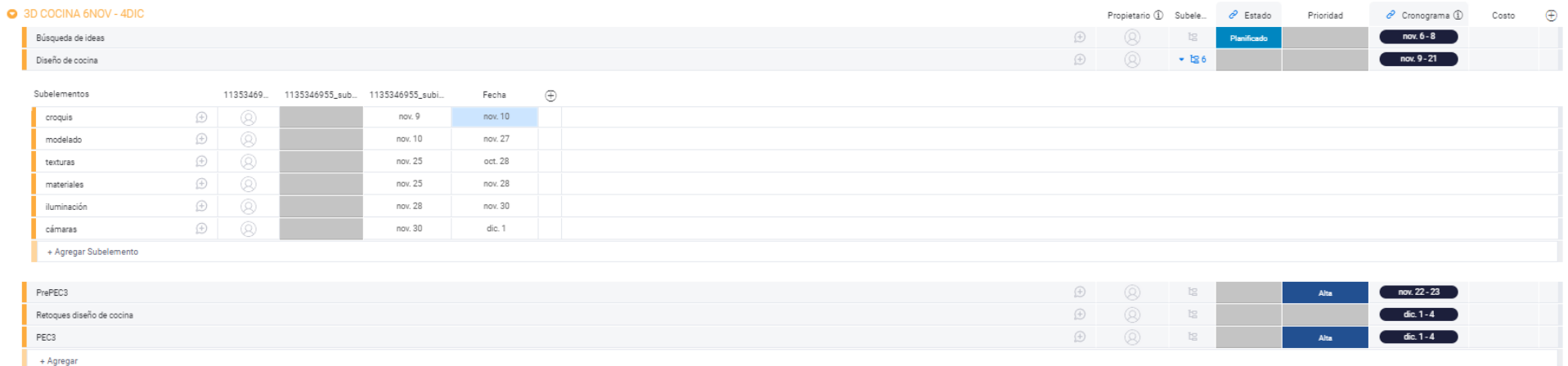

 $SO$  Total

 $\overline{\phantom{a}}$  nov. 6 - dic. 4

**Contract Contract** 

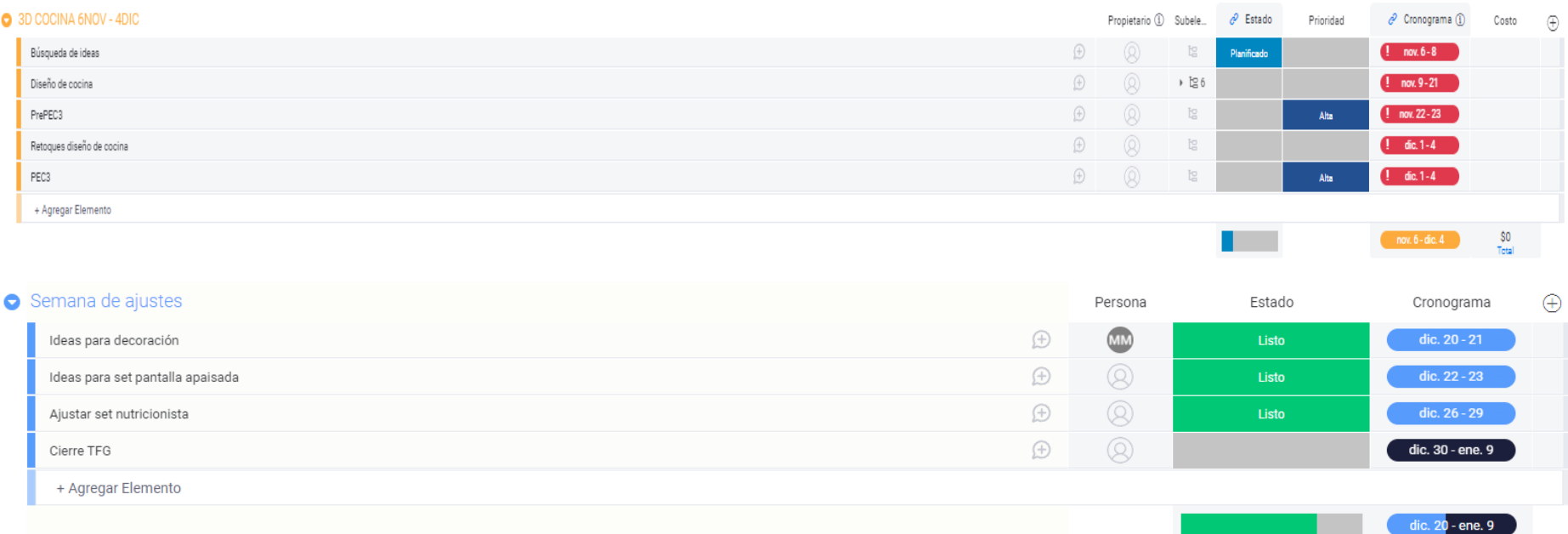

<span id="page-24-0"></span>Figura 16: Plan de TFG3

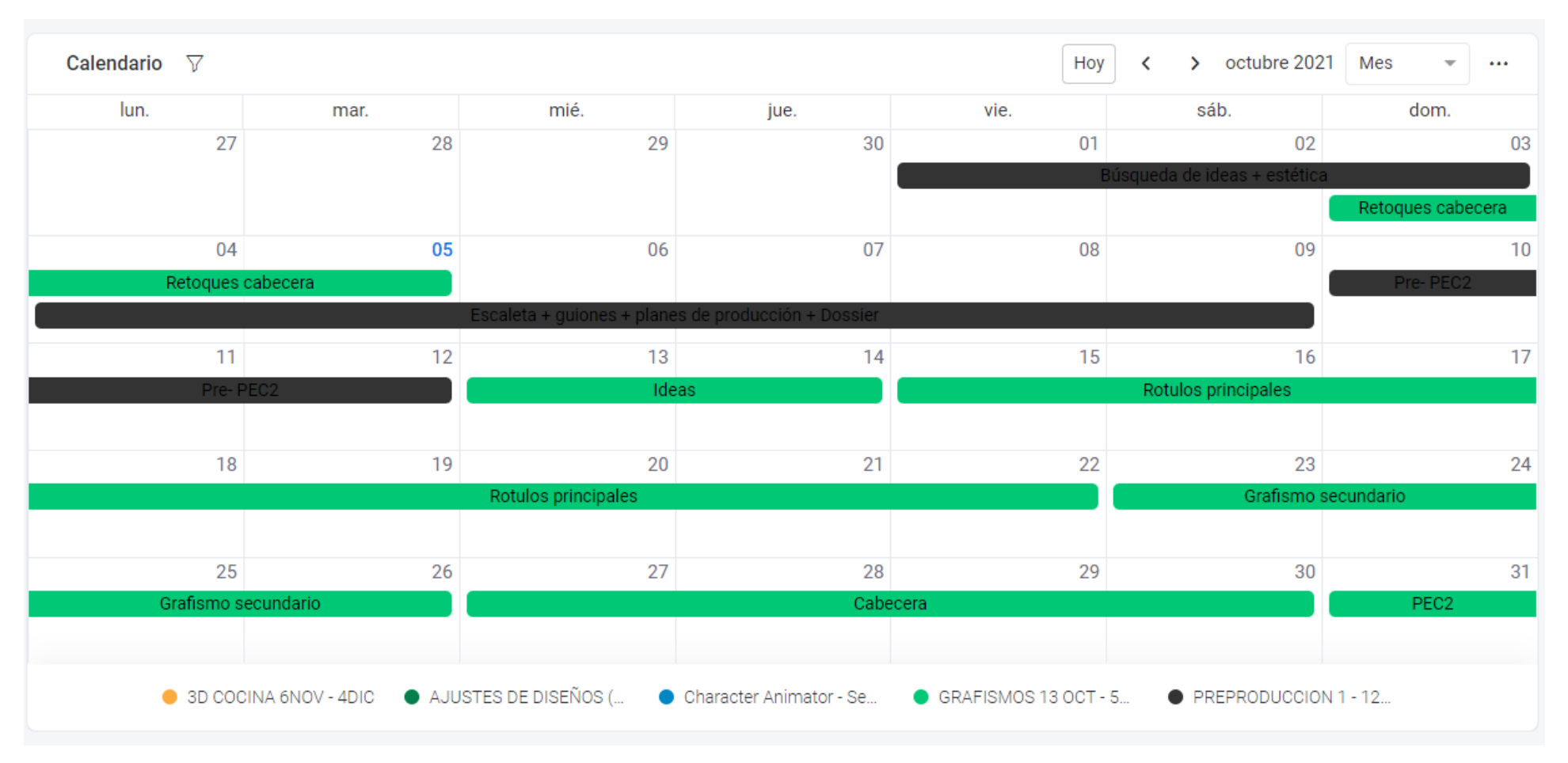

<span id="page-25-0"></span>Figura 17: Calendario Octubre

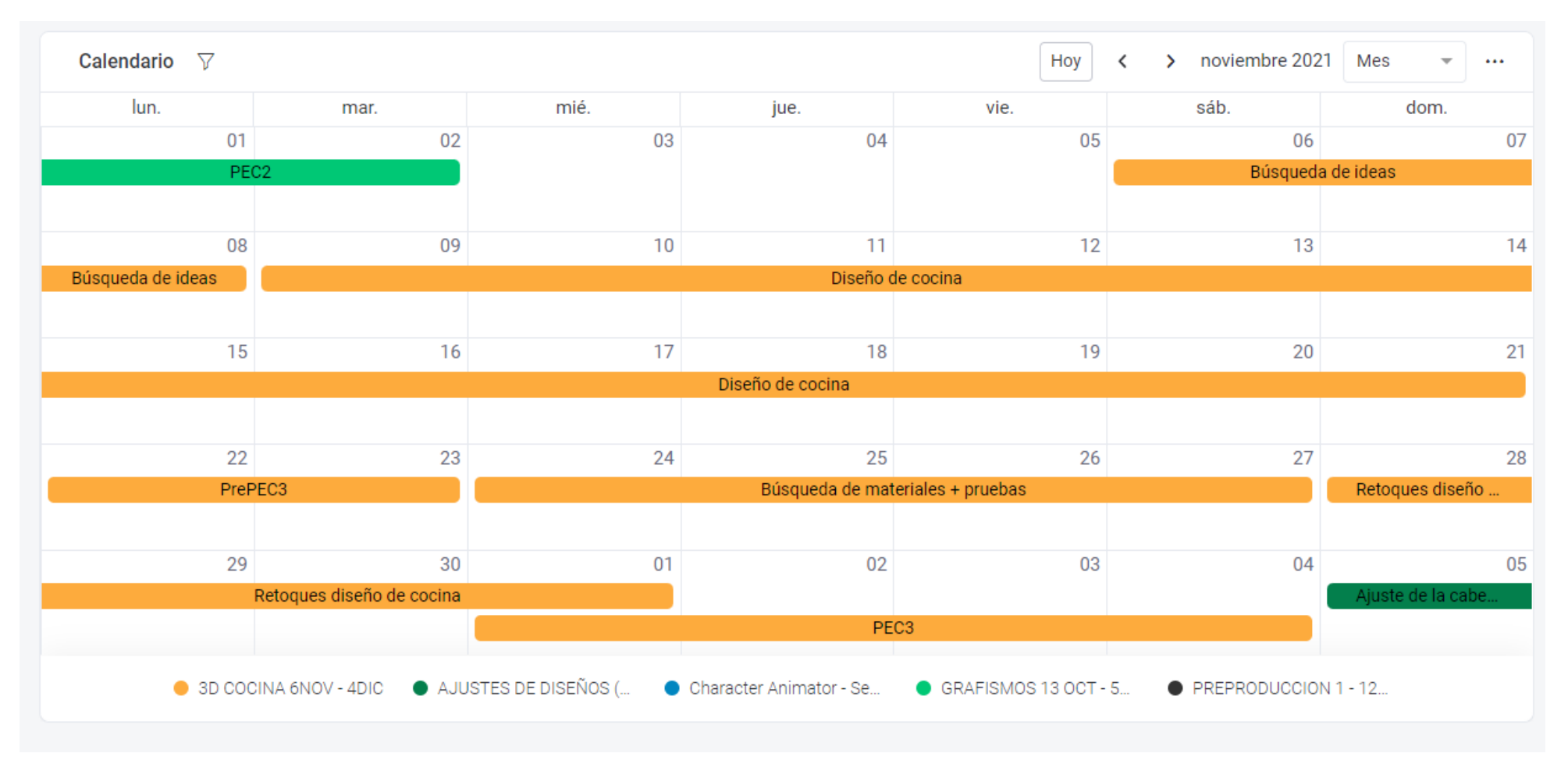

<span id="page-26-0"></span>Figura 18: Calendario Noviembre

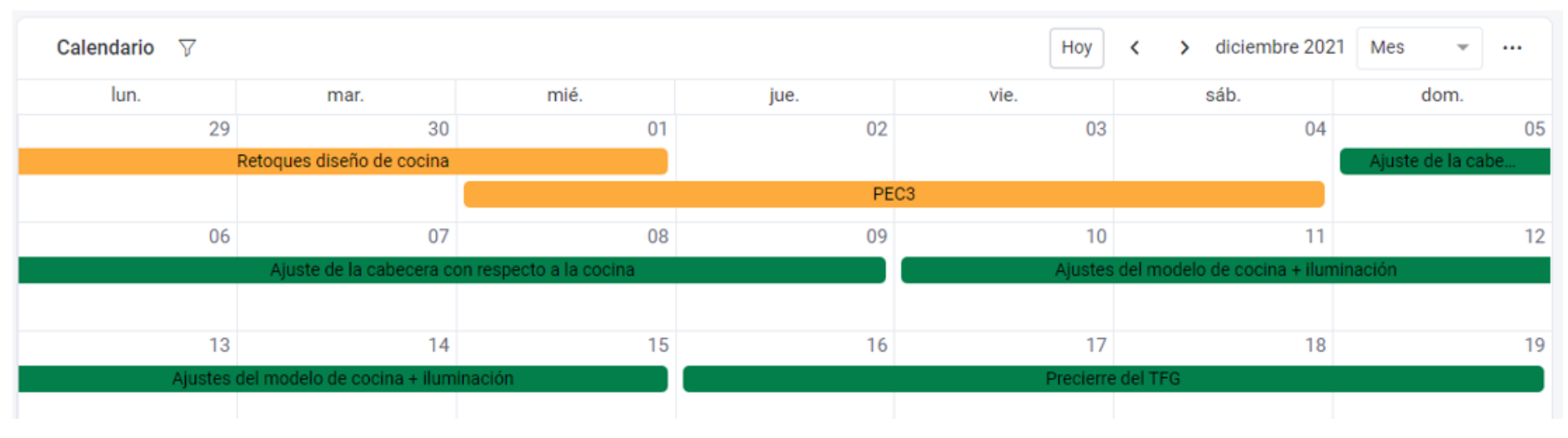

<span id="page-27-0"></span>Figura 19: Calendario Diciembre

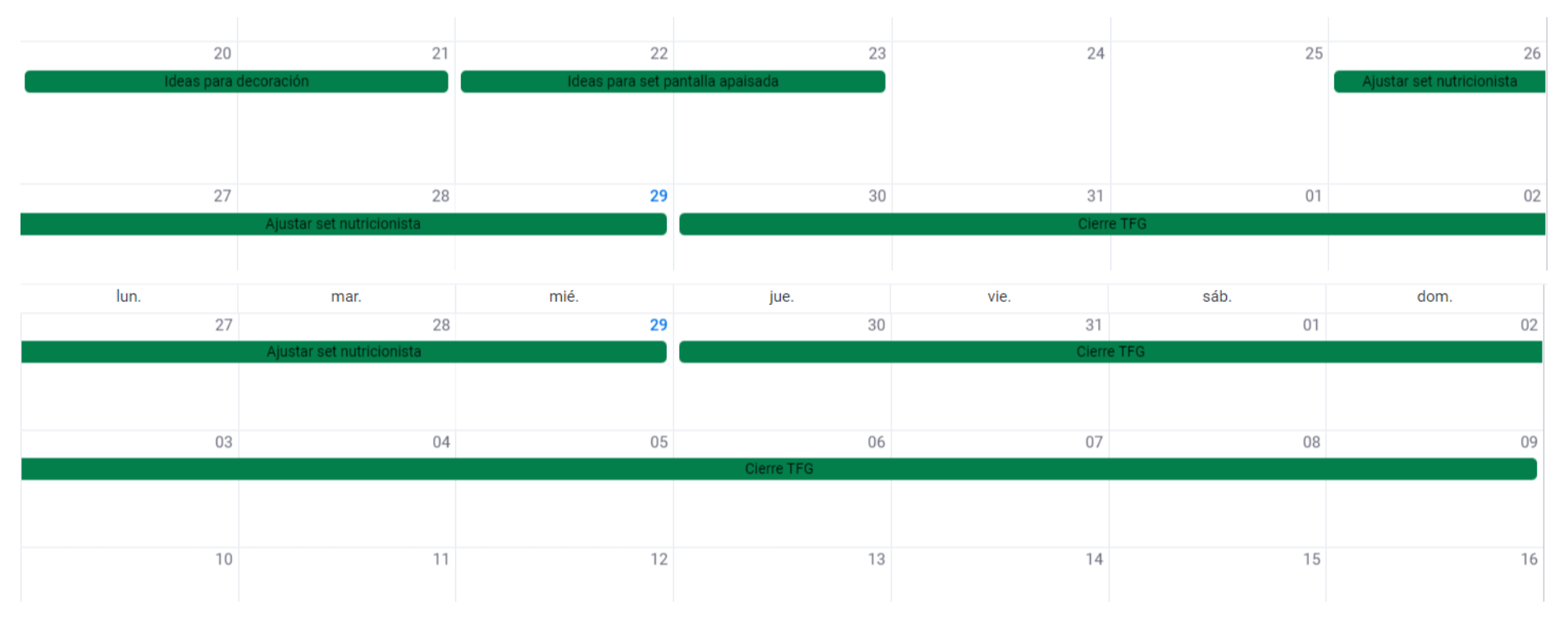

<span id="page-28-0"></span>Figura 20: Calendario Dic - Enero

# <span id="page-29-0"></span>**9. Proceso de trabajo**

En este apartado he querido desglosar a base de pequeños informes como he ido generando cada grafismo, la parte de los guiones no la desgloso ya que no es laborioso y es simplemente diseñar un documento e insertar la información.

### <span id="page-29-1"></span>**9.1 Animación Cabecera**

Para generar la "pequeña historia" que introduzca el programa, fui de planos más abiertos a planos más cerrados. Donde al principio se presenta la cocina y cocinero, y después algunos ingredientes con herramientas de cocina, así como procesos de cocinado.

Para el cierre, hacemos un pequeño zoom in hacía una sartén con humo de donde aparecerá el logo del programa, y con este el cierre de la cabecera.

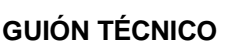

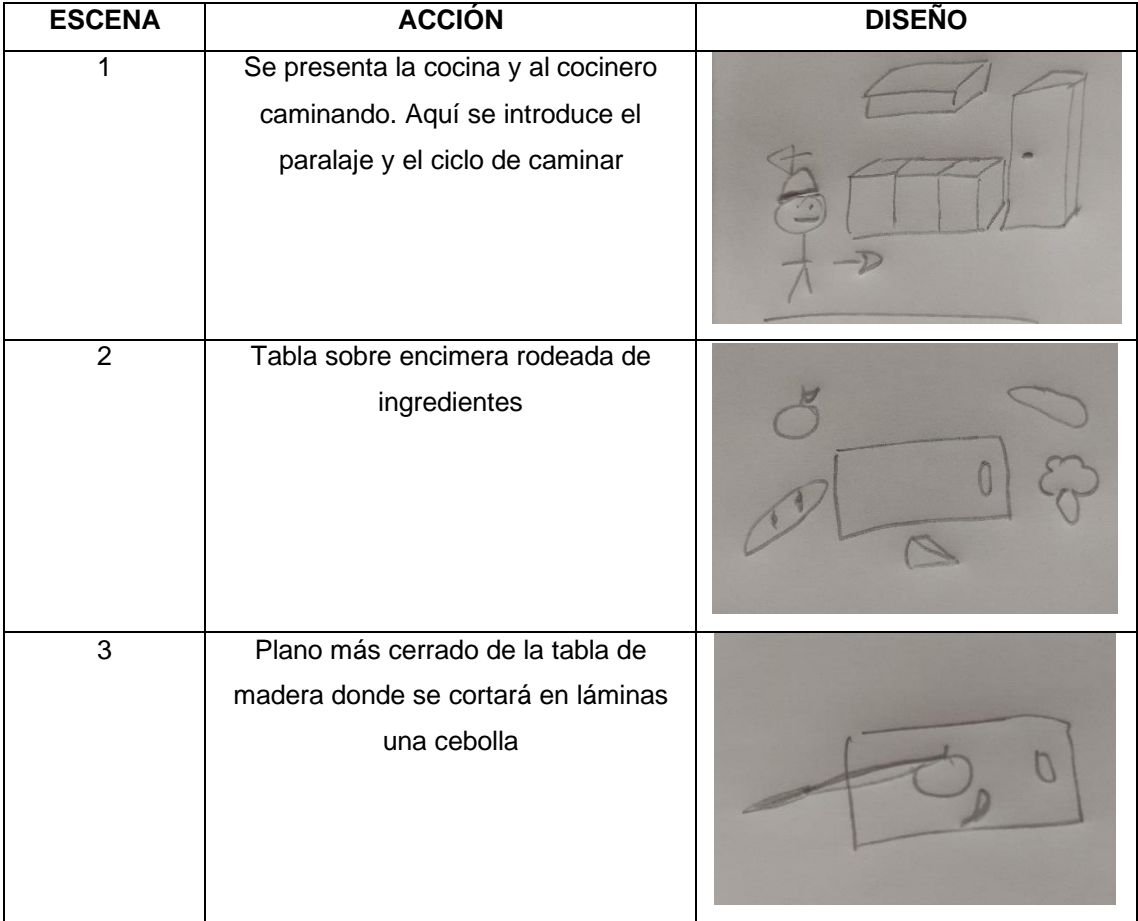

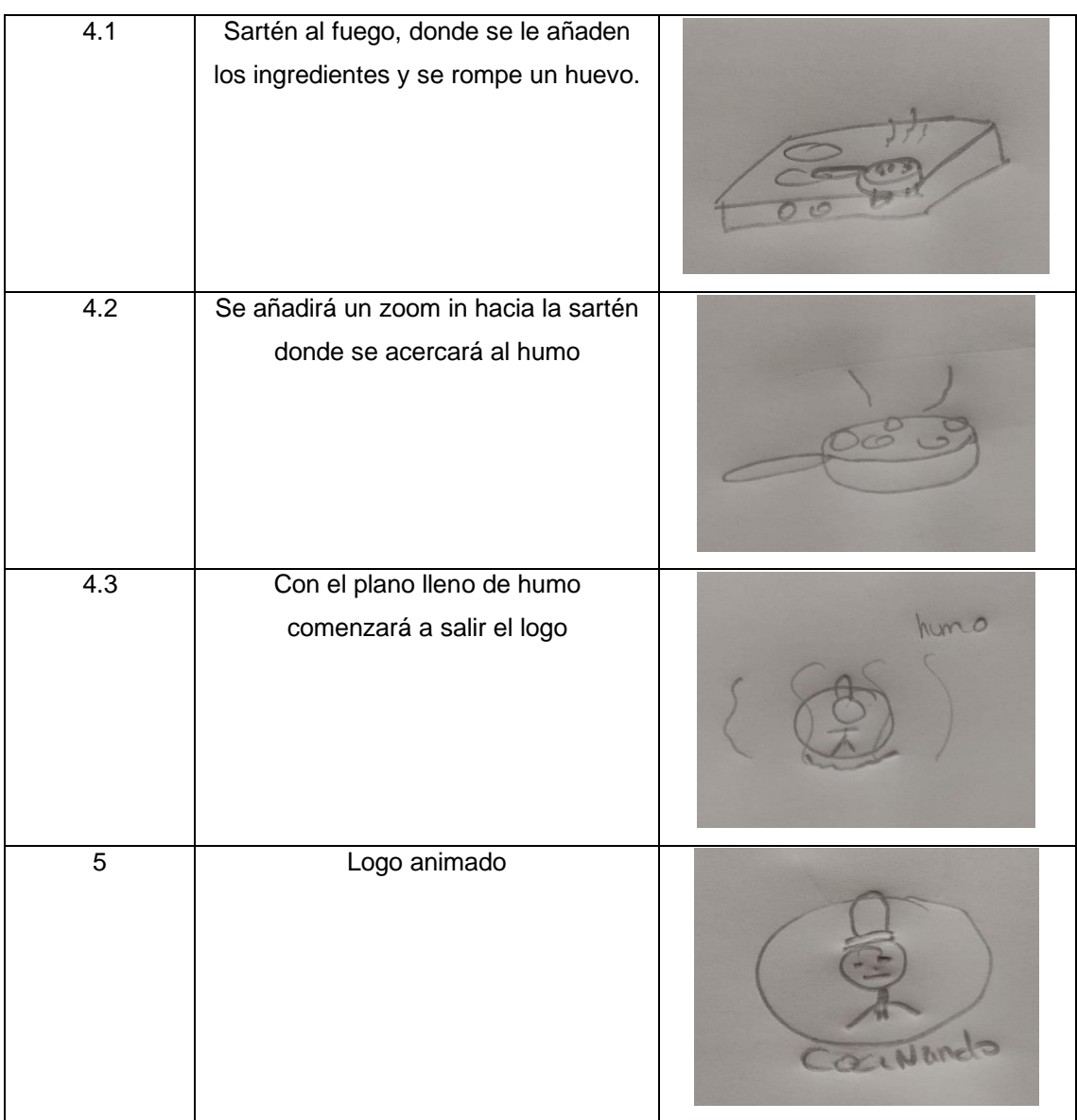

\*Durante toda la cabecera sonará una música libre de derechos.

### **PASOS QUE REALICÉ EN AFTER EFFECTS**

Todos los recursos son de la web de freepik, en algunos tuve que hacer pequeñas modificaciones: tamaño, color…

La mayoría de los recursos son ingredientes, luego estaría el cocinero, la cocina y útiles.

Para empezar, generé la primera escena con un fondo y una cocina, estos elementos serían los que generarían el paralaje, mientras el cocinero camina delante. Y añadido a esto una lampara y una mesita, para crear más énfasis. También para añadir más capas, coloqué una ventana, donde al fondo hay unos árboles.

Para animar al cocinero utilicé la herramienta "puppet", donde primeramente señalé el punto de ancla de todos los elementos del cuerpo del cocinero hacia el tronco del cuerpo. Y posteriormente con diferentes puntos utilizando puppet, fui animando las articulaciones, generando algo de flexibilidad, también un poco de movimiento en el gorro de cocina.

Seguido de ese plano, ya comencé a presentar ingredientes y útiles: Una tabla rodeada de ingredientes, una tabla con un cuchillo donde se corta la cebolla y se ve los trozos, una sartén con ingredientes al fuego, donde el humo nos guiará hasta el logo del programa.

Para animar cada elemento, los principales keyframes están colocados en posición, opacidad… Con la herramienta de pluma hice los trozos de cebolla cortada o bien, incorporé los elementos dentro de la sartén. En cuanto a las expresiones que se utilizaron; La primera es loopOut() permite ciclar movimientos de corta duración haciéndolos infinitos.

| Effect Controls (none)                                                        | Project $\equiv$             |                                             | $\times$ $\blacksquare$ $\blacksquare$ Composition Cocinero caminando $\equiv$ |                                          | Footage (none) |                   |                     | Layer colgador.ai                         |     |                  |
|-------------------------------------------------------------------------------|------------------------------|---------------------------------------------|--------------------------------------------------------------------------------|------------------------------------------|----------------|-------------------|---------------------|-------------------------------------------|-----|------------------|
| Escenario v                                                                   |                              |                                             | Escenario < 1.-cocina-cocinero < Cocinero caminando < personaje-animado        |                                          |                |                   |                     |                                           |     |                  |
| 1280 x 775 (1.00)<br>△ 0:00:30:00, 60.00 fps                                  |                              |                                             |                                                                                | $\overline{\mathcal{M}}$                 |                |                   |                     |                                           |     |                  |
| $\Omega$                                                                      |                              |                                             |                                                                                |                                          |                |                   |                     |                                           |     |                  |
| Name                                                                          | $\rightarrow$ Type           | $Si2$ $\overline{)2}$                       |                                                                                |                                          |                |                   |                     |                                           |     |                  |
| alimentos                                                                     | Folder                       | $\mathcal{F}_\mathbf{a}$                    |                                                                                |                                          |                |                   |                     |                                           |     |                  |
| cocina                                                                        | Folder<br>−                  |                                             |                                                                                |                                          |                |                   |                     |                                           |     |                  |
| $\blacksquare$ logo                                                           | Folder<br>▬                  | $\frac{4}{9}$                               |                                                                                |                                          |                |                   |                     |                                           |     |                  |
| Personaje                                                                     | Folder<br>▬                  |                                             |                                                                                |                                          |                |                   |                     |                                           |     |                  |
| Solids                                                                        | Folder<br>▬                  |                                             |                                                                                |                                          |                |                   |                     |                                           |     |                  |
| utensilios                                                                    | Folder<br>٠                  | $rac{5}{20}$                                |                                                                                |                                          |                |                   |                     |                                           |     |                  |
| cocinero-caminando.mov                                                        | QuickTime                    |                                             |                                                                                |                                          |                |                   |                     |                                           |     |                  |
| logo-tabla.png                                                                | PNG file<br>▬                | $rac{1}{\sqrt{2}}$                          |                                                                                |                                          |                |                   |                     |                                           |     |                  |
| $\left  \begin{smallmatrix} 1 \\ 1 \\ 1 \end{smallmatrix} \right $ Brocoli.ai | Vector Art<br>▬              |                                             |                                                                                |                                          |                |                   |                     |                                           |     |                  |
| $\left  \frac{\mu}{\tau} \right $ flama.ai                                    | Vector Art<br>▬              |                                             |                                                                                |                                          |                |                   |                     |                                           |     |                  |
| A hornilla.ai                                                                 | Vector Art<br>▬              | <u>Fill</u>                                 |                                                                                |                                          |                |                   |                     |                                           |     |                  |
| [#] huevo-chorreado.ai                                                        | Vector Art<br>▬              |                                             |                                                                                |                                          |                |                   |                     |                                           |     |                  |
| $\sqrt[n]{\log 2}$ logoCociNando.ai                                           | Vector Art                   | $\overline{\phantom{m}}$                    |                                                                                |                                          |                |                   |                     |                                           |     |                  |
| <b>ED SO 8bpc</b><br>画<br>$\equiv$                                            |                              | $\mathbf{E}_1 \sqsubseteq \mathbf{E}_2$ 50% |                                                                                | $\times$ $\Box$ $\Box$ 0:00:00:06 $\Box$ | <b>Co</b> Full |                   |                     | ▽ ■ 図 Active Camera → 1 View → 古 EJ 山 品 S |     |                  |
| Escenario<br>1.-cocina-cocinero                                               |                              | 2.-tabla-ingredientes                       |                                                                                | 3.-tabla-berenjena                       |                | 4.-Cocina-sartén  |                     | 3.-sartén-cenital                         |     | personaje-animad |
| 0:00:00:06<br>$\mathcal{L}$<br>(25.00 fps)                                    |                              |                                             |                                                                                |                                          | ٠ų<br>កោ       | ■■<br>半           | 档<br>$\circledcirc$ | $\sqrt{2}$<br>5:00s                       | 01s | 02s              |
| $\Rightarrow$ $\bullet$<br>ዔ<br>Source Name                                   |                              |                                             | ♀ * ヽ ん ■ ◎ ◎ ◎                                                                | Mode                                     | T TrikMat      | Parent & Link     |                     |                                           |     |                  |
| -<br>л                                                                        | <b>Bal</b> personaje-animado | $\mathbf{R}$                                |                                                                                | $\sim$<br>Normal                         |                | @ None            | $\checkmark$        |                                           |     |                  |
| $\overline{ }$                                                                | <b>Col</b> personaje-animado | 乎                                           |                                                                                | Normal<br>$\sim$                         | None           | $\odot$<br>None   | $\checkmark$        |                                           |     |                  |
|                                                                               | <b>Bal</b> personaje-animado | $\mathbf{R}$                                |                                                                                | Normal<br>$\sim$                         | None           | $\omega$<br>None  | $\sim$              |                                           |     |                  |
| $\mathbf{E}$                                                                  | personaje-animado            | $\mathbf{P}$                                |                                                                                | $\sim$<br>Normal                         | None           | $\omega$<br>None  | $\checkmark$        |                                           |     |                  |
| $\sim$ $\blacksquare$<br>↓ ⑦ l <u> </u> Time Remap<br>4 ⊘ Þ                   | <b>Col</b> personaje-animado | $\mathbf{R}$                                | 0:00:00:06                                                                     | Normal<br>$\checkmark$                   | None           | C None<br>$\odot$ | $\checkmark$        |                                           |     |                  |
| Expression: Time Remap                                                        |                              |                                             | $=$ $\sim$ $\circ$ $\bullet$                                                   |                                          |                |                   |                     | loopOut()                                 |     |                  |
|                                                                               |                              |                                             |                                                                                |                                          |                |                   |                     |                                           |     |                  |

Figura 21: Img Cabecera1

<span id="page-31-0"></span>El segundo es wiggle() que hace que los elementos con esa expresión tengan el aspecto de "temblar".

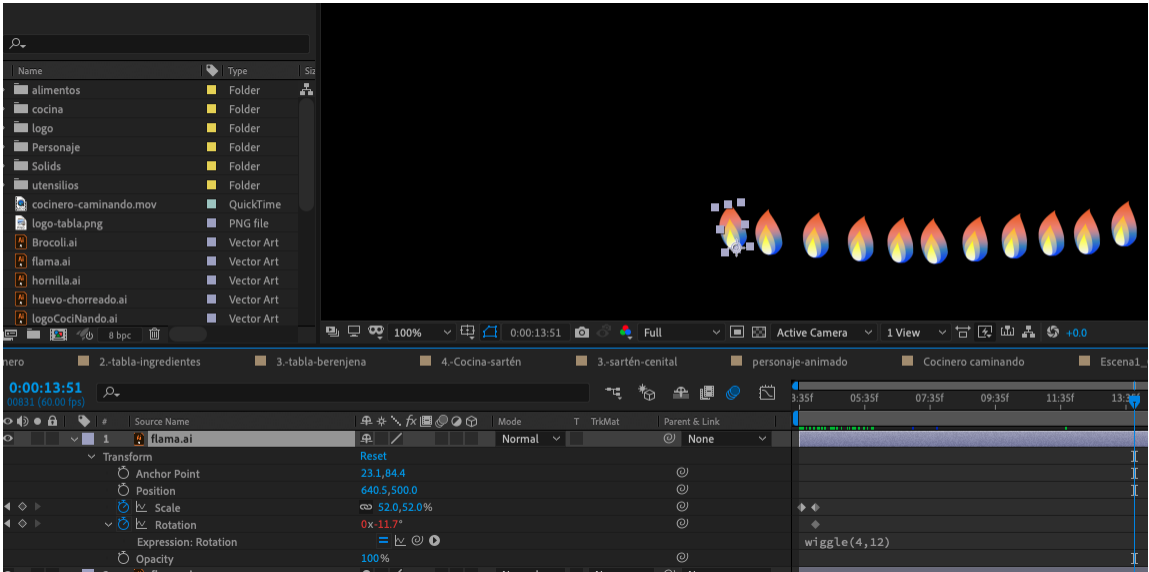

<span id="page-31-1"></span>Figura 22: Img Cabecera2

#### **PRINCIPIOS DE LA ANIMACIÓN APLICADOS**

#### **1º ESCENA**

En esta escena apliqué el principio de pose a pose, para el personaje que camina. A su vez, la acción secundaria como es el movimiento del gorro y el principio de anticipación, ya que sabemos que el cocinero va a comenzar a caminar por la cocina.

El principio de movimientos en arcos también se aplicó para que el personaje caminase, así como el de inercia. También apliqué el principio de aceleración cuando el cocinero camina.

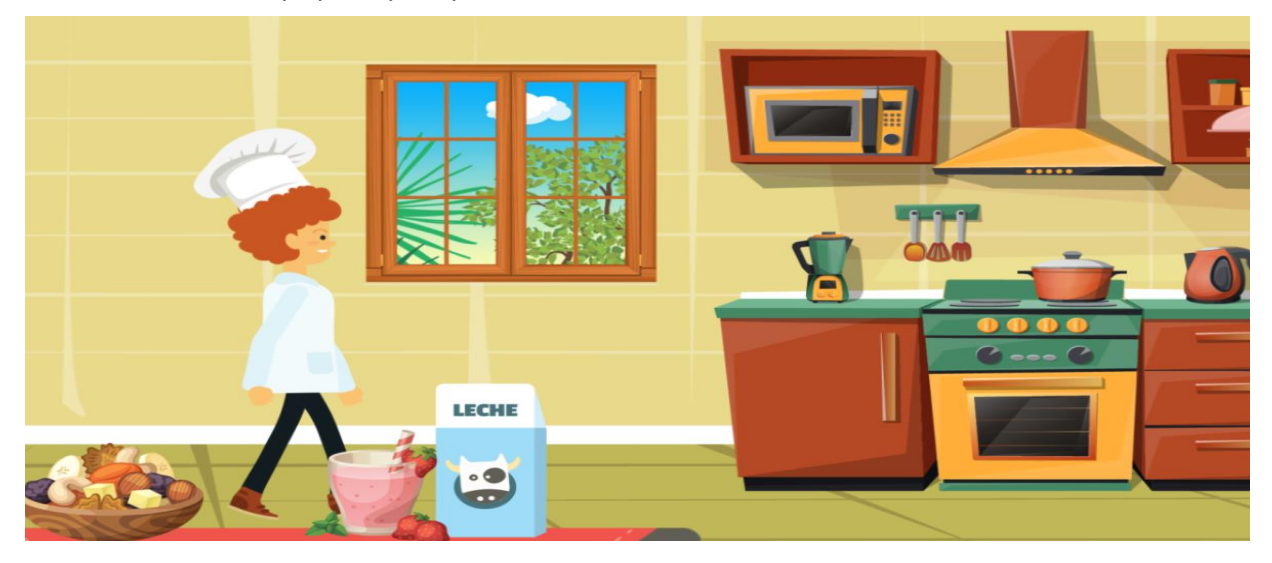

Figura 23: Img ESCENA1

#### <span id="page-32-0"></span>**2º ESCENA**

Aquí se aplicó el principio de exageración, donde mostramos a los ingredientes cambiando su tamaño.

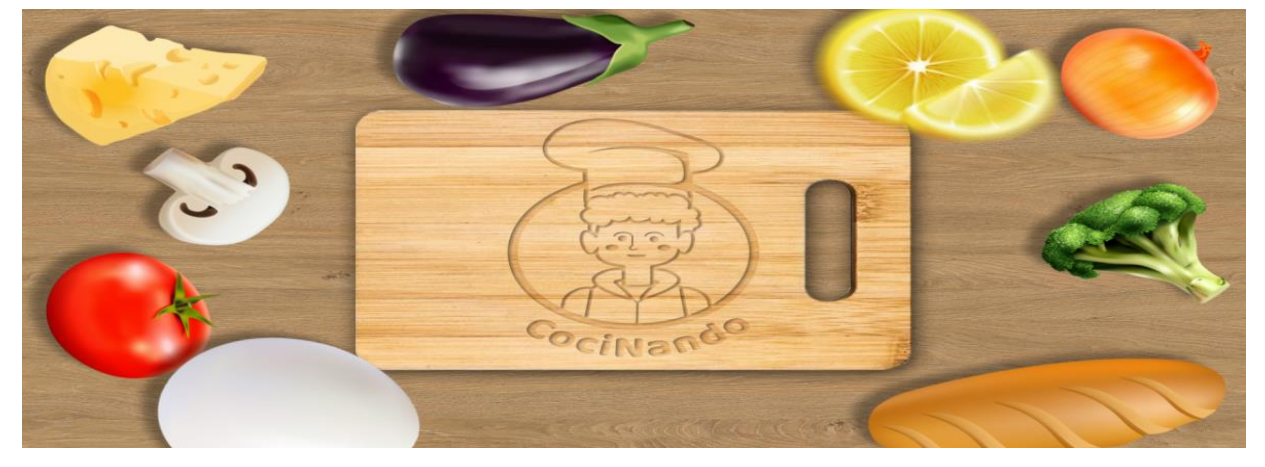

<span id="page-32-1"></span>Figura 24: Img ESCENA2

#### **3º ESCENA**

Comienzo con el principio de exageración hacia la tabla, ya que es la que da paso a esta escena. En la escena se aplicó el principio de estirar y encoger en la cebolla, ya que está estará cortándose. También se aplicó el principio de anticipación con el cuchillo, ya que se da a entender que el cuchillo irá a cortar. Asu vez, se le añadió el principio de timing, puesto que los cortes no serán iguales, unos tardan más y otros menos. El principio de movimientos en arco también está presente cuando se corta y cuando cae el trozo cortado.

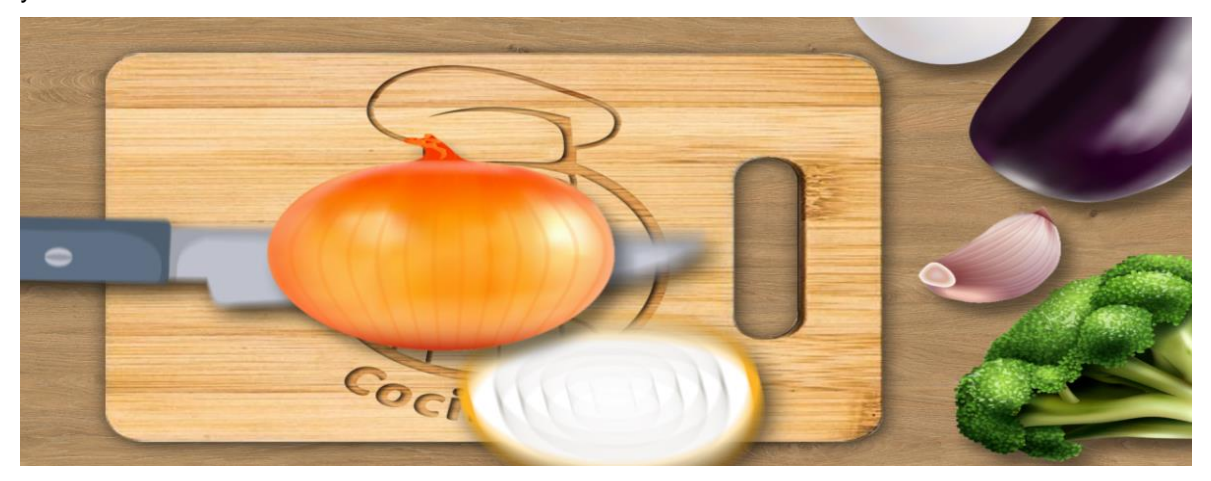

<span id="page-33-0"></span>Figura 25: Img ESCENA3

#### **4º ESCENA**

En esta escena se aplicaron bastantes principios. Por un lado, se aplica el principio de timing para colocar los ingredientes en la sartén. El de movimiento en forma de arco cuando va a romperse el huevo, así como el de anticipación cuando vemos el huevo vemos que se va a romper, e inercia ya que caerá al suelo y da más realismo.

Como acción secundaria tenemos el movimiento del humo y del fuego, así como animación pose a pose para el fuego y humo también.

Cuando hacemos el zoom in hacia la sartén, aparecerá el logo que también tiene principios aplicados.

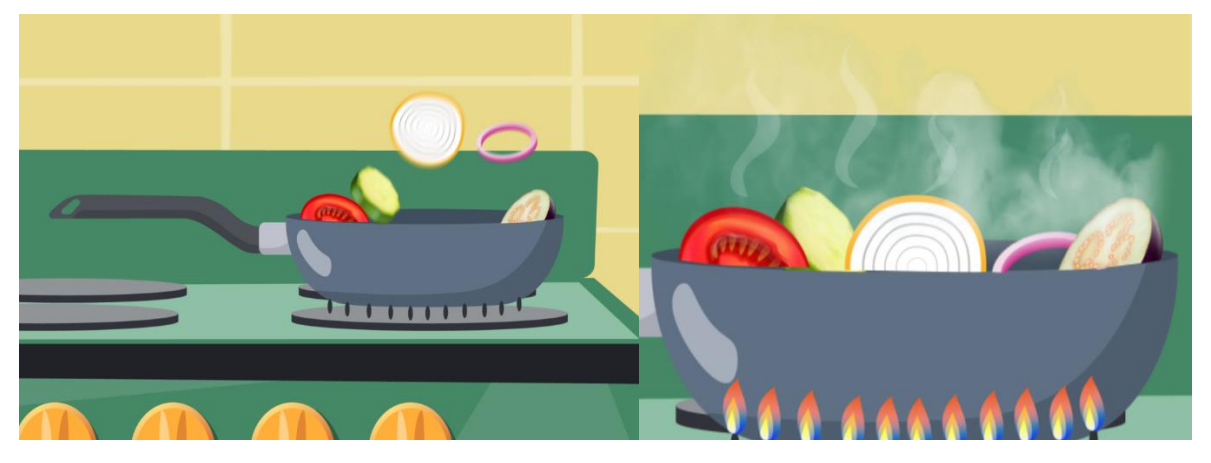

<span id="page-33-1"></span>Figura 26: Img ESCENA4

### **5º ESCENA**

El cocinero tiene varios principios, el de personalización o atractivo, para la cara, y el principio de inercia cuando se le coloca el gorro.

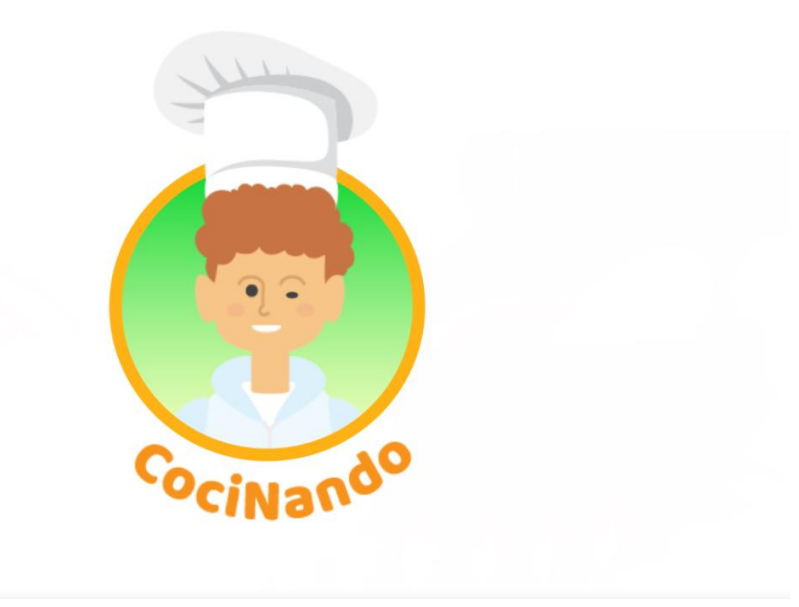

<span id="page-34-0"></span>Figura 27: Img ESCENA5

### <span id="page-35-0"></span>**9.2 Cortinilla Origen**

En este caso, dado que esta cortinilla es sobre el origen del alimento, sea animal o vegetal, hice una composición en illustraitor con diferentes dibujos vectoriales: tierra, vegetales, animales, cielo, nubles… Posteriormente, realicé la animación con after effect, donde cada elemento formará la escena. La música de esta cortinilla es la misma que en las otras dos. La idea base es generar una escena donde se identifique que, a partir de esta cortinilla, descubriremos de dónde proviene el ingrediente con el que se trabajara la receta.

#### **Composición en Illustraitor**

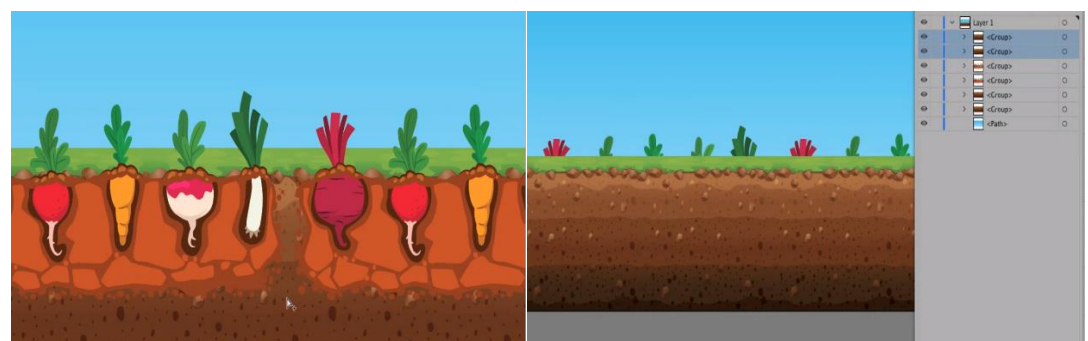

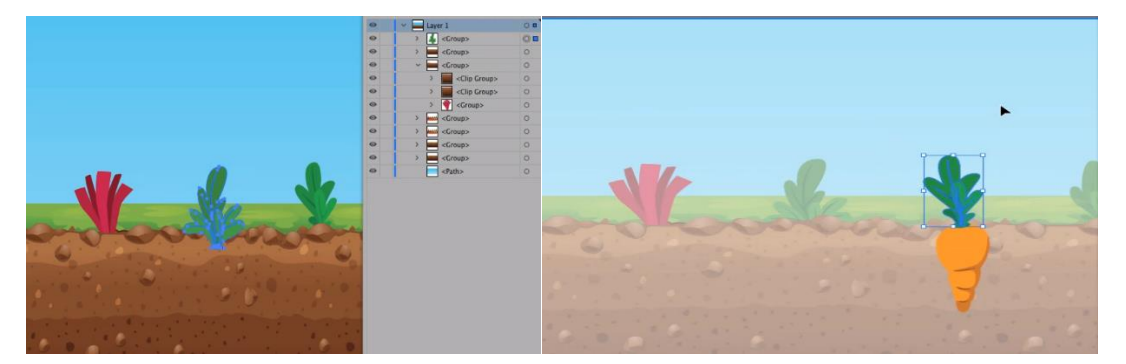

<span id="page-35-1"></span>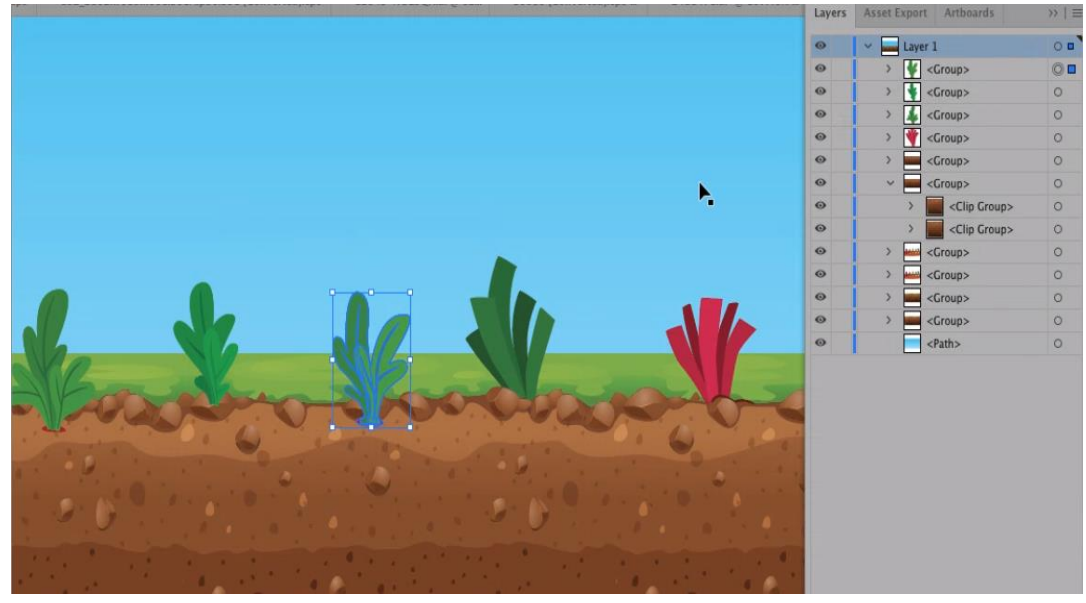

Figura 28: Conjunto de la composición en Illustraitor de la cortinilla origen
### **Composición en After Effect**

En este caso cada elemento tiene un keyframe marcado el cual generará la animación de cada elemento. Jugando con los tiempo y toques musicales de la música he ido animando cada capa. Cada vez que cambiaba un toque musical, animaba algún objeto, como si se editase al ritmo.

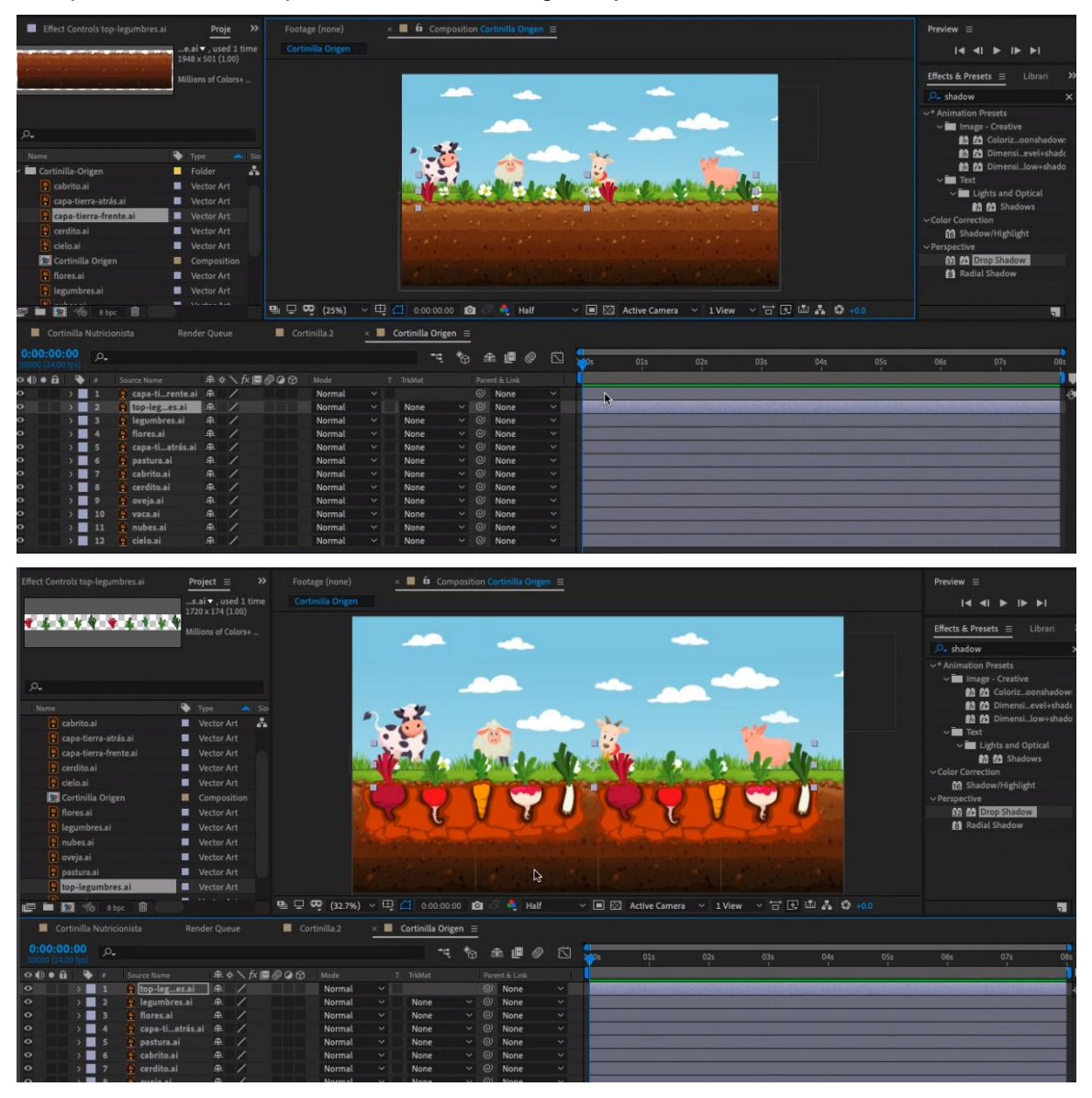

Figura 29: Conjunto de la composición en After Effect de la cortinilla origen

# **9.3 Cortinilla Nutricionista**

En este caso, dado que la nutricionista nos hablará a diario sobre las propiedades de los ingredientes (proteína, carbohidrato, grasa) y a su vez nos dirá en qué porcentaje es bueno y cada cuanto tiempo se recomienda su consumo, lo mejor que podía ilustrar esta esencia era la pirámide alimentaria.

Para ello, a través de diferentes sólidos e imágenes vectoriales, generé una pirámide, la cual al ritmo de la música se irá formando y nos enseñará desde el principio y de manera gráfica los diferentes grupos de alimentos. Para los colores de los grupos utilicé una textura de madera para ganar contraste y a su vez dar un aspecto de transparencia.

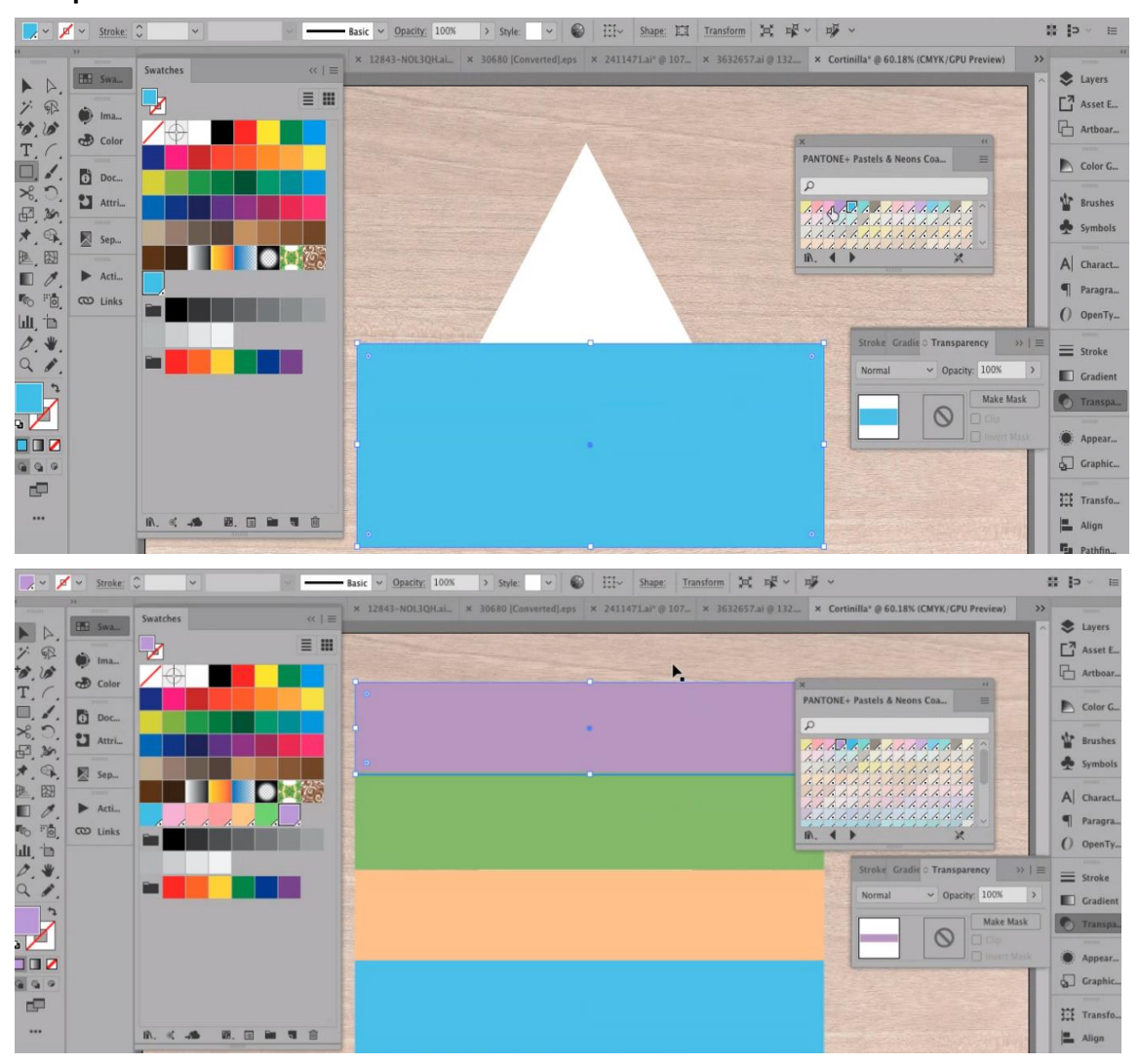

### **Composición en Illustraitor**

Figura 30: Conjunto de la composición en Illustraitor de la cortinilla nutricionista1

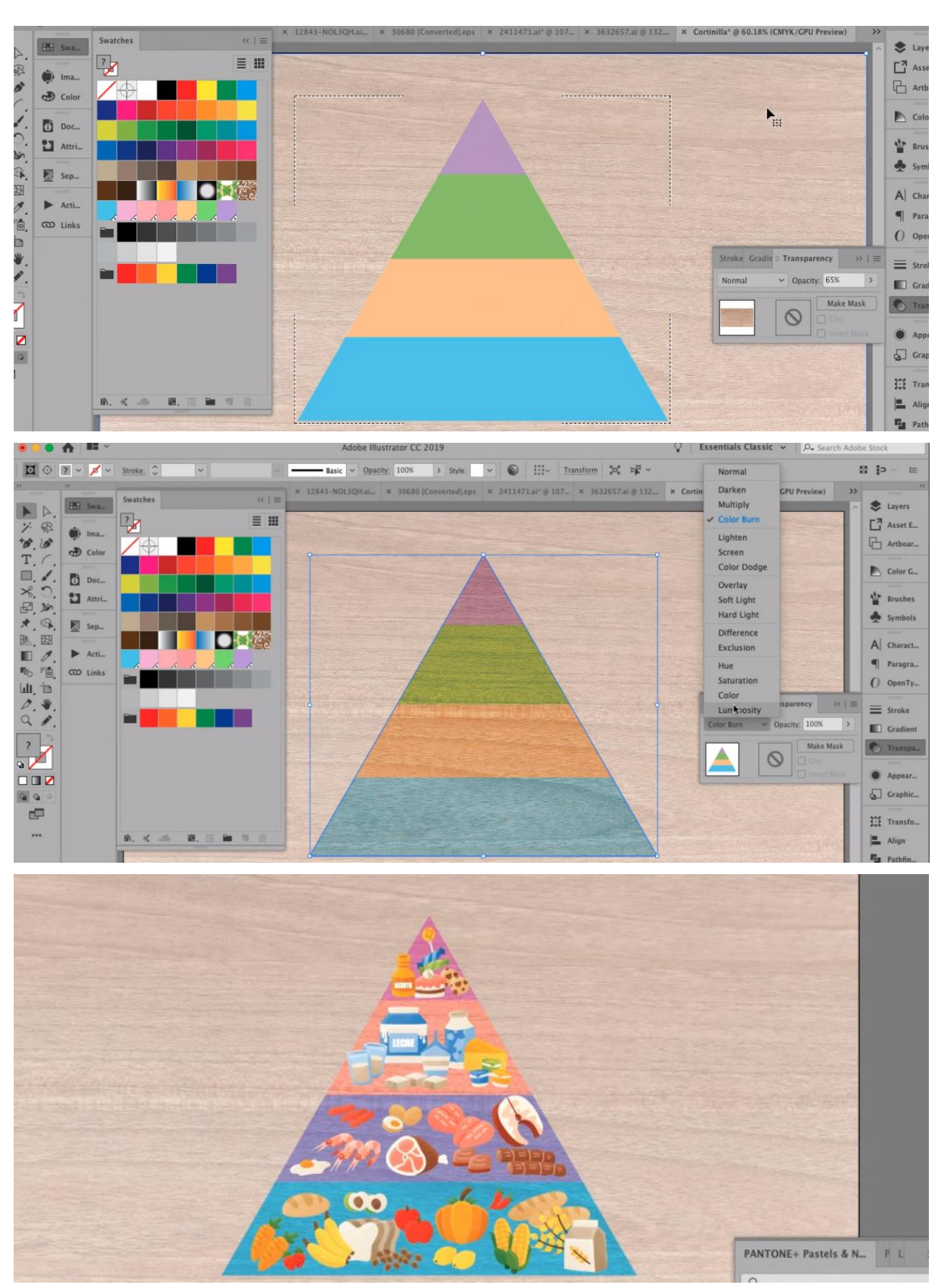

Figura 31: Conjunto de la composición en Illustraitor de la cortinilla nutricionista2

## **Composición en After Efecct**

En este caso, como comenté anteriormente, la pirámide se forma al ritmo de la música, por lo que veremos la generación de la escena, pirámide y grupos de alimentos. Se ha añadido diferentes keyframes, para generar una especie de rebote cuando llegan los alimentos a la pirámide.

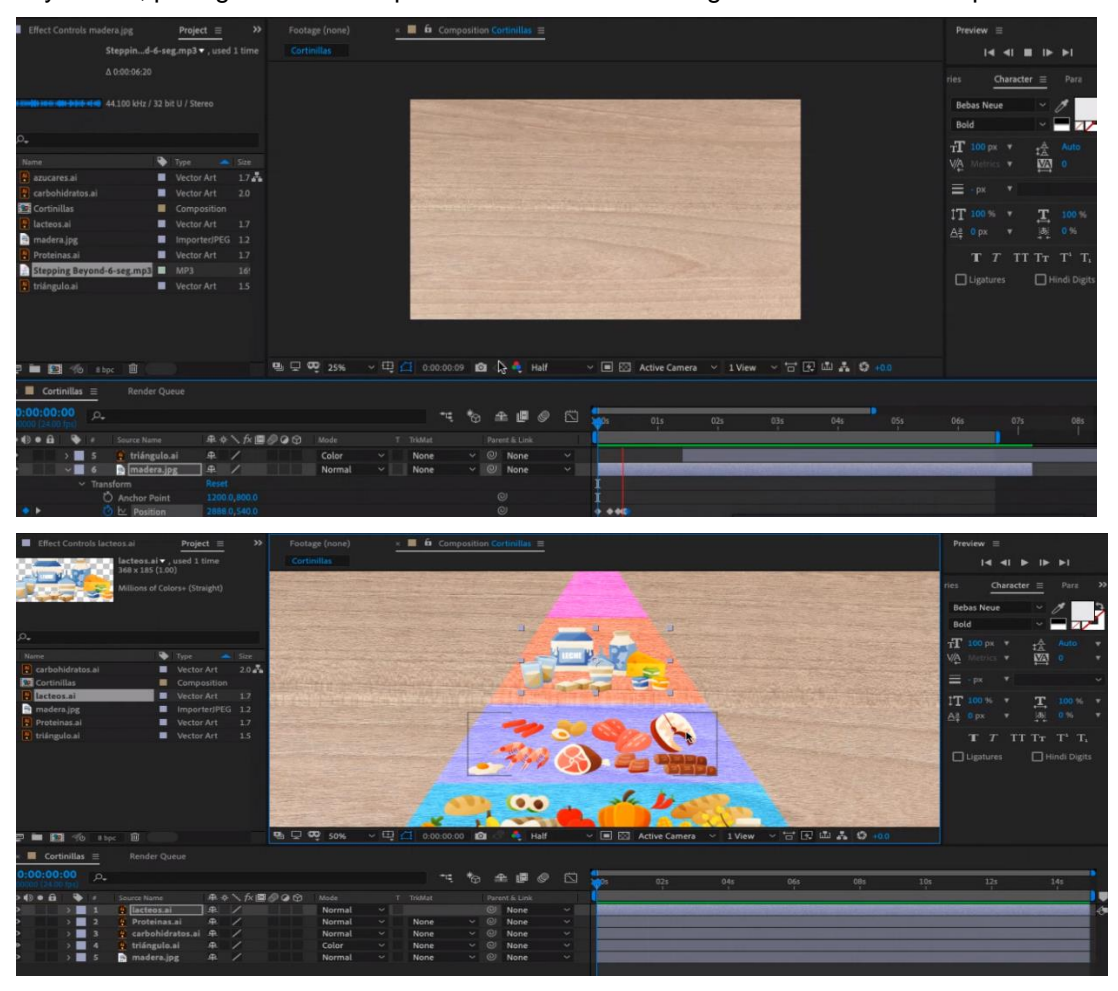

Figura 32: Conjunto de la composición en After Effect de la cortinilla nutricionista

# **9.4 Cortinilla Restaurante**

En este caso la esencia sería identificar que la cortinilla dará paso al VTR RESTAURANTE, por lo que debe estar enfocado a la composición de un bar o restaurante. Para ello a través de imágenes vectoriales, generé el comedor de un restaurante, con su mesa y sillas. Como en el VTR el reportero degustará el plato que se prepara, he añadido diferentes platos sobre la mesa. Nuevamente marcados estos componentes al ritmo de la música.

## **Composición en Illustraitor**

Para componer el comedor, jugué bastante con la perspectiva, generé unos fondos llamativos y que a su vez las paredes transmitieran un diseño acogedor y moderno. De esta forma con solo ver el comedor estaremos identificando de qué se trata antes de que aparezcan los otros elementos. Para colocar los alimentos sobre la mesa, tuve que hacer varias modificaciones para ajustar la forma y perspectiva.

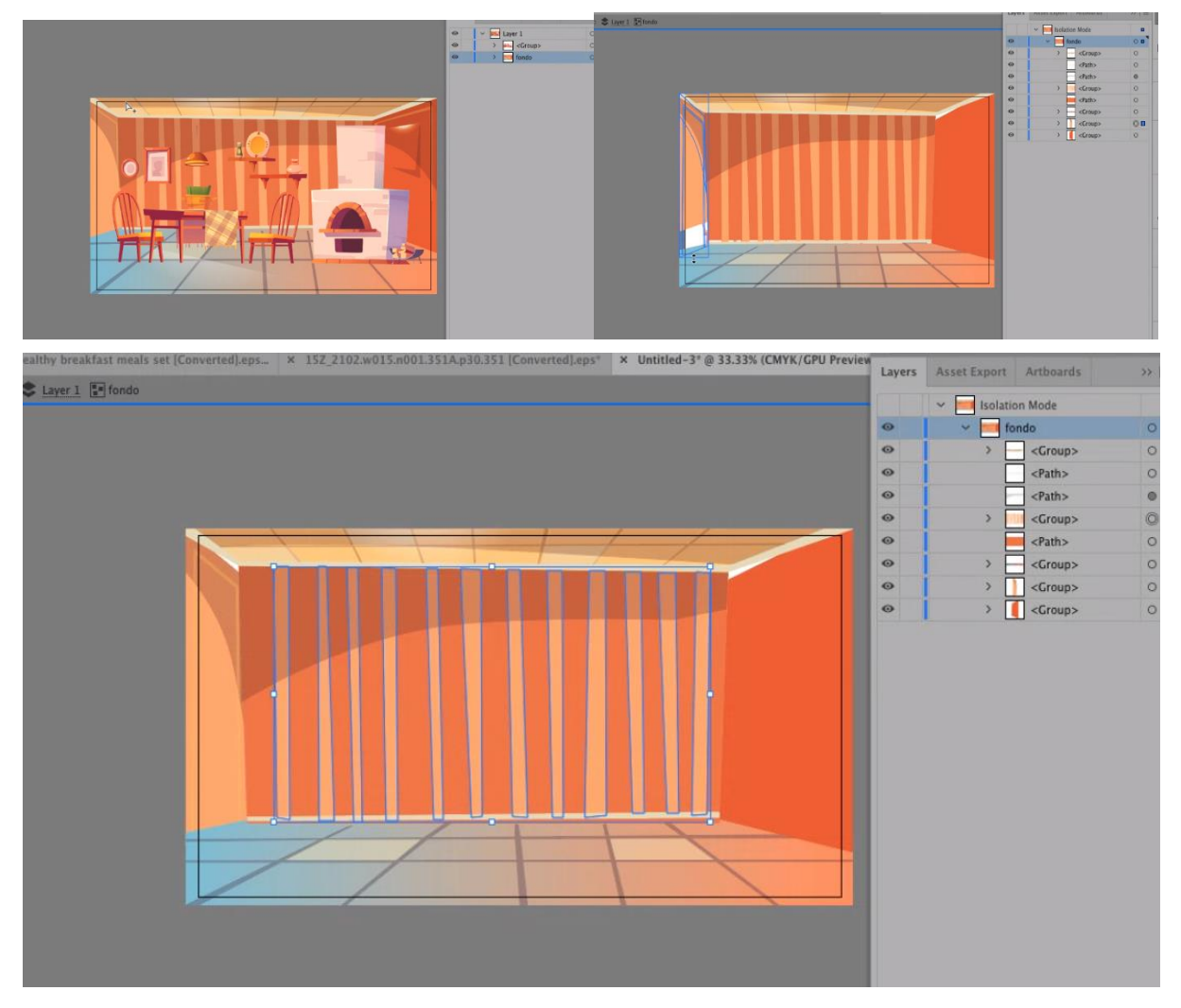

Figura 33: Conjunto de la composición en Illustraitor de la cortinilla restaurante1

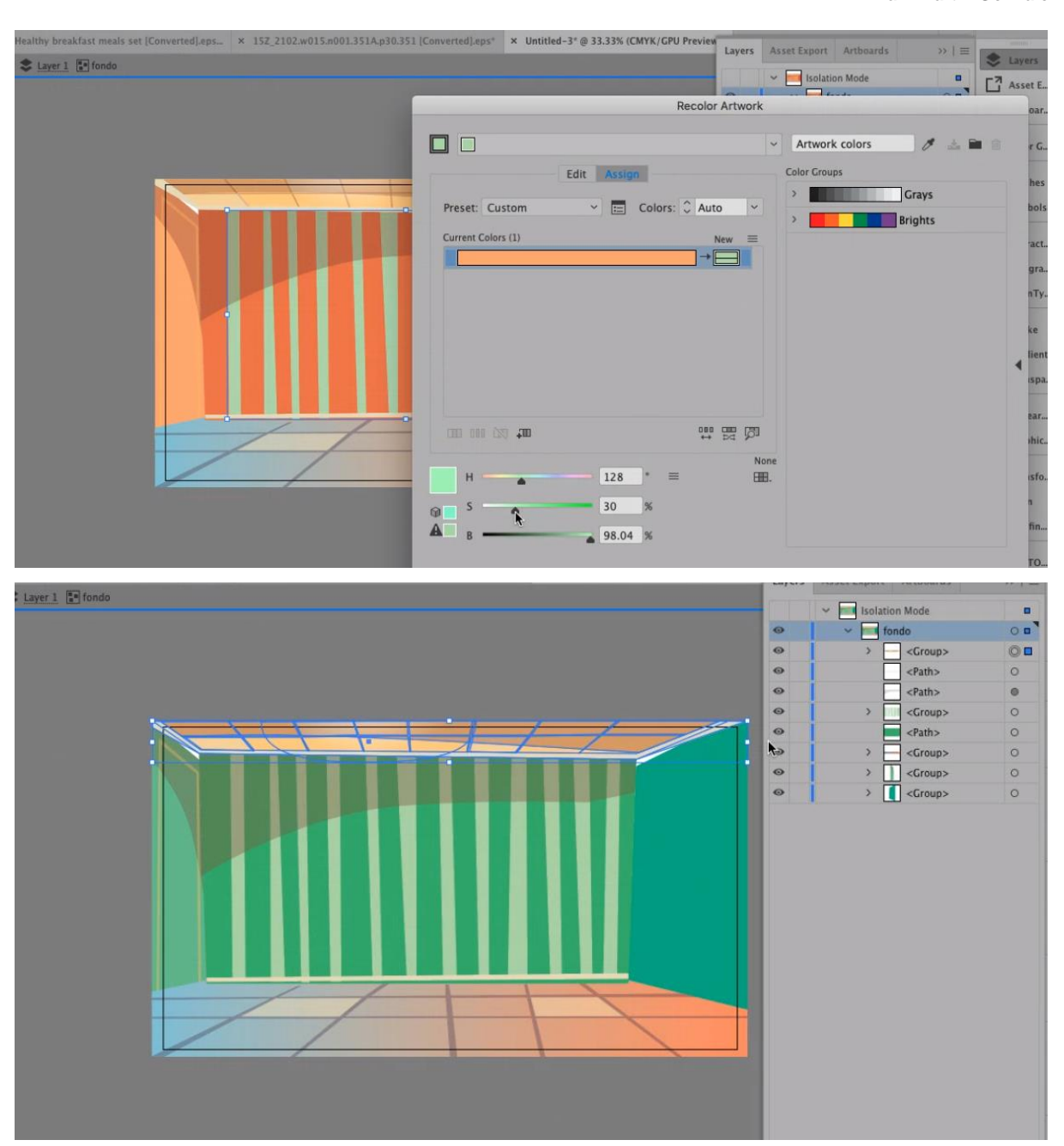

Figura 34: Conjunto de la composición en Illustraitor de la cortinilla restaurante2

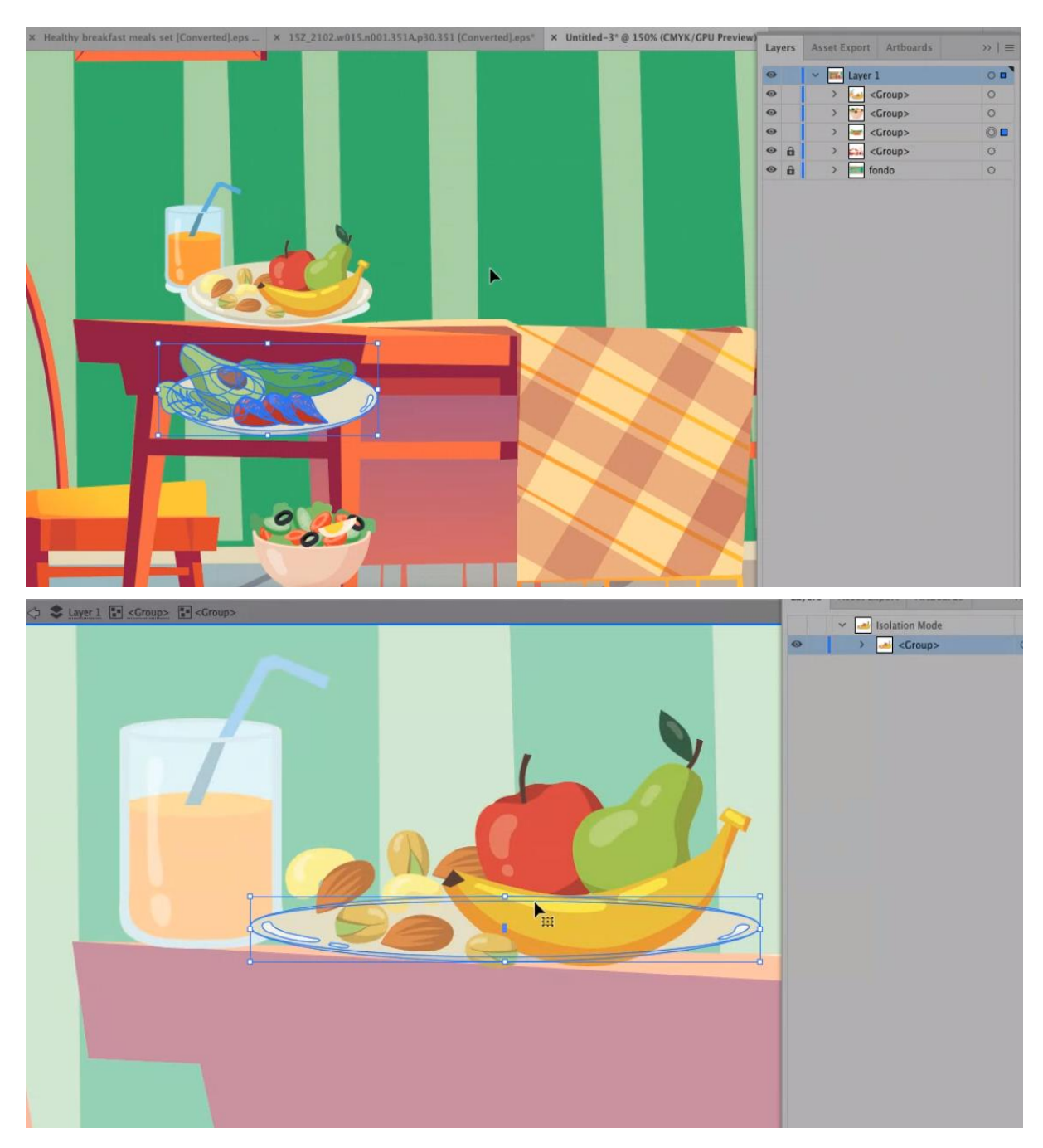

Figura 35: Conjunto de la composición en Illustraitor de la cortinilla restaurante3

### **Composición en After Effects**

En este caso, formé primero el comedor y luego añadí los demás elementos. Para dar un toque animado durante los últimos segundos, generé una secuencia de una llama de fuego con su respectiva máscara y sonido.

En cuanto al resto de componentes, se da el caso como las anteriores cortinillas, aplico algunos principios de animación para que vayan apareciendo y formen la escena. Unas aparecen de arriba, otros elementos por los lados…

De esta manera conseguí mostrar un comedor acogedor y moderno.

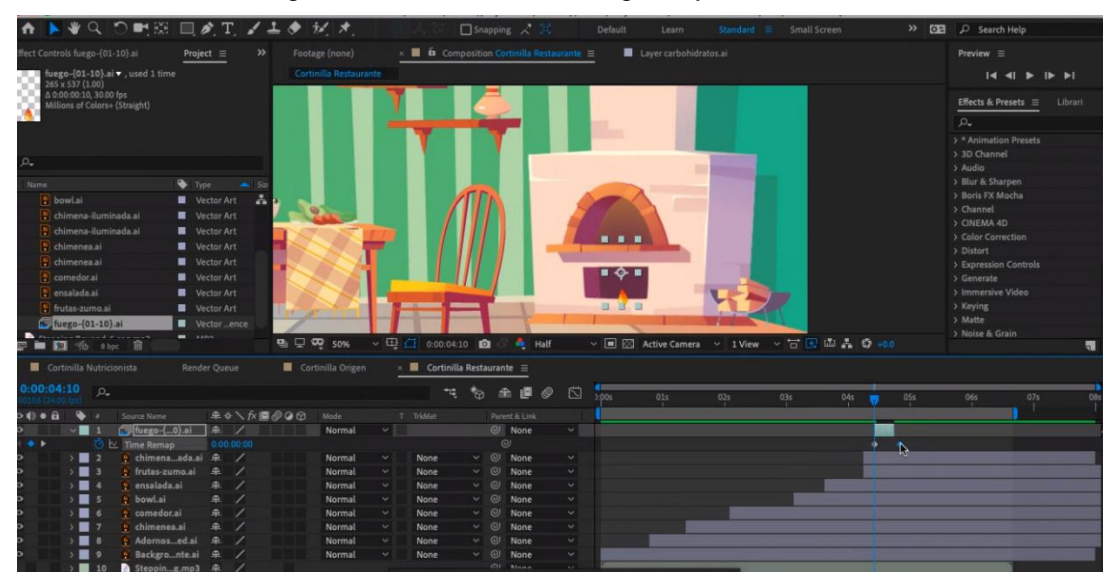

Figura 36: Composición en Illustraitor de la cortinilla restaurante

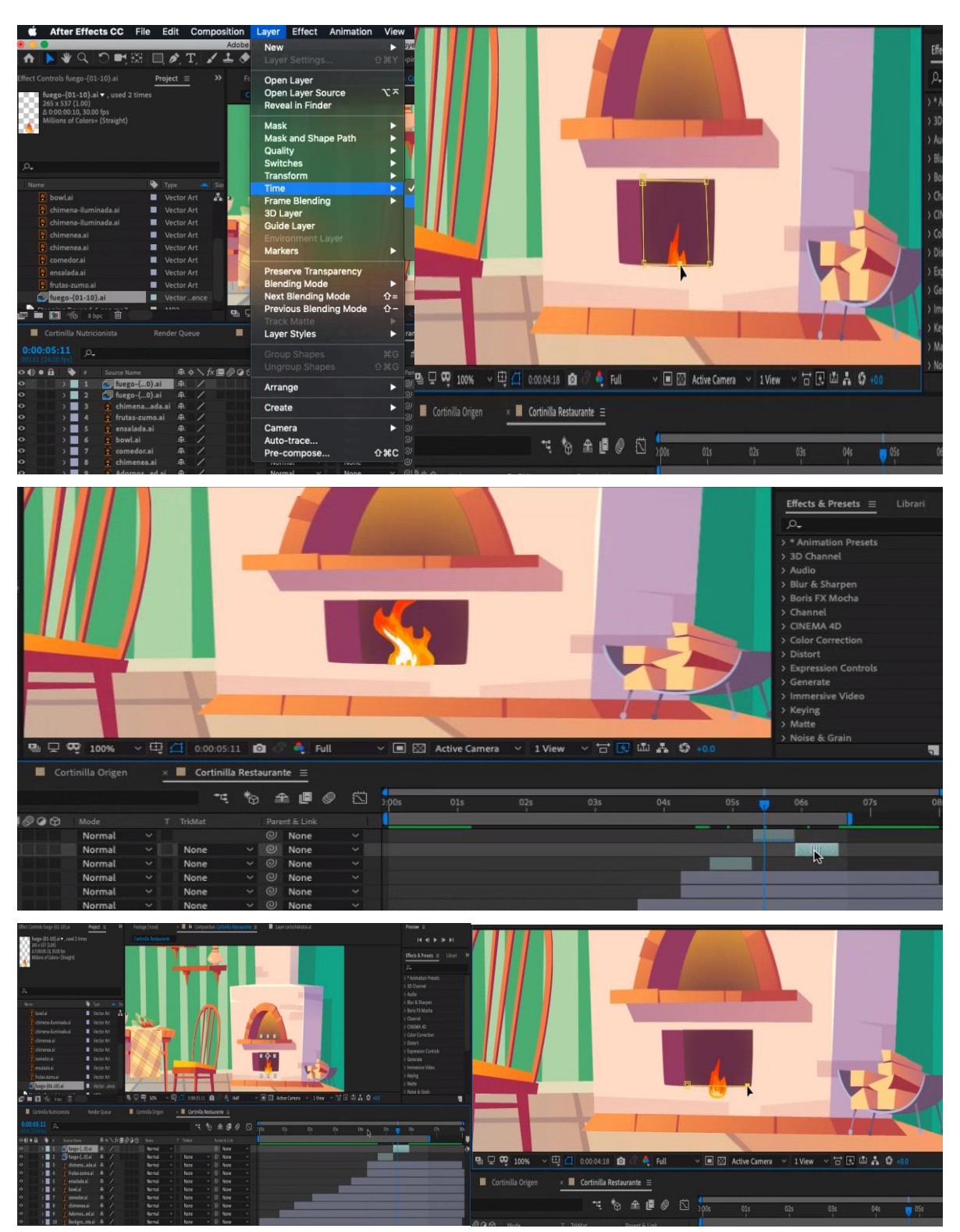

Figura 37: Conjunto de la composición en After Efecct de la cortinilla restaurante

# **9.5 Paso a Cebos**

En este caso, lo que se quiere conseguir es añadir una animación en el mismo entorno de plató, ya que el cocinero-presentador, hablará tanto con los reporteros como con la nutricionista.

## **Composición en Illustraitor**

Para conseguir algo que no fuese muy compuesto, ya que no podía ocupar gran parte de la pantalla, se me ocurrió la idea de colocar un pequeño muro de ladrillos, donde se colocará una campana de cocina y sea de ahí de donde salga el reportero o nutricionista. Por lo que estaríamos hablando de un video que se añadiría con una máscara.

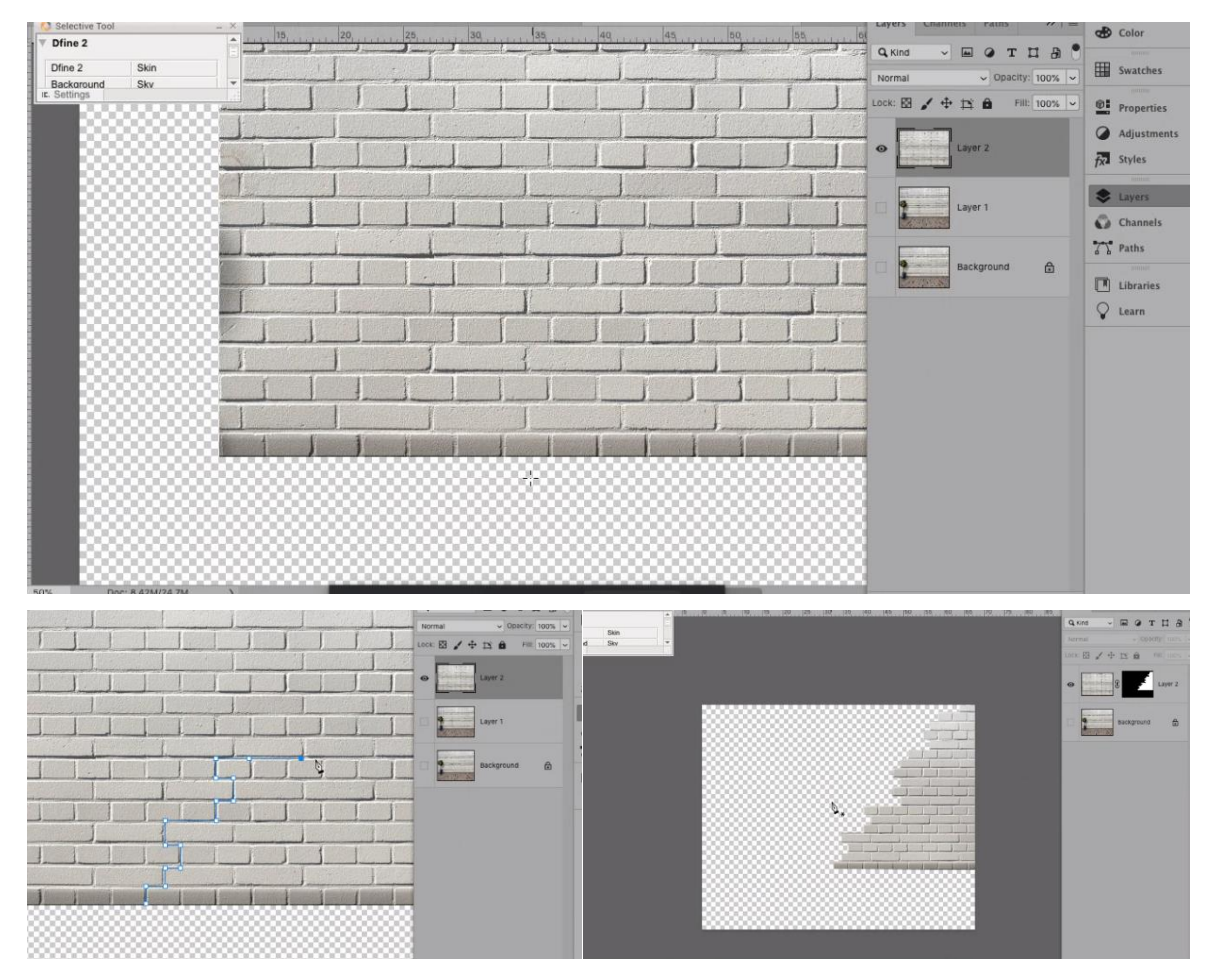

Figura 38: Conjunto de la composición en Illustraitor del pase a cebos

## **Composición en After Effect**

Una vez colocada la pared de ladrillo y la campana, generé un contraste de color y añadí un sólido donde iría el croma o video que se añadiría en edición. La campana aparecerá cerrada, se abrirá, se irá la tapa, y comienza a verse al reportero o nutricionista, el cual intercambiará unas palabras en plató hasta irse a total (llenar toda la pantalla).

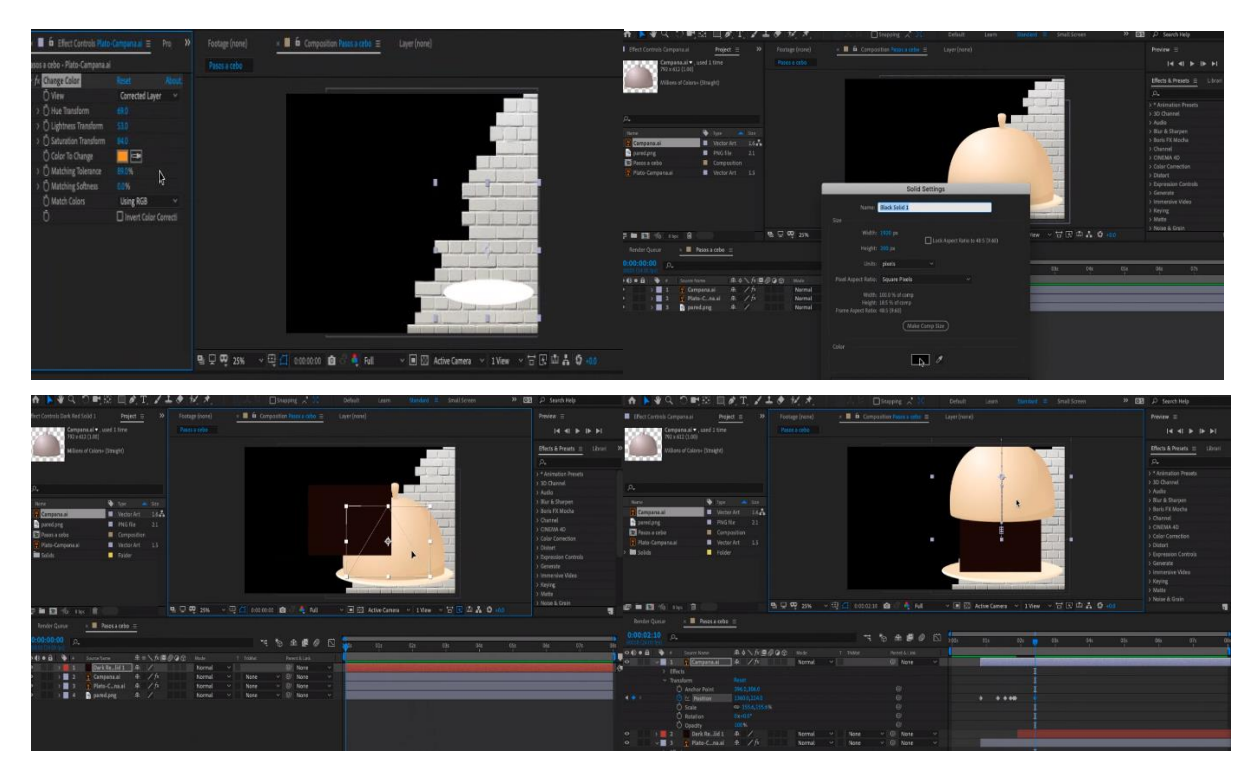

Figura 39: Conjunto de la composición en After Effect paso a cebos1

| <b>INVADER</b><br>$\Box$ $\land$ $\top$ $\land$ $\bot$ $\land$                                                                                                    | 就米                                                                                                    | Snapping / 33                            |                                                         | Default                        | Learn             |     |     | Standard ≡ Small Screen                       | Libraries                                     |                                      | >> EE P Search Help                                                                                                    |
|----------------------------------------------------------------------------------------------------|----------------------------------------------------------------------------------------------------|------------------------------------------|---------------------------------------------------------|--------------------------------|-------------------|-----|-----|-----------------------------------------------|-----------------------------------------------|--------------------------------------|----------------------------------------------------------------------------------------------------|
| <b>Effect Controls Dark Red Solid 1</b><br>Project $\equiv$                                                                                                    | Footage (none)                                                                                                    |                                          | $\times$ <b>E</b> for Composition Pasos a cebo $\equiv$ |                                | Layer (none)      |     |     |                                               |                                               |                                      | Preview $\equiv$                                                                                                    |
| Campana.ai v , used 1 time<br>792 x 612 (1.00)                                                                                                    | Pasos a cebo                                                                                                    |                                          |                                                         |                                |                   |     |     |                                               |                                               |                                      | $\begin{array}{c c c c c c c c} \hline \multicolumn{1}{ c }{\mathbb{I}} & \multicolumn{1}{ c }{\mathbb{I}} & \multicolumn{1}{ c }{\mathbb{I}} & \multicolumn{1}{ c }{\mathbb{I}} & \multicolumn{1}{ c }{\mathbb{I}} & \multicolumn{1}{ c }{\mathbb{I}} & \multicolumn{1}{ c }{\mathbb{I}} & \multicolumn{1}{ c }{\mathbb{I}} & \multicolumn{1}{ c }{\mathbb{I}} & \multicolumn{1}{ c }{\mathbb{I}} & \multicolumn{1}{ c }{\mathbb{I$ |
| Millions of Colors+ (Straight)                                                                                                    |                                                                                                    |                                          |                                                         |                                |                   |     |     |                                               |                                               |                                      | Effects & Presets $\equiv$<br>$\rho_*$<br>> * Animation Presets                                                                                                    |
| $\rho_{\star}$                                                                                                    |                                                                                                    |                                          |                                                         |                                |                   |     |     |                                               |                                               |                                      | > 3D Channel<br>> Audio                                                                                                    |
| Name.<br>Type<br>$-$ 520<br><b>Campana.ai</b><br>Vector Art<br>$16 - 1$                                                                                                    |                                                                                                    |                                          |                                                         |                                |                   |     |     |                                               |                                               |                                      | > Blur & Sharpen<br>> Boris FX Mocha                                                                                                    |
| pared.png<br>PNG file<br>2.1<br>Pasos a cebo<br>Composition                                                                                                    |                                                                                                    |                                          |                                                         |                                |                   |     |     | а                                             |                                               |                                      | > Channel<br>> CINEMA 4D<br>> Color Correction                                                                                                    |
| Plato-Campana.ai<br>Vector Art<br>1.5<br>Solids<br>Folder                                                                                                    |                                                                                                    |                                          |                                                         |                                |                   |     |     |                                               |                                               |                                      | > Distort<br>> Expression Controls<br>$\rightarrow$ Generate                                                                                                    |
|                                                                                                    |                                                                                                    |                                          |                                                         |                                |                   |     |     |                                               |                                               |                                      | > Immersive Video<br>> Keying                                                                                                    |
|                                                                                                    |                                                                                                    |                                          |                                                         |                                |                   |     |     |                                               |                                               |                                      | > Matte                                                                                                    |
| <b>DE DE SERVER DE LA SERVER DE LA SERVER DE LA SERVER DE LA SERVER DE LA SERVER DE LA SERVER DE LA SE</b>                                                                                                    | <b>电贝贝 25% ×甲目 0.00:03:14 面 4 Full</b>                                                                                                    |                                          |                                                         |                                |                   |     |     |                                               | ▽ 国 図 Active Camera ▽ 1 View ▽ 古 田 品 品 5 +0.0 |                                      | > Noise & Grain                                                                                                    |
| Render Queue<br>$\times$ <b>E</b> Pasos a cebo $\equiv$                                                                                                    |                                                                                                    |                                          |                                                         |                                |                   |     |     |                                               |                                               |                                      |                                                                                                    |
| $0:00:03.14$ $\rho$                                                                                                    |                                                                                                    |                                          | <b>CEE G F</b>                                          | Ö                              | 1:00 <sub>5</sub> | 01s | 02s | 03s                                           | 04s                                           | OSs                                  | 06s<br>07s                                                                                                    |
| O (b) o (g)   Source Name<br>$\ddot{\phantom{a}}$                                                                                                    | 单※入方图@QD Mode                                                                                                    | T TricMat                                | Parent & Link                                           |                                |                   |     |     |                                               |                                               |                                      |                                                                                                    |
| > 1 P Campana.ai<br>R / fx<br>$\ddot{\bullet}$<br>$\vee$ 2 Dark Relid 1 $\oplus$ /                                                                                                    | Normal<br>$\sim$<br>Normal                                                                                                    | $\vee$ None                              | $@$ None<br>$\vee$ $\heartsuit$ None                    | $\checkmark$<br>$\sim$ $\vert$ |                   |     |     |                                               |                                               |                                      |                                                                                                    |
| $\vee$ Transform<br>Reset                                                                                                    |                                                                                                    |                                          |                                                         |                                |                   |     |     |                                               |                                               |                                      |                                                                                                    |
| $4 + 1$<br><b>D</b> 区 Anchor Point<br>$-45,0.0$<br><b>D</b> Position<br>$-8.0, 8.0$                                                                                                    |                                                                                                    |                                          | $\omega$<br>$\circ$                                     |                                |                   |     |     |                                               |                                               |                                      |                                                                                                    |
| $\triangleleft$ 0 }<br><sup>12</sup> M Scale<br>∞ 89.4.467.6%                                                                                                    |                                                                                                    |                                          | $\circledcirc$                                          |                                |                   |     |     | ٠                                             |                                               |                                      |                                                                                                    |
| <b>O</b> Rotation<br>$0x + 0.0$<br>O Opacity<br>100%                                                                                                    |                                                                                                    |                                          | $\circledcirc$<br>$\omega$                              |                                |                   |     |     |                                               | $0:00:03:13 + 89\%$ , 468%                    |                                      |                                                                                                    |
| v■ 3 Plato-Cna.ai<br><b>单 / fx</b><br>$\circ$                                                                                                    | Normal<br>v.                                                                                                    | None                                     | $\vee$ $\heartsuit$ None                                |                                |                   |     |     |                                               |                                               |                                      |                                                                                                    |
| > Effects                                                                                                    |                                                                                                    |                                          |                                                         |                                |                   |     |     |                                               |                                               |                                      |                                                                                                    |
| ect Controls Dark Red Solid 1<br>Project $\equiv$<br>Campana.ai v, used 1 time<br>$792 \times 612 (1.00)$                                                                                                    | Footage (none)<br>Pasos a cebo                                                                                                    | <b>III</b> to Composition Pasos a cebo = |                                                         | Layer (none)                   |                   |     |     |                                               |                                               | Preview $\equiv$                     | $14$ 41 <b>B</b> IF F1                                                                                                    |
| Millions of Colors+ (Straight)                                                                                                    |                                                                                                    |                                          |                                                         |                                |                   |     |     |                                               |                                               | $\rho_{\star}$                       | Effects & Presets $\equiv$<br>Librari                                                                                                    |
|                                                                                                    |                                                                                                    |                                          |                                                         |                                |                   |     |     |                                               |                                               |                                      | > * Animation Presets                                                                                                    |
|                                                                                                    |                                                                                                    |                                          |                                                         |                                |                   |     |     |                                               |                                               | > 3D Channel<br>> Audio              |                                                                                                    |
| <b>D</b> Type<br>$\sim$ Size<br>Campana.ai<br>Vector Art 1.6                                                                                                    |                                                                                                    |                                          |                                                         |                                |                   |     |     |                                               |                                               | > Blur & Sharpen<br>> Boris FX Mocha |                                                                                                    |
| PNG file<br>pared.png<br>2.1                                                                                                    |                                                                                                    |                                          |                                                         |                                |                   |     |     |                                               |                                               | > Channel<br>> CINEMA 4D             |                                                                                                    |
| Pasos a cebo<br><b>E</b> Composition<br>Plato-Campana.ai<br>Vector Art 1.5                                                                                                    |                                                                                                    |                                          | $\mathbb{R}$                                            |                                |                   |     |     |                                               |                                               | > Distort                            | > Color Correction                                                                                                    |
| <b>III</b> Solids<br>Folder                                                                                                    |                                                                                                    |                                          |                                                         |                                |                   |     |     |                                               |                                               | > Generate                           | > Expression Controls                                                                                                    |
|                                                                                                    |                                                                                                    |                                          |                                                         |                                |                   |     |     |                                               |                                               | > Keying<br>> Matte                  | > Immersive Video                                                                                                    |
| <b>Fig. 12 3bpc</b> in                                                                                                    | $\begin{array}{ccccccccccccccccc} \mathbf{u}_1 & \Box & \mathbf{v}_2 & \mathbf{v}_3 & \mathbf{v}_4 & \cdots & \Box & \Box & 0.00 \cdot 04 \cdot 03 & \mathbf{u}_3 & \cdots & \mathbf{u}_n \end{array}$ Full |                                          |                                                         |                                |                   |     |     | ▽ 国 図 Active Camera ▽ 1 View ▽ 古 図 血 品 〇 +0.0 |                                               | > Noise & Grain                      | $\overline{\mathbf{u}}$                                                                                                    |
| Render Queue<br>$\times$ <b>III</b> Pasos a cebo $\equiv$                                                                                                    |                                                                                                    |                                          |                                                         |                                |                   |     |     |                                               |                                               |                                      |                                                                                                    |
| 00:00:00                                                                                                    |                                                                                                    |                                          | 7. 2. 全国 & 图                                            |                                | 01s               | 02s |     | 03s<br>04s                                    | 05s                                           | 06s                                  | 07s                                                                                                    |
| DO B D - Source Name<br>年々へが国のQD Mode                                                                                                    |                                                                                                    | T TricMat                                | Parent & Link                                           |                                |                   |     |     |                                               |                                               |                                      |                                                                                                    |
| <b>单</b> /反<br>$\begin{tabular}{l c c c c c} \hline & 1 & $\frac{1}{2}$ \hline \texttt{compana}, \texttt{ai} & $\mathfrak{R}$ \\ \hline $\mathbb{W}$ & 2 & \hline \texttt{Dark Relid 1} & $\mathfrak{R}$ \\ \hline \end{tabular}$<br>$\mathcal{L}$ | Normal<br>$\smallsmile$   None<br>Normal                                                                                                    |                                          | $@:$ None<br>$~\vee~$ $~\odot~$ None<br>$\backsim$      |                                |                   |     |     |                                               |                                               |                                      |                                                                                                    |
| $\sim$ Transform<br>Reset<br>D Anch<br>960.0.100.0                                                                                                    |                                                                                                    |                                          | $\omega$                                                |                                |                   |     |     |                                               |                                               |                                      |                                                                                                    |

Figura 40: Conjunto de la composición en After Effect paso a cebos2

# **9.6 Animación Receta**

Para generar la receta, dado que los requisitos serían que apareciera como un grafismo animado durante el programa, he cogido una hojsa de libreta donde se escribirán los ingredientes. Esta hoja aparecerá al lado del presentador para que los espectadores puedas tomar nota.

## **Composición en Illustraitor**

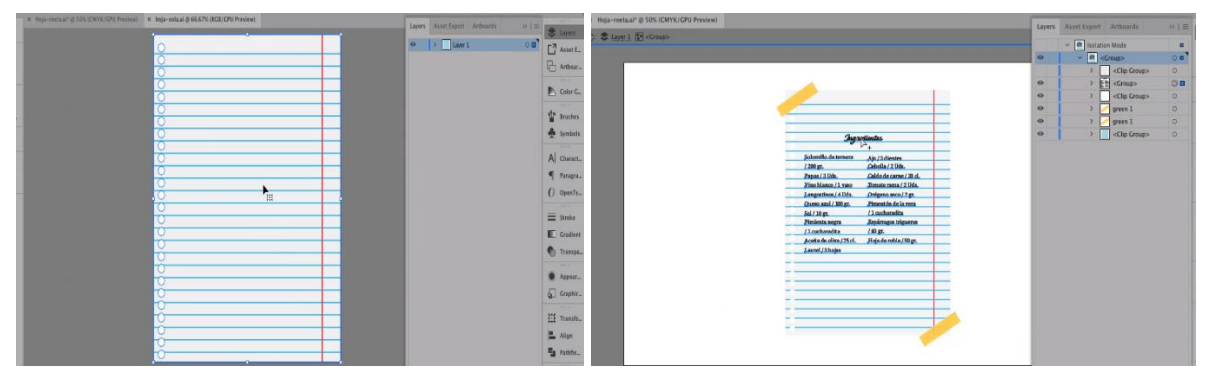

Figura 41: Conjunto de la composición en Illustrator receta papel

## **Composición en After Effect**

La animación se forma por la hoja, pegatinas y letras. Cada elemento tiene sus respectivos keyframes animados para que aparezcan de manera ordenada.

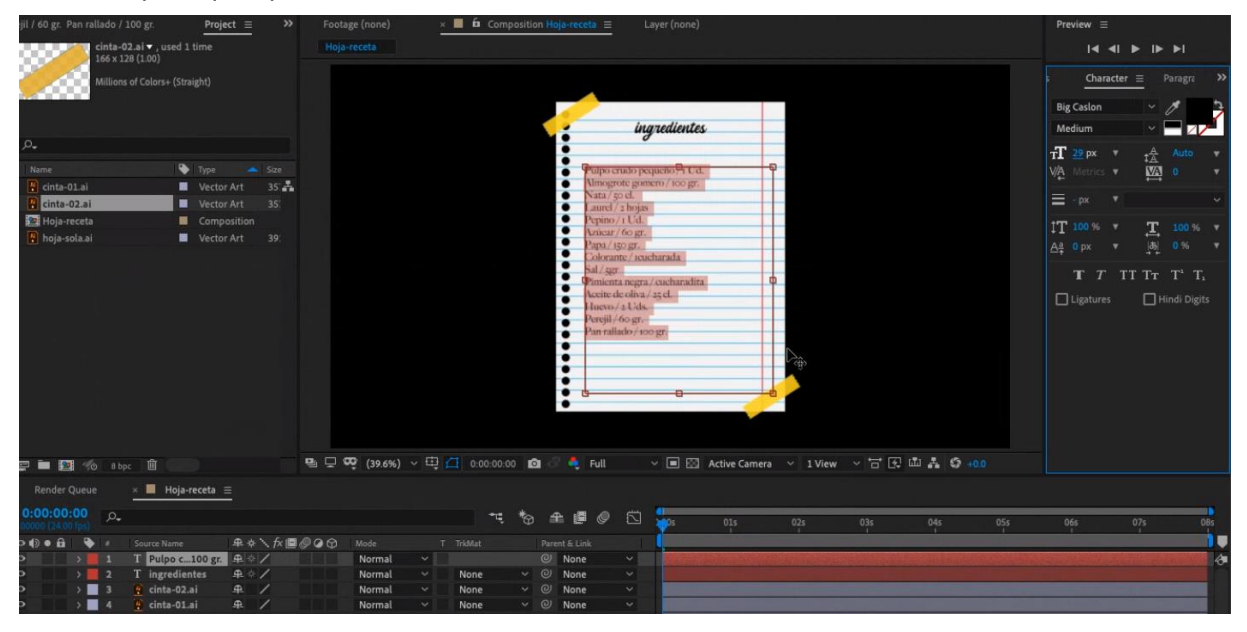

Figura 42: Conjunto de la composición en After Effect receta papel

# **9.7 Animación "Hoy Cocinamos" + "Receta"**

Por otro lado, hice una segunda animación que aparecerá en el resumen, donde con una textura de madera, generé una tabla, y es ahí donde se verán los ingredientes, de manera animada. Acompañé la tabla con un pulpo, ya que la receta llevaba pulpo, y tambien inserté un cuchillo para la parte superior.

## **Composición en Illustraitor**

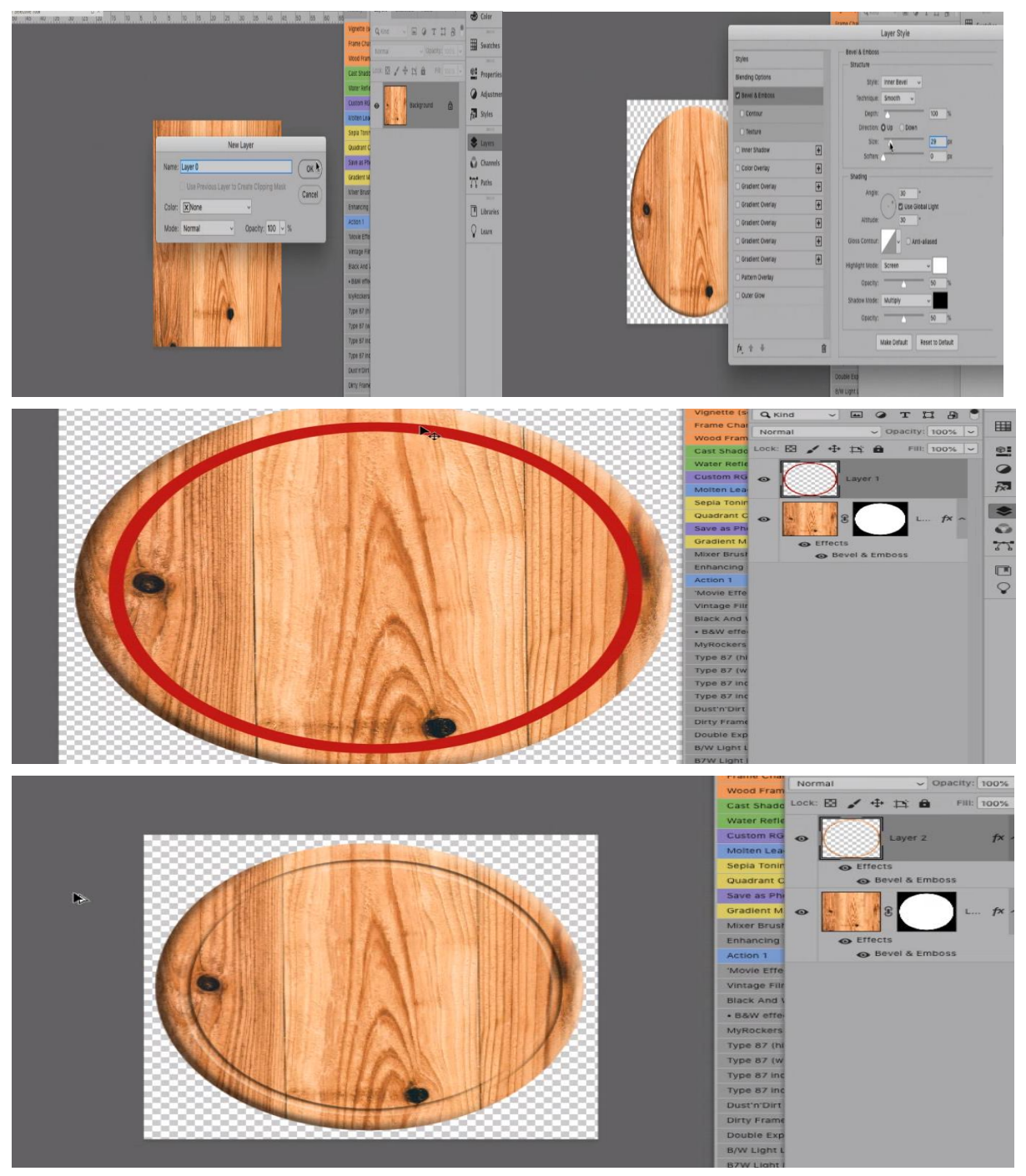

Figura 43: Conjunto de la composición en Illustrator receta en madera

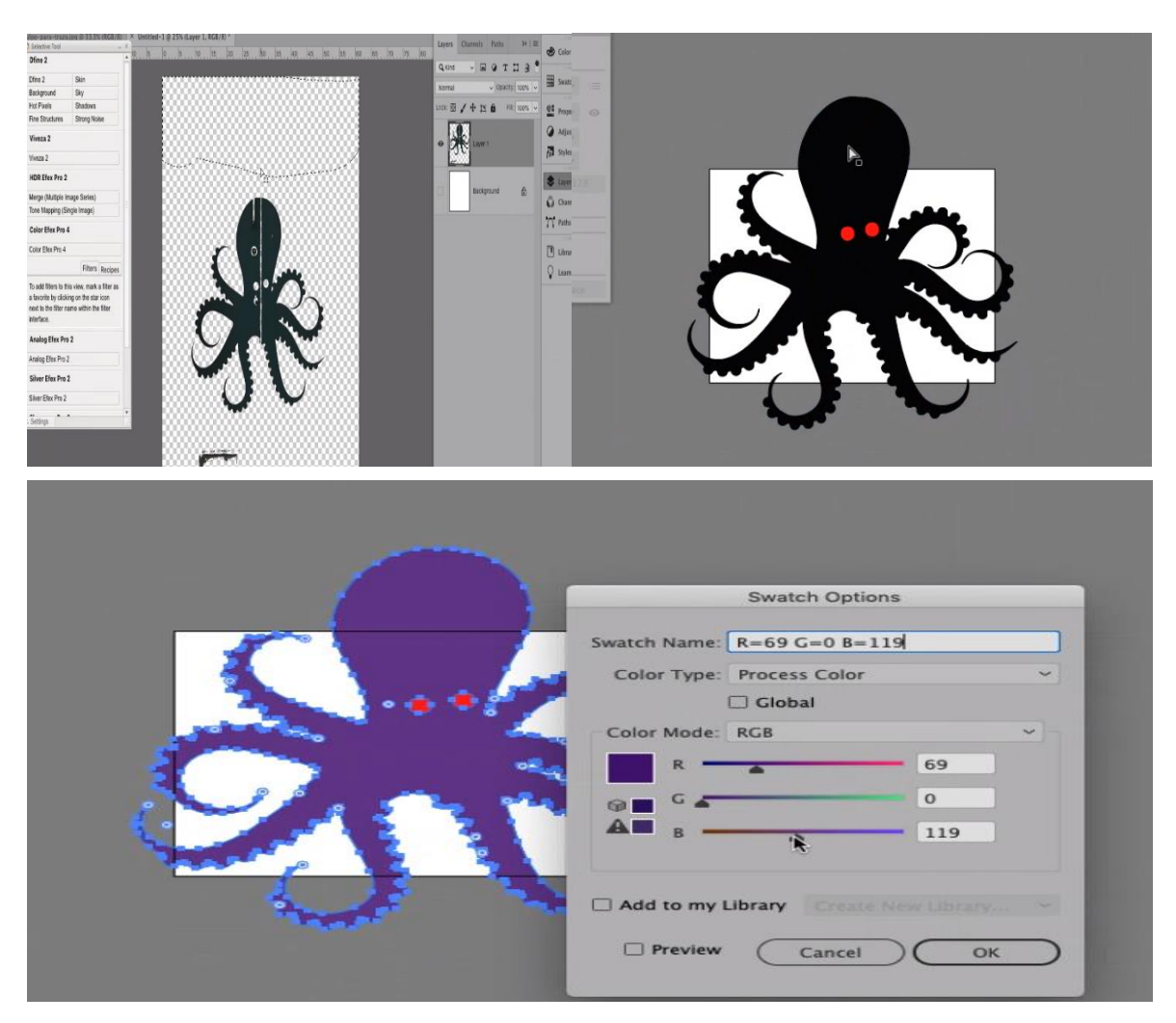

Figura 44: Conjunto de la composición en Illustrator receta en madera pulpo

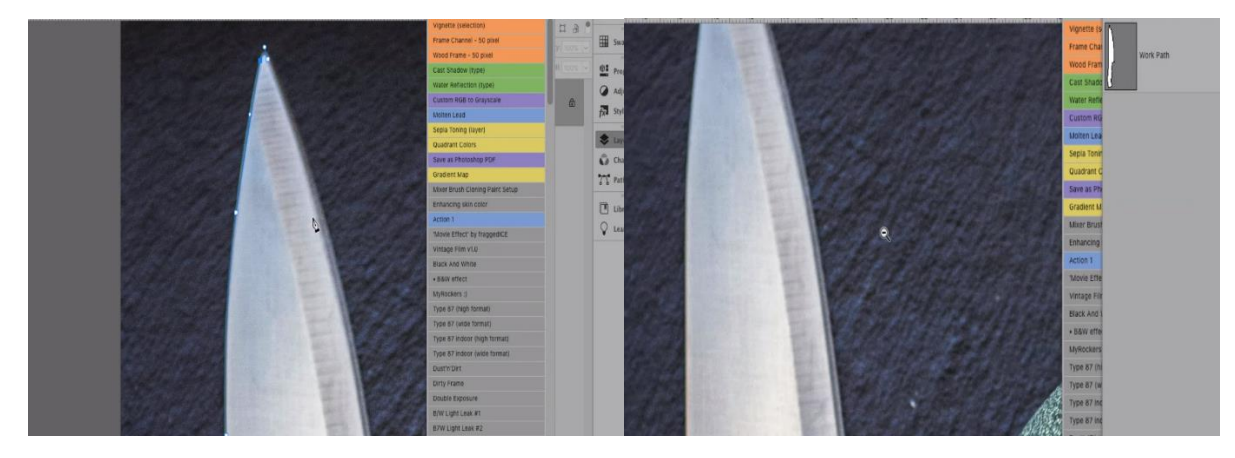

Figura 45: Conjunto de la composición en Illustrator receta en madera cuchillo

### **Composición en After Effect**

Durante la animación y dado que la receta trataba de pulpo, añadí a la tabla un pequeño pulpo y alrededor de este aparecerían los ingredientes. Tambien añadí un cuchillo para animarlo en la parte superior.

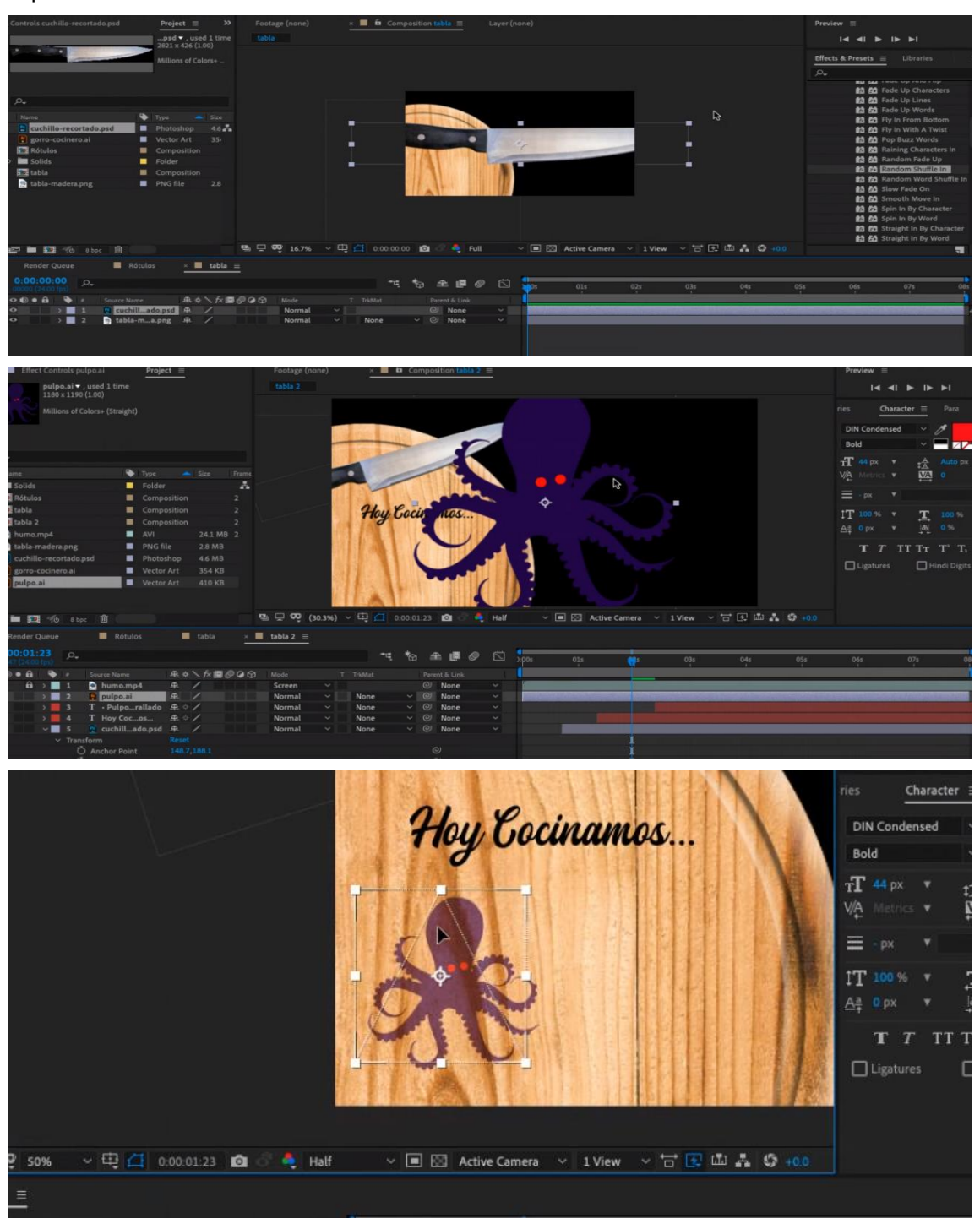

Figura 46: Conjunto de la composición en Illustrator receta en madera composición

# **9.8 Rótulos**

Para generar los rótulos que nombraran a presentador, reportero, invitados… Utilicé el color base del programa que es el naranja con la tipografía elegida. Añadí también un gorro de cocina para darle relación con el programa.

A su vez cada parte del rótulo aparecerá animada.

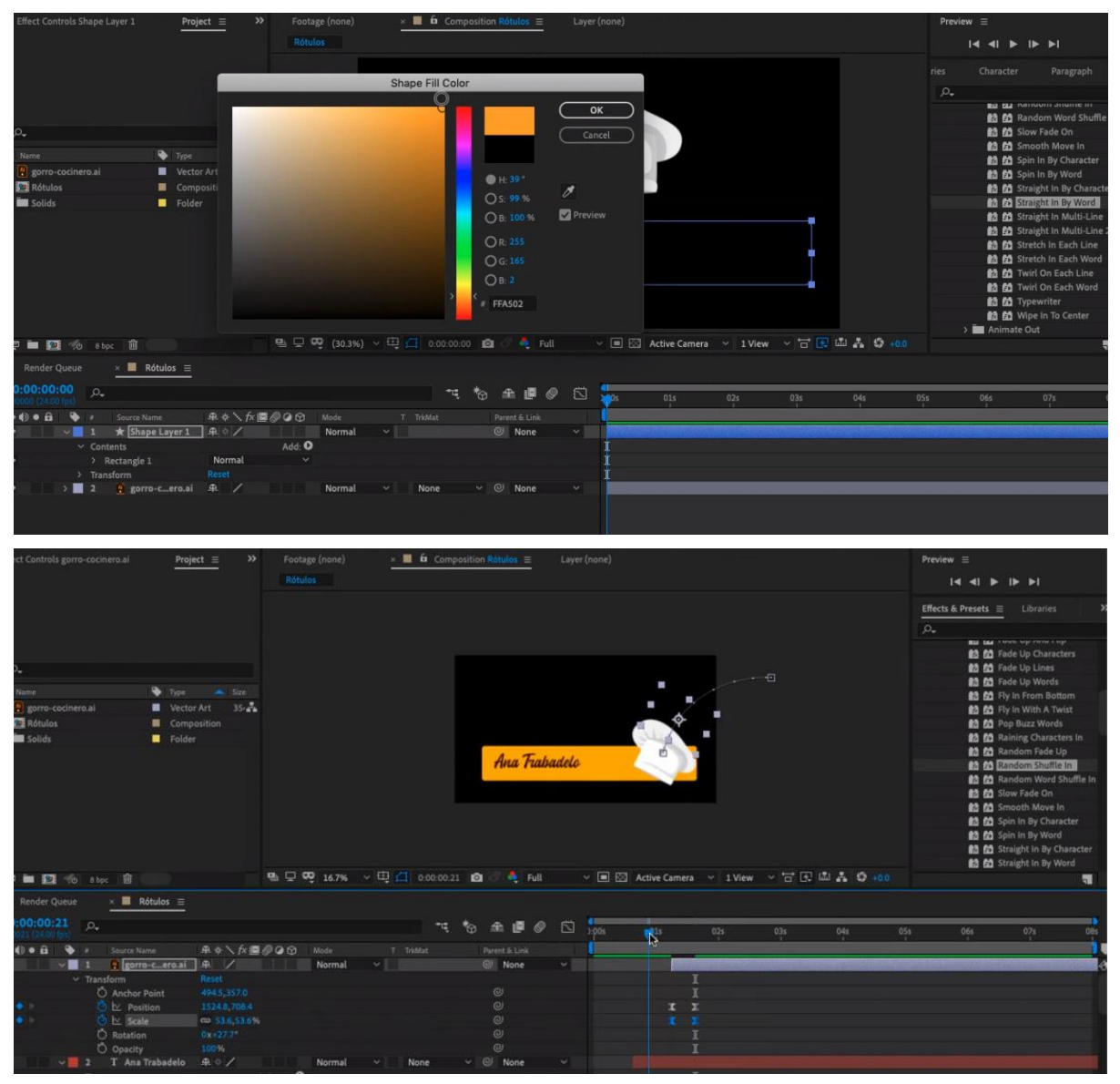

Figura 47: Conjunto de la composición en After Effect receta rótulos

## **9.9 Introducción al 3D**

El 3D lo he trabajado a través de la cocina. He creado un plató desde 0, donde lo he dividido en dos partes, por un lado, la cocina, que sería el plató principal, y por otro lado, la sección de la nutricionista la cual tendrá una pantalla grande que ocupa la pared derecha.

Para la creación de la cocina me inspiré en la de Karlos Arguiñano, la combinación de las islas para cocinas y el mobiliario lateral, dan el aspecto de una cocina amplia y sencilla.

A su vez el mobiliario es moderno y opaco, lo cual se entiende por los brillos de las luces que no debe quedar reflejadas a cámara.

En mi caso, tenía clara la disposición del mobiliario, el horno y nevera deberían ir a un lado, ya que así nos evitamos brillos y malas perspectivas desde cámara a la hora de grabar.

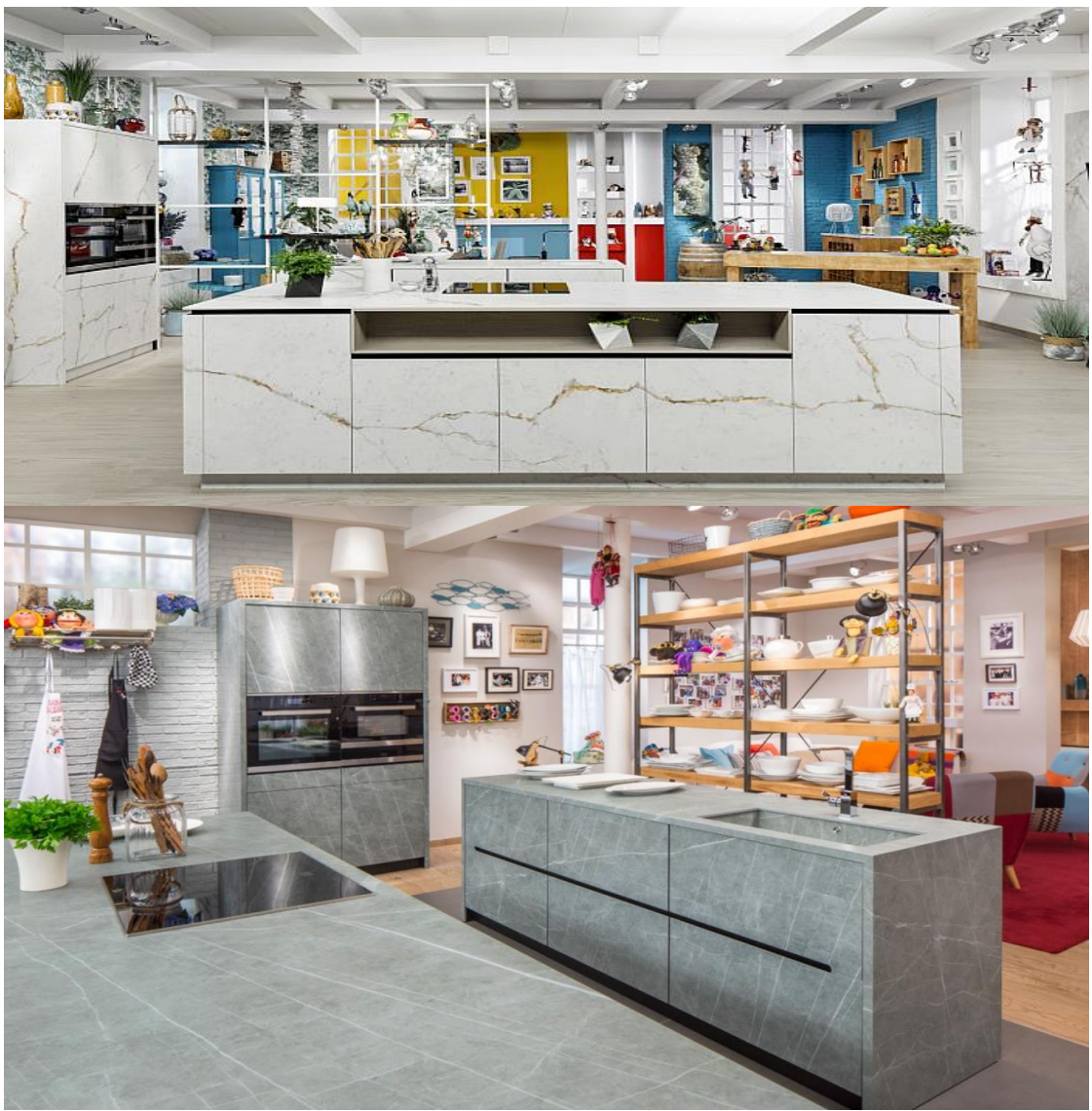

Figura 48: Conjunto de cocinas para idea de proyecto

# **9.10 Croquis de la cocina**

Partiendo de la cocina de Karlos Arguiñano, dividí el plató en dos, generando un cubo primeramente y luego dividendo en dos secciones, cerrando algunas paredes y dejando al descubierto la parte frontal.

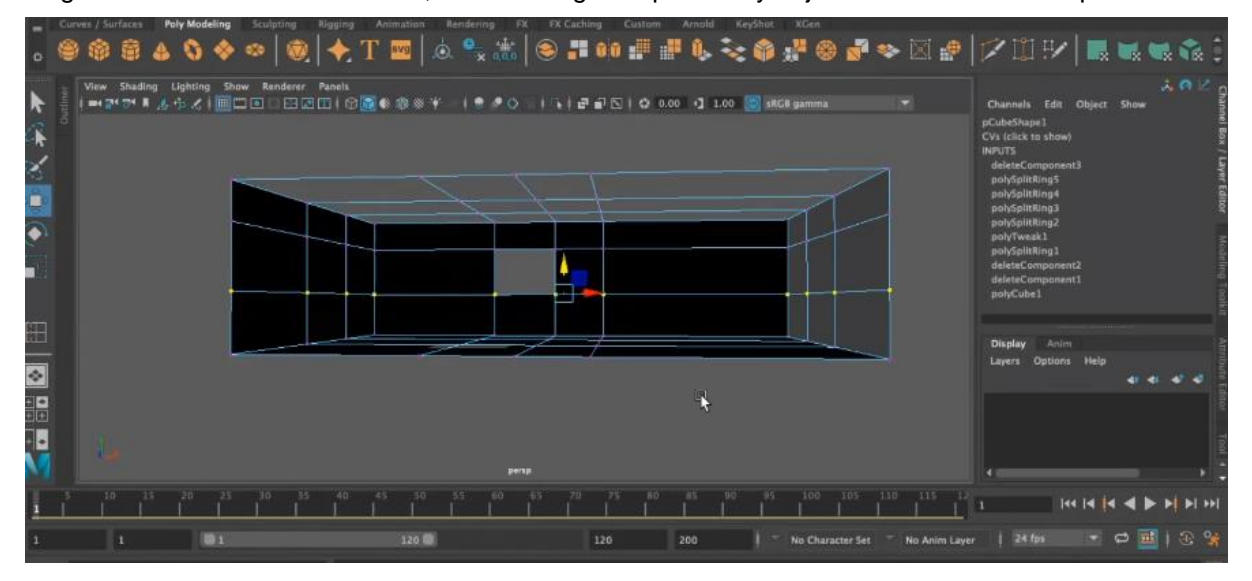

Figura 49: Diseño de cocina1

Tomando como resultado final este, a la izquierda la cocina y a la derecha la sección de la nutricionista.

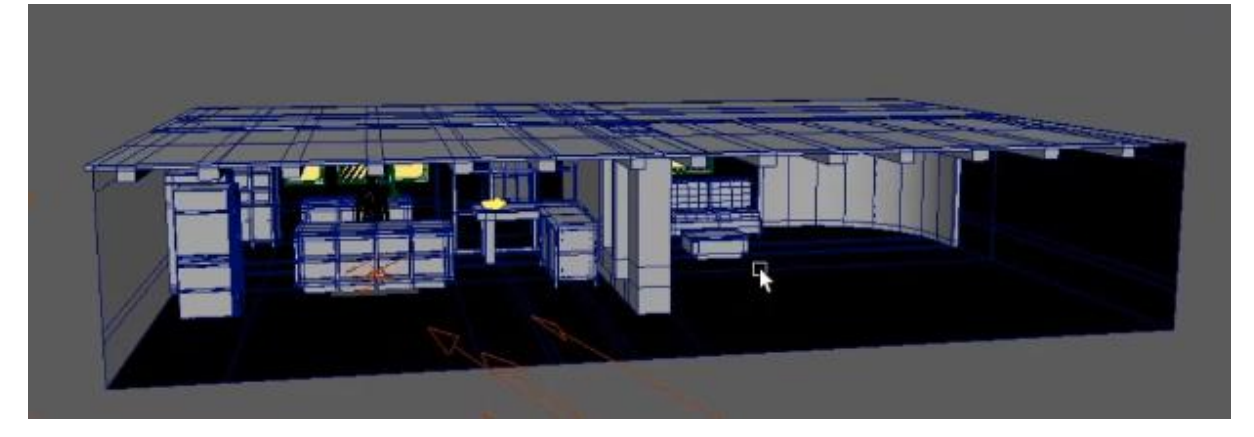

Figura 50: Diseño de cocina y nutricionista

Estéticamente generé unos listones de madera en la parte superior de ambos platos, para que la estética del programa fuese más agradable, evitando así los platós con focos abiertos, que no tienen techo. Para ello, el techo lo dividí en secciones rectangulares.

A través de un rectángulo dividido en secciones, generé cada listón de madera. Y este posteriormente lo dupliqué para abarcar los dos platós.

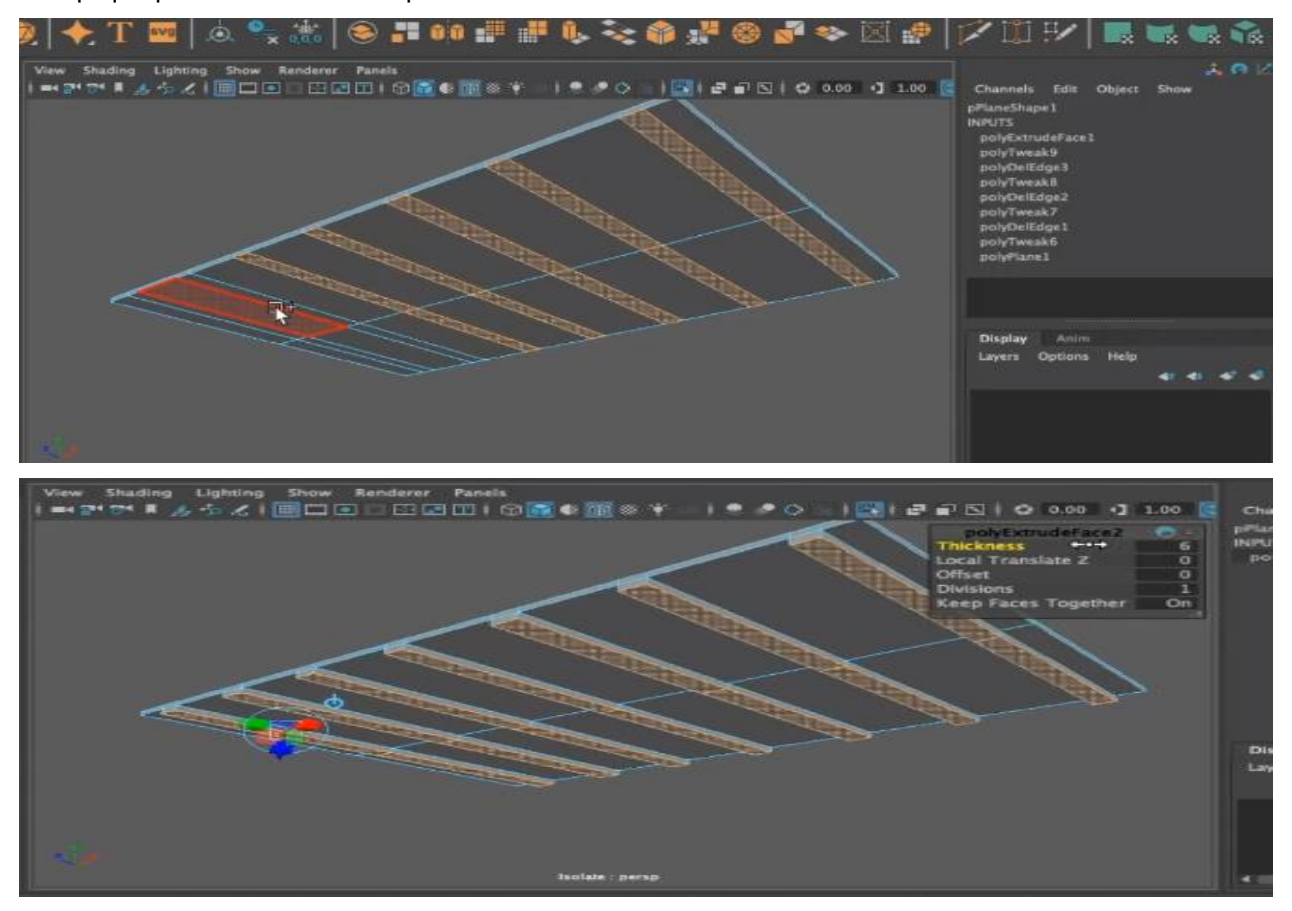

Figura 51: Techo

En el caso del muro que divide es un proceso similar al del techo, donde generé una pequeña apertura a modo de ventanal entre ambos platós y así guardar una uniformidad, ya que ambos están conectados.

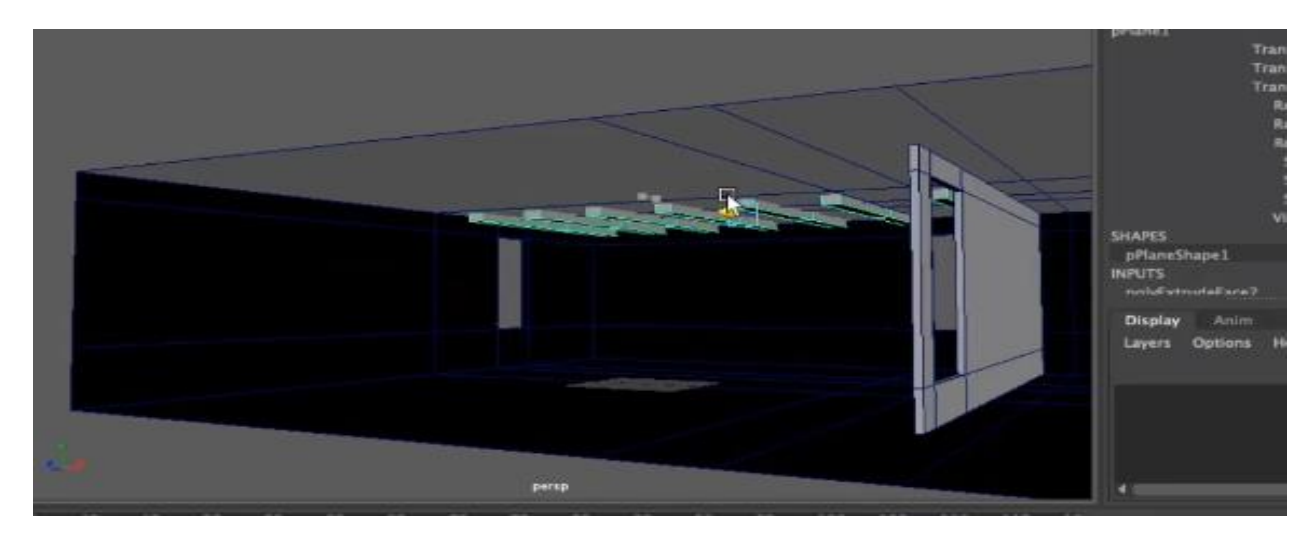

Figura 52: techo2

## **9.11 Modelado de la cocina**

He generado tanto los módulos de la cocina como tal, así como pequeños muebles como un armario, mesa, o incluso sofá y mesa de centro para la sección de la nutricionista.

En el caso de los muebles, parto de cubos, los cuales dividido en las secciones que me interesan y ya de ahí con la herramienta "Thickness", voy generando el volumen sea de un cajón, una pata…

El primer módulo de la cocina que generé fueron **las islas**, una llevaría fregadero y otra sería la que lleva la cocinilla.

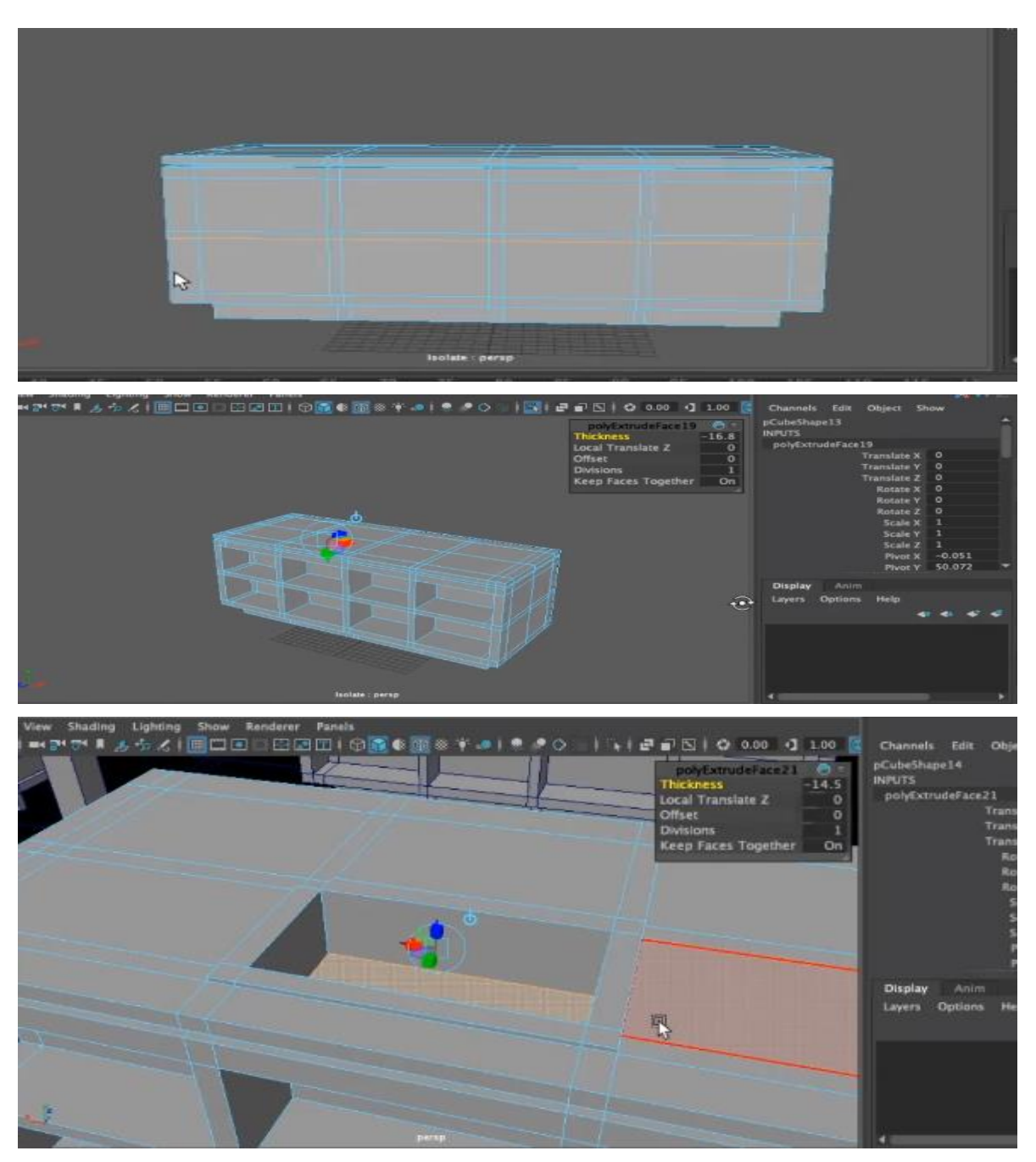

Figura 53: Conjunto de img isla

**La nevera** fue una columna, la cual dividí en secciones y para crear los tiradores, generé unos cuadrados que luego con la herramienta "bridge" conecté.

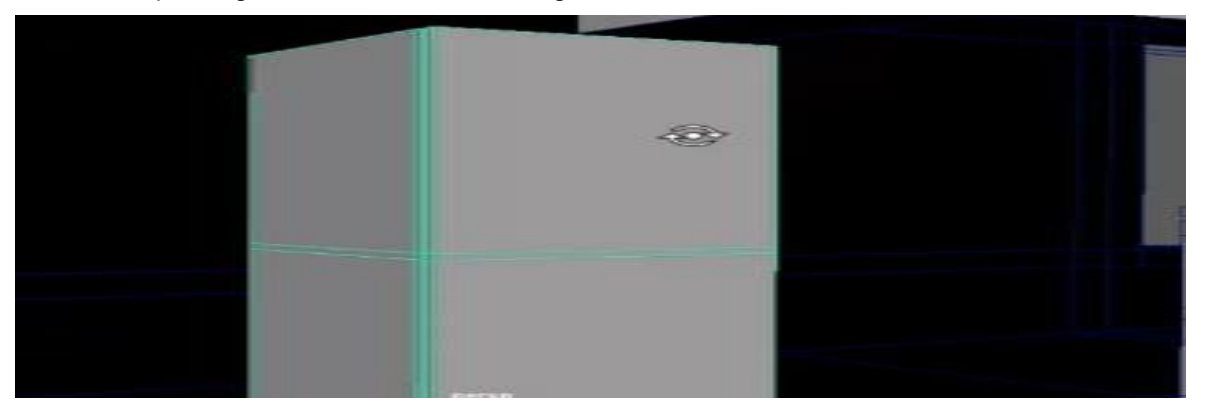

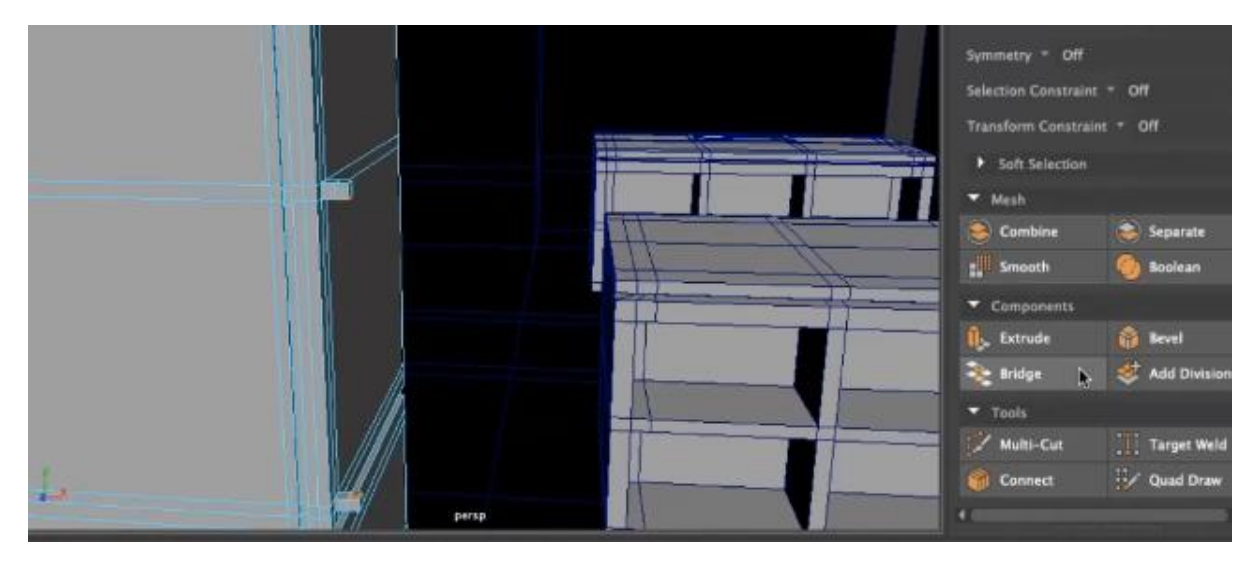

Figura 54: Conjunto de img electrodomesticos

En el caso del **mueble que contendría el horno**, se repite el mismo proceso que con la nevera, una columna dividida en secciones, donde luego aplico un horno interno.

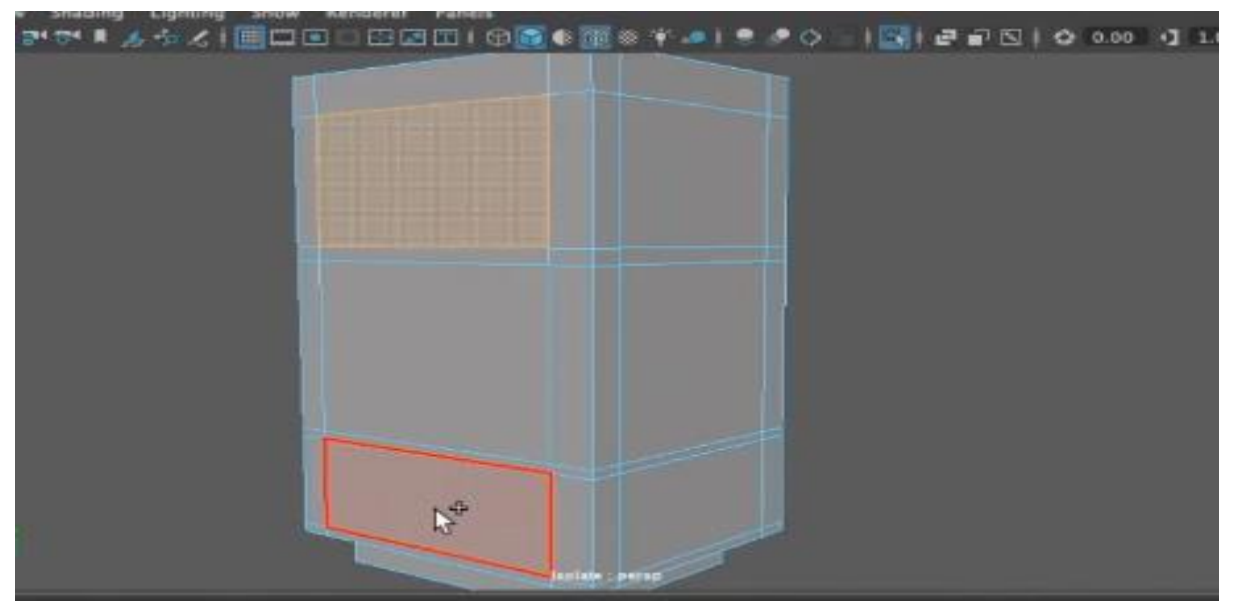

Figura 55: Mueble de horno

Seguidamente, generé el **mueble con diferentes estantes**, ya que no quería colocar baldas o muebles superiores sobre las islas. En este caso, la columna la dividí en secciones cuadradas, las cuales fui modelando y generando diferentes volumenes.

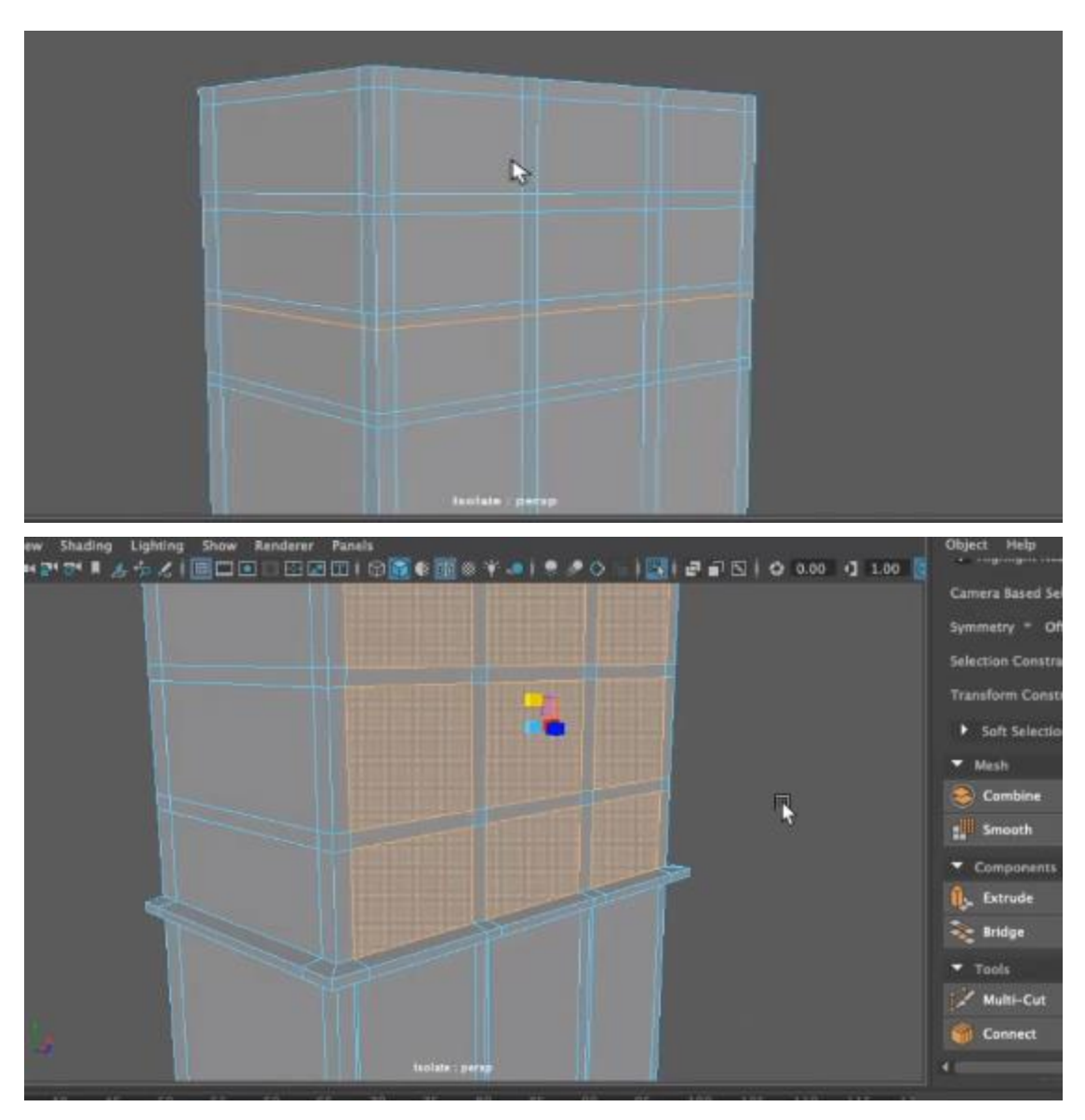

Figura 56: Mueble alto

También generé un **mueble rústico con vidriera**, así como **una mesa**, la cual servirá para la presentación del emplatado.

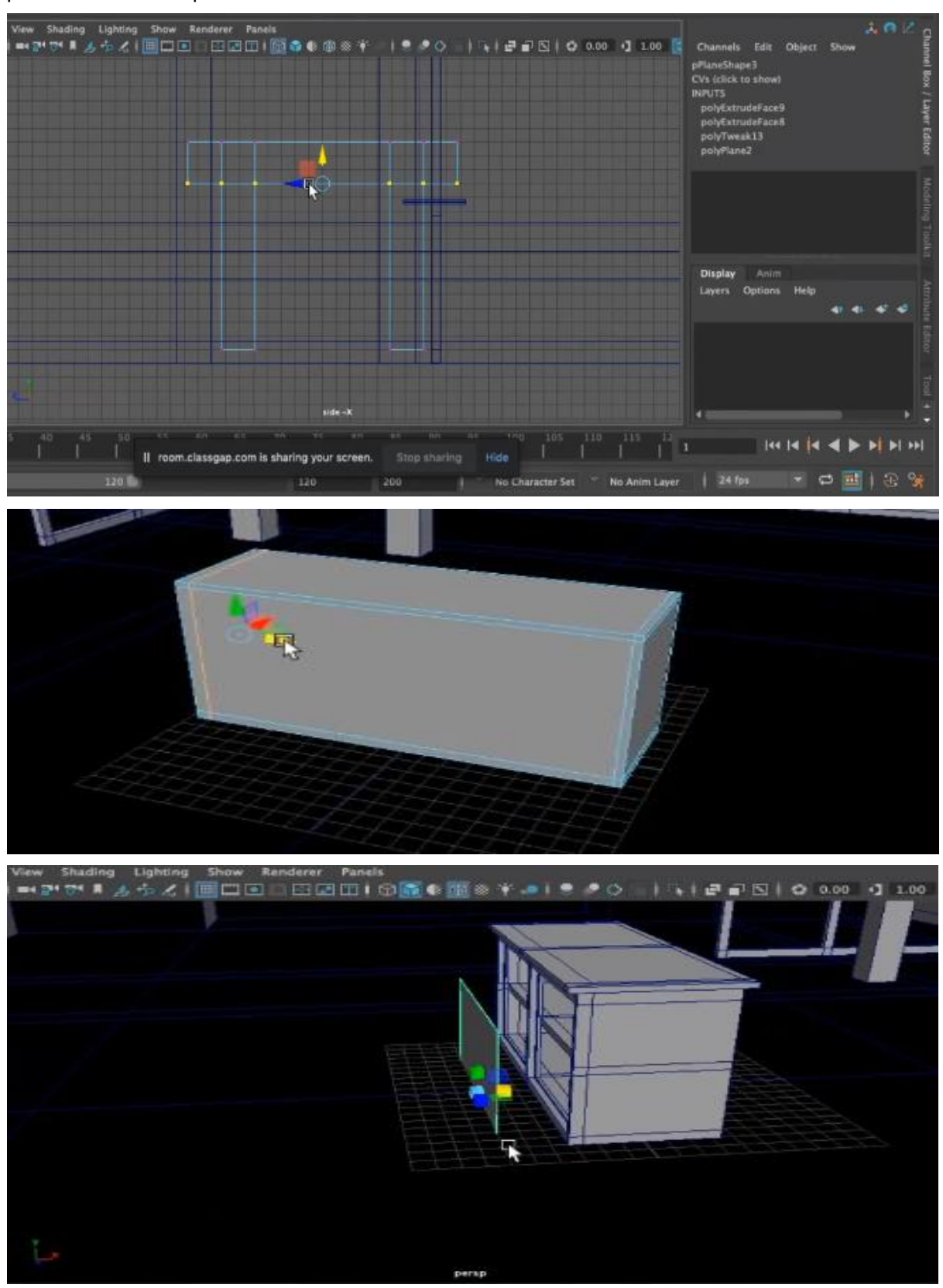

Figura 57: Conjunto img generando muebles

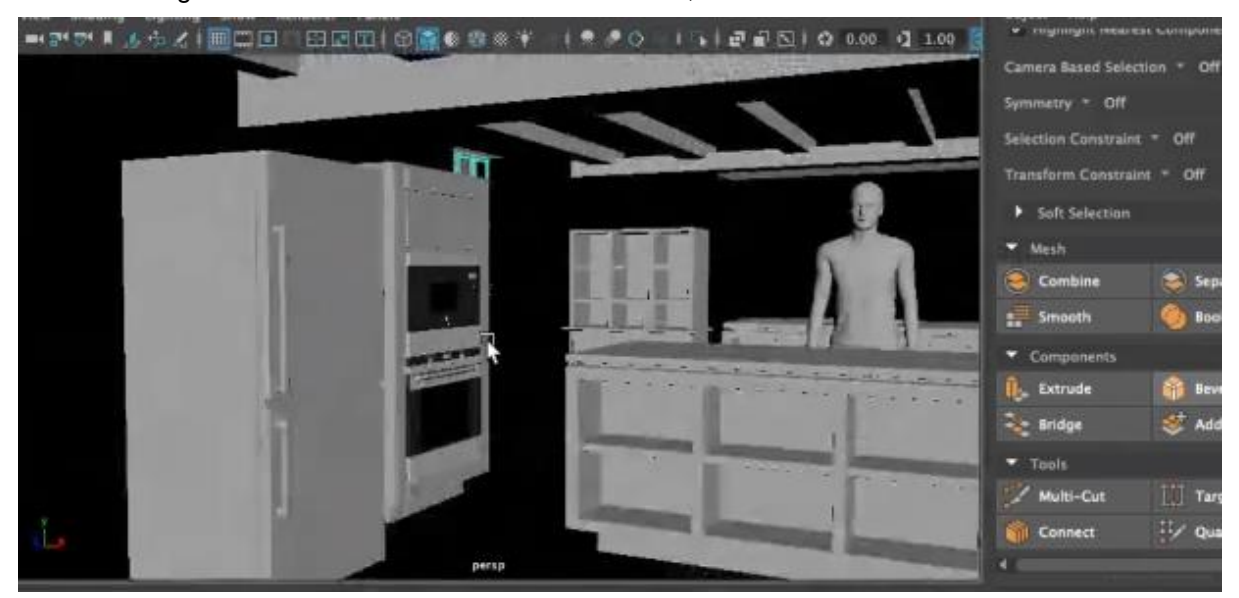

La cocina en general tendría todo el mobiliario necesario,

Figura 58: Mobiliario cocina

Para la sección de la nutricionista, generé **un sofá**, **una mesa de centro** y **la pantalla grande** que abarcaría gran parte de una pared.

### **Sofá**

En este caso dividi los rectangulos en secciones y con la medida de cada sección saqué tambien los asientos y respaldos, los cual bordé para que no quedaran rectos, y dar mejor estética.

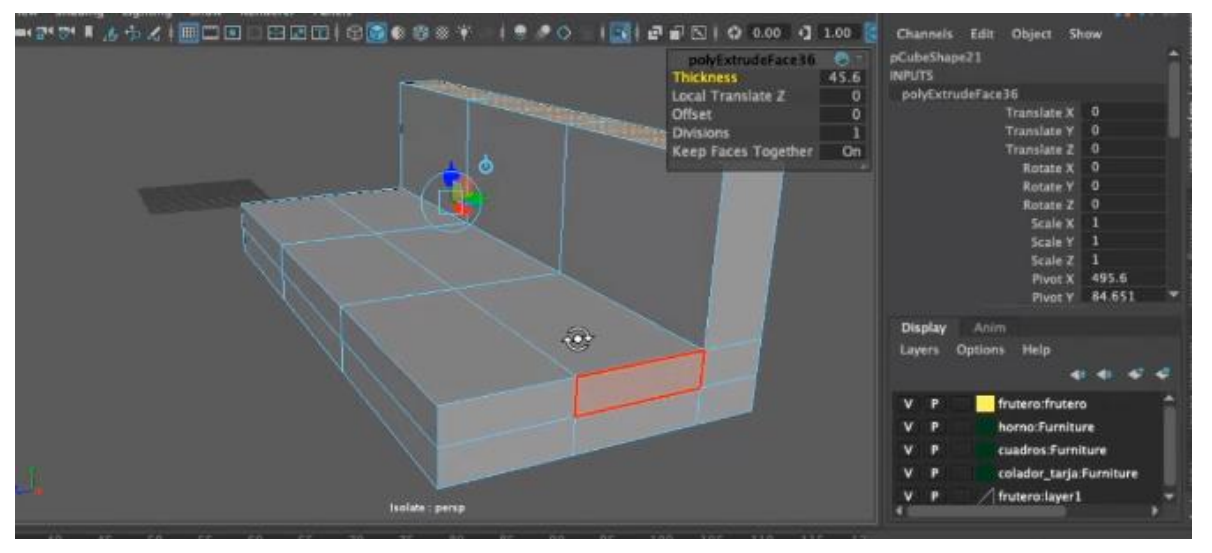

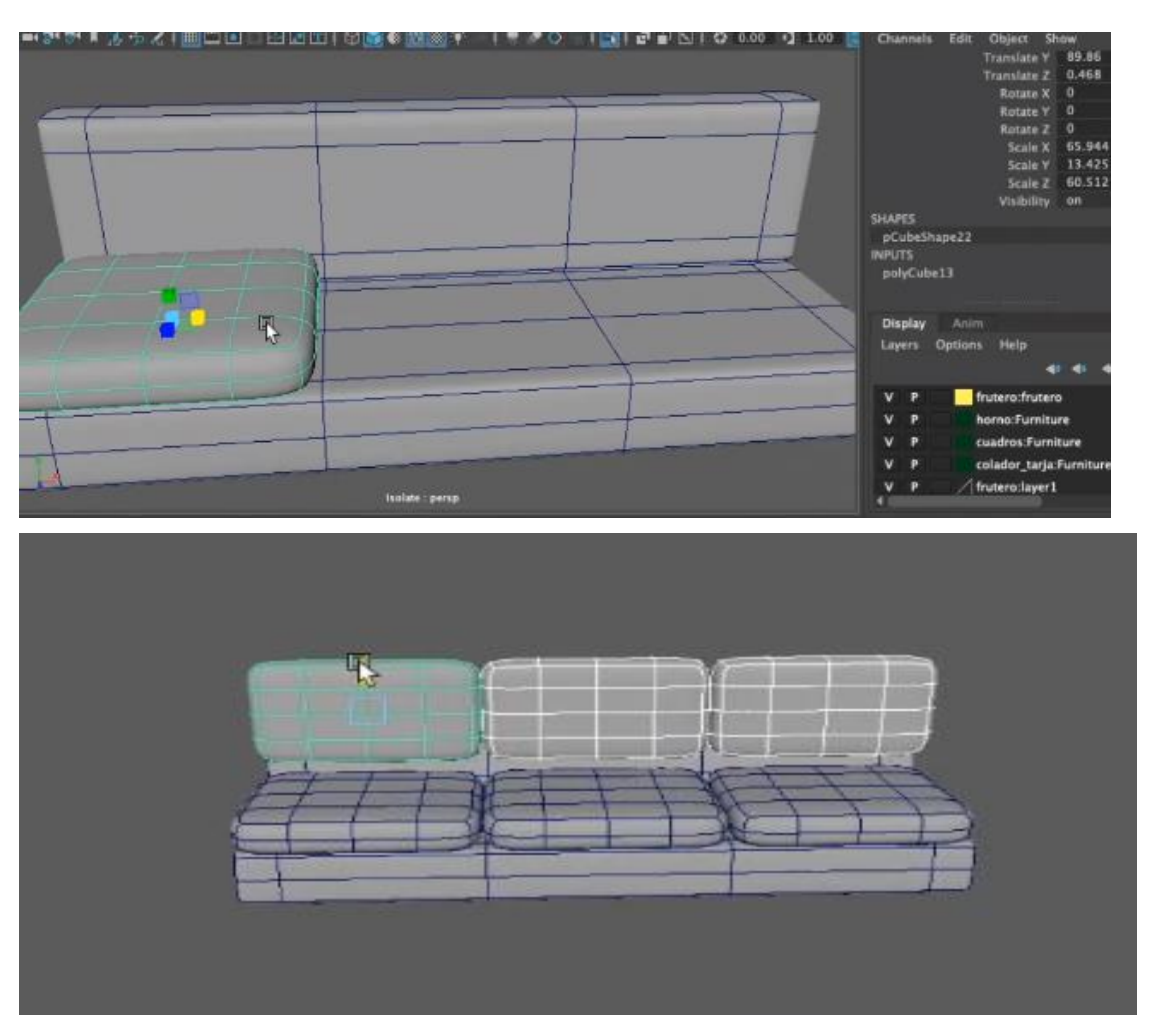

Figura 59: Conjunto img sofá

### **Mesa de centro**

La mesa es un cubo el cuar dividí con varias líneas horizontales, para generar una espeie de tiras simetricas, que diesen volumen y un aspecto moderno. De esta manera, no generaba una mesa tradicional.

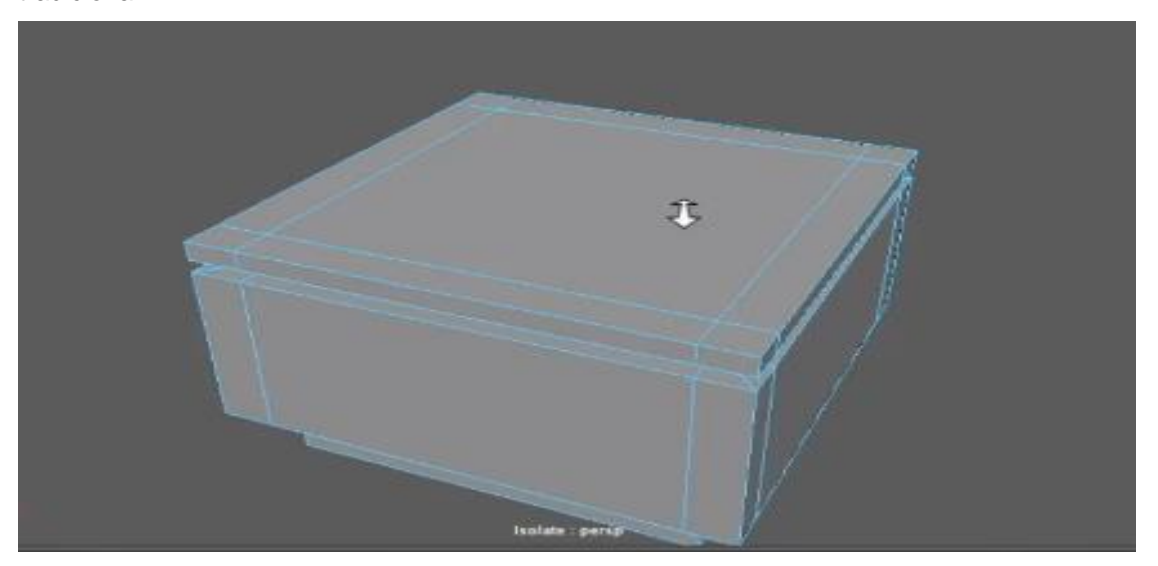

Figura 60: Mesa de centro

### **Pantalla**

La pantalla no la quería recta, sino curva, como podemos apreciar en diferentes programas de actualidad. De esta forma a la hora de grabar da más juego, y la presentadora, en este caso la nutricionista, podrá estar a un lado de la pantalla mientras explique e ir moviendose, ya que esta es grande y se pueden generar animaciones o informes durante su explicación.

Através de un circulo dividio en diferentes secciones, corte por la diagonal y generé una pantalla curva, la cual luego fue modificando cada vertice, para ir cubriendo la pared.

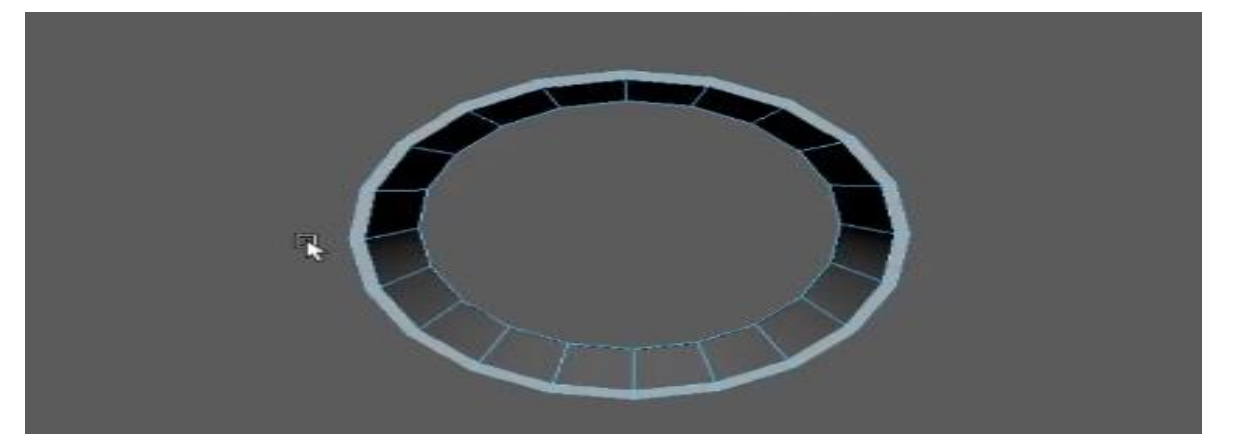

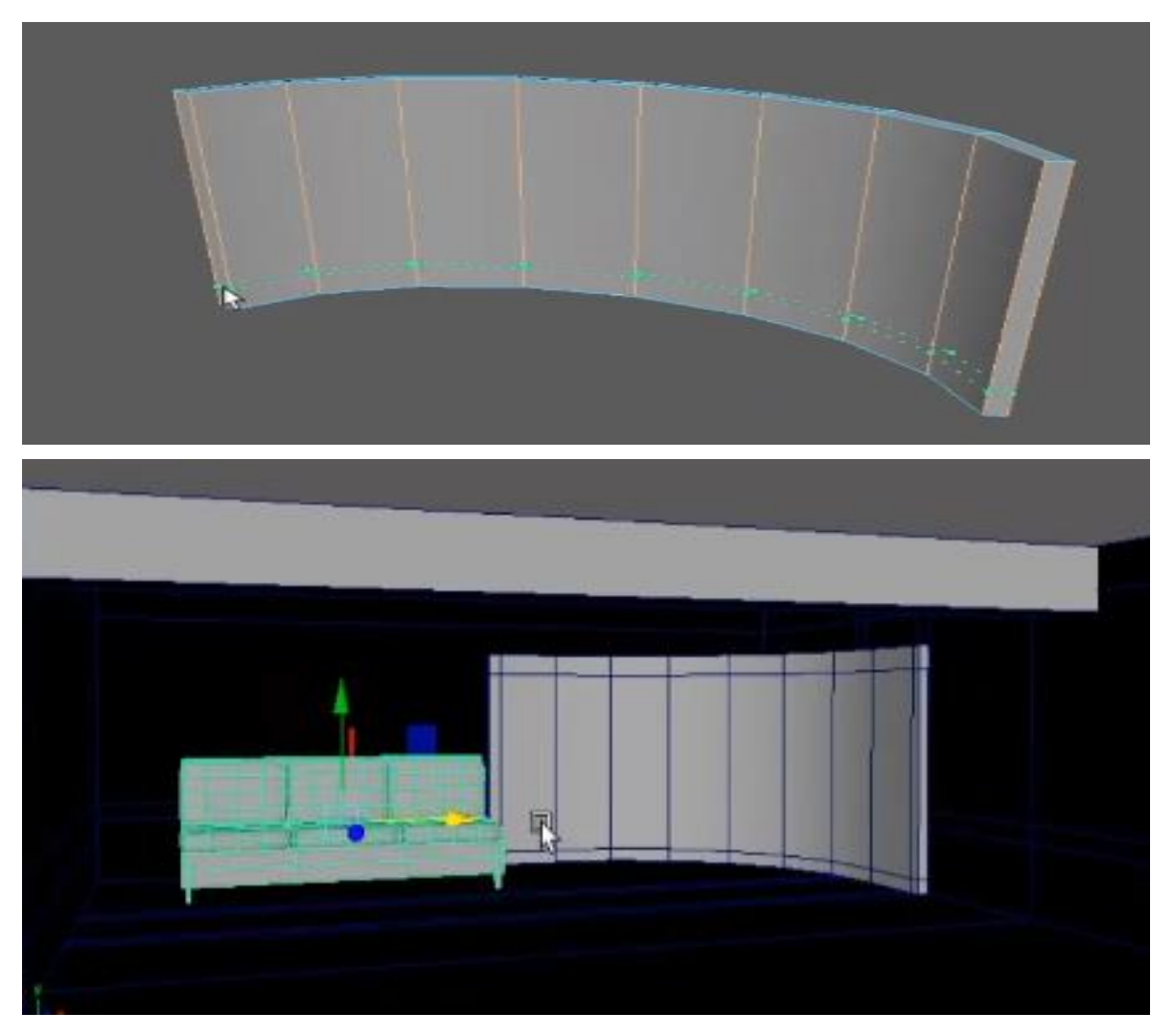

Figura 61: Conjunto img pantalla y set nutricionista

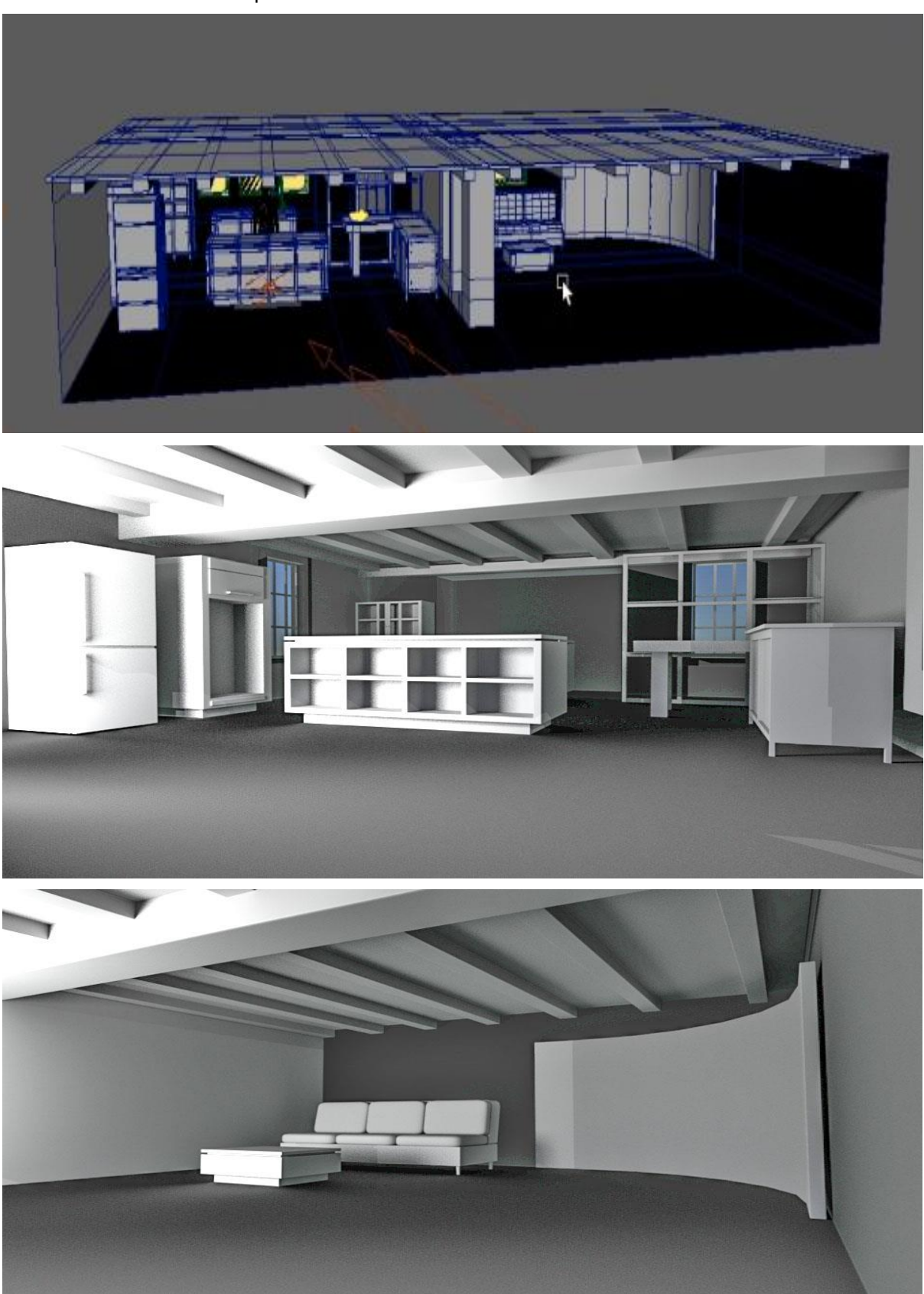

El resultado final de ambos platós a sido este:

Figura 62: Connjunto img cocina y set nutricionista

## **9.12 Texturas y materiales**

Las texturas que he querido añadir en la cocina son maderas de manera predominante, jugando con chapa sólida y sin brillos, ya que los brillos en la cocina perjudican a la hora de las grabaciones. Los colores son madera oscura y blanco, para crear un aspecto nórdico y de limpieza, a su vez amplitud y luminosidad.

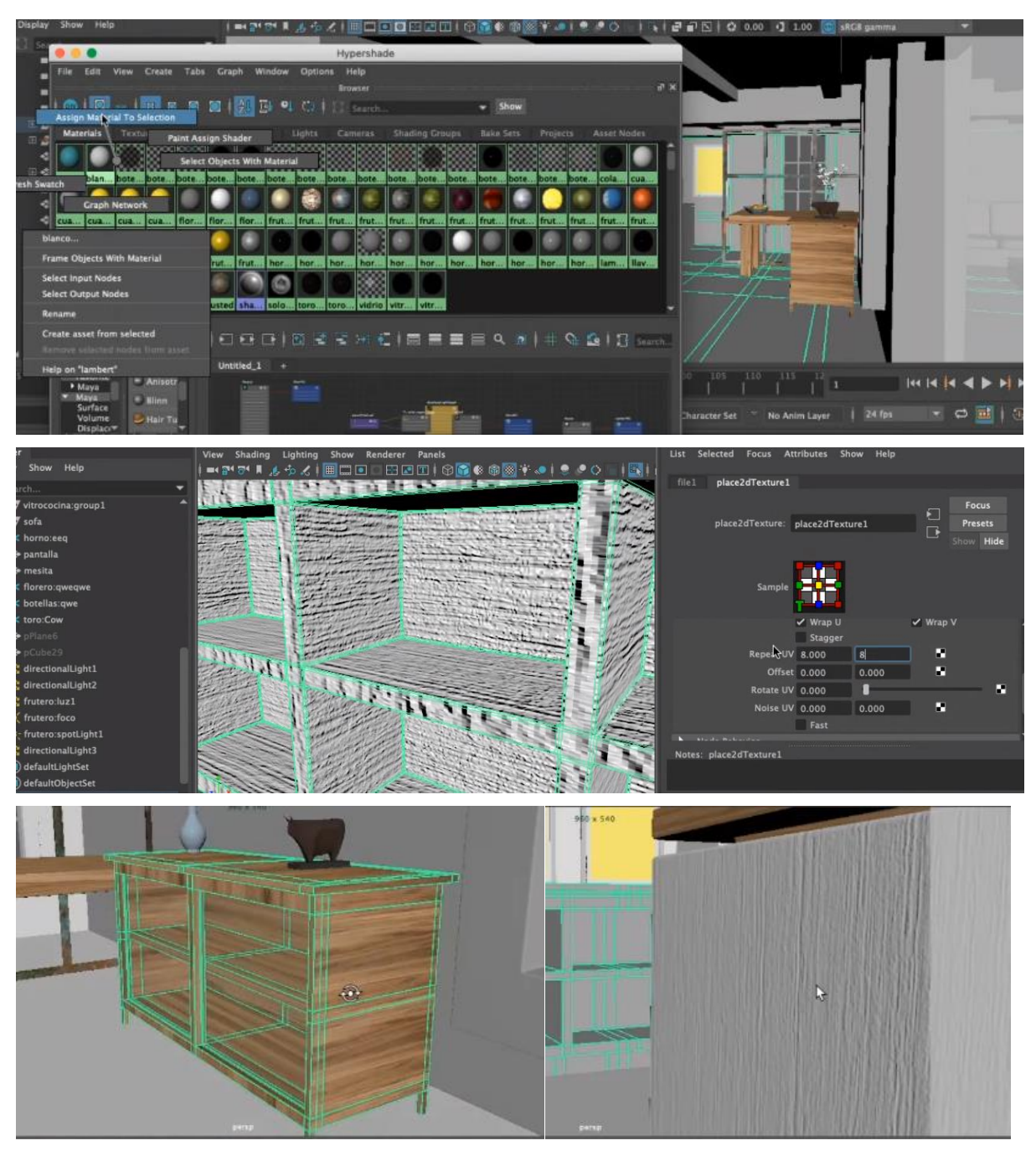

Figura 63: Conjunto img aplicación de materiales

A su vez he utilizado material metálico para los grifos y electrodomésticos. En este caso, hubo cierta problemática con los bordes y tuve que ir ajustándolos.

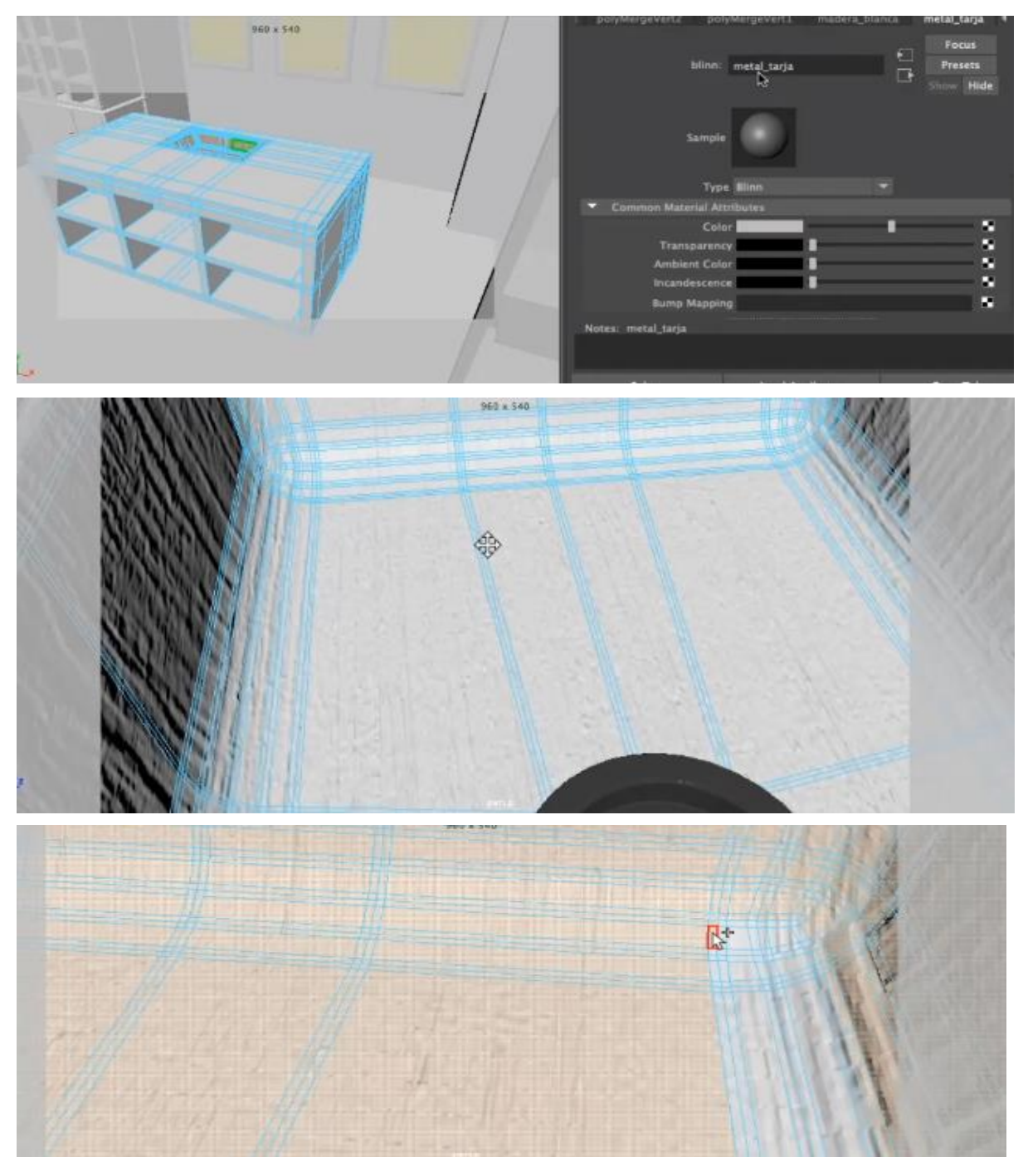

Figura 64: Conjunto img ajuste de bordes en fregadero

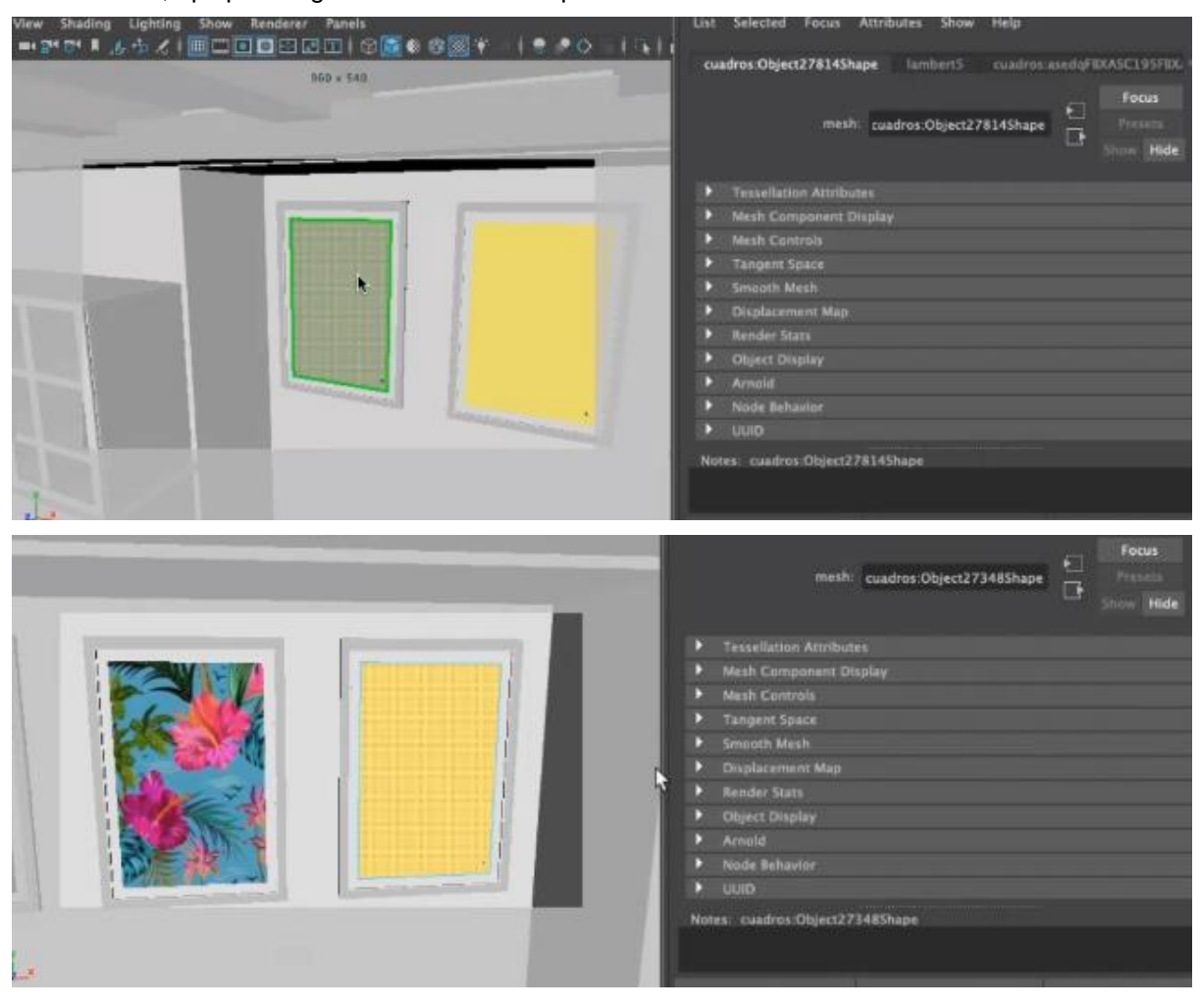

Por otro lado, apliqué imágenes a los cuadros que decoran la cocina

Figura 65: Conjunto img aplicando material al cuadro

# **9.13 Iluminación**

La iluminación de la cocina está compuesta por un conjunto de bombillas de luz cálida que están colocadas en el techo. Las bombillas son led y las he ido colocando en cada lamparita.

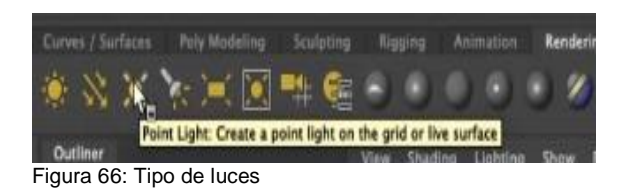

Una vez decidido el punto de luz que iba a coger, tocaba colocarlas dentro de las bombillas.

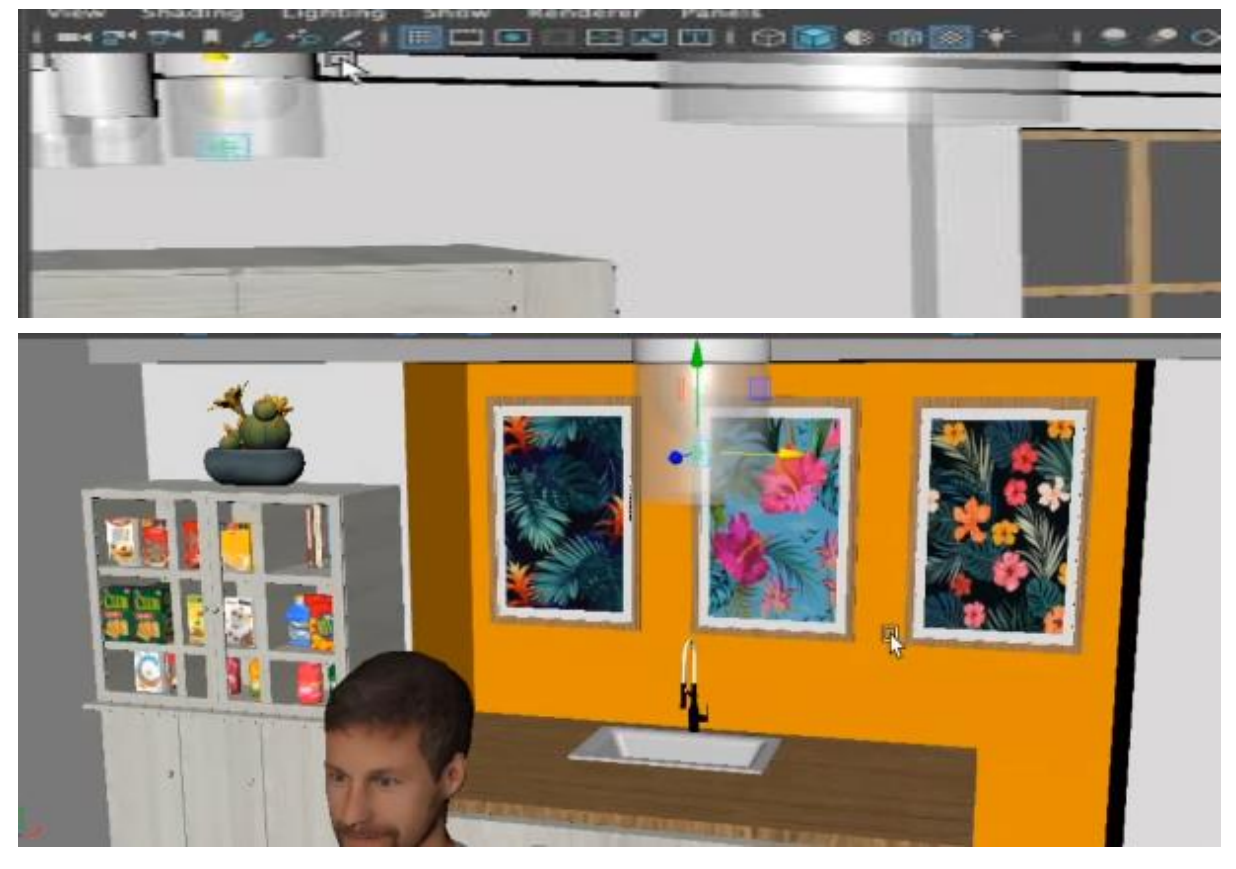

Figura 67: Conjunto img aplicando luz

# **9.14 Cámaras**

Para ir comprobando la luz colocada, generé una cámara general donde fui ajustando el ángulo y a través de esta generé los renders, fui probando diferentes potencias de luz para generar un poco de sombra, pero evitar quemar diferentes zonas con mucha luz.

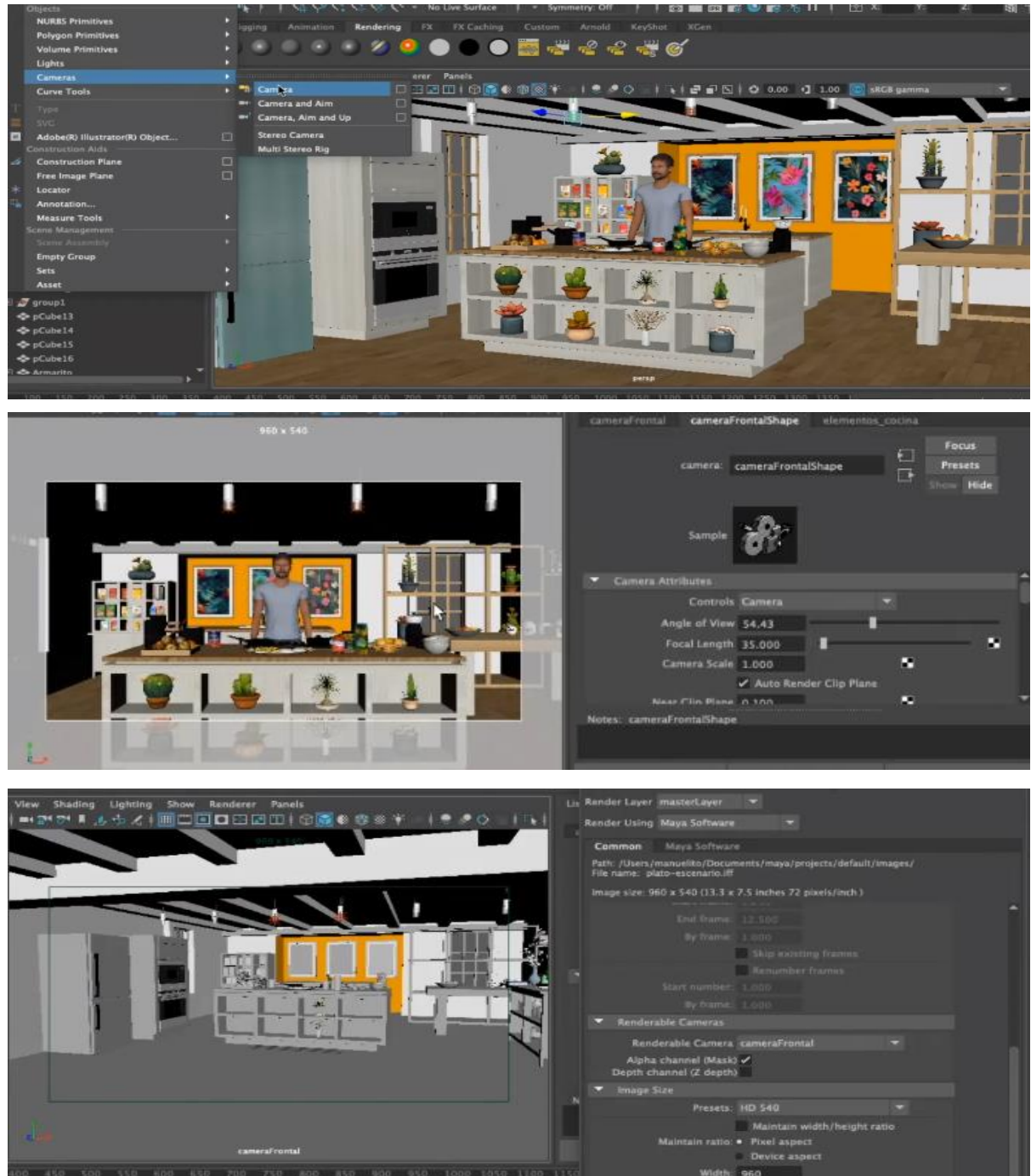

Figura 68: Conjunto img colocando cámara
Haciendo varios muestreos de esta manera, coloqué finalmente las luces consiguiendo la iluminación que quería para la escena.

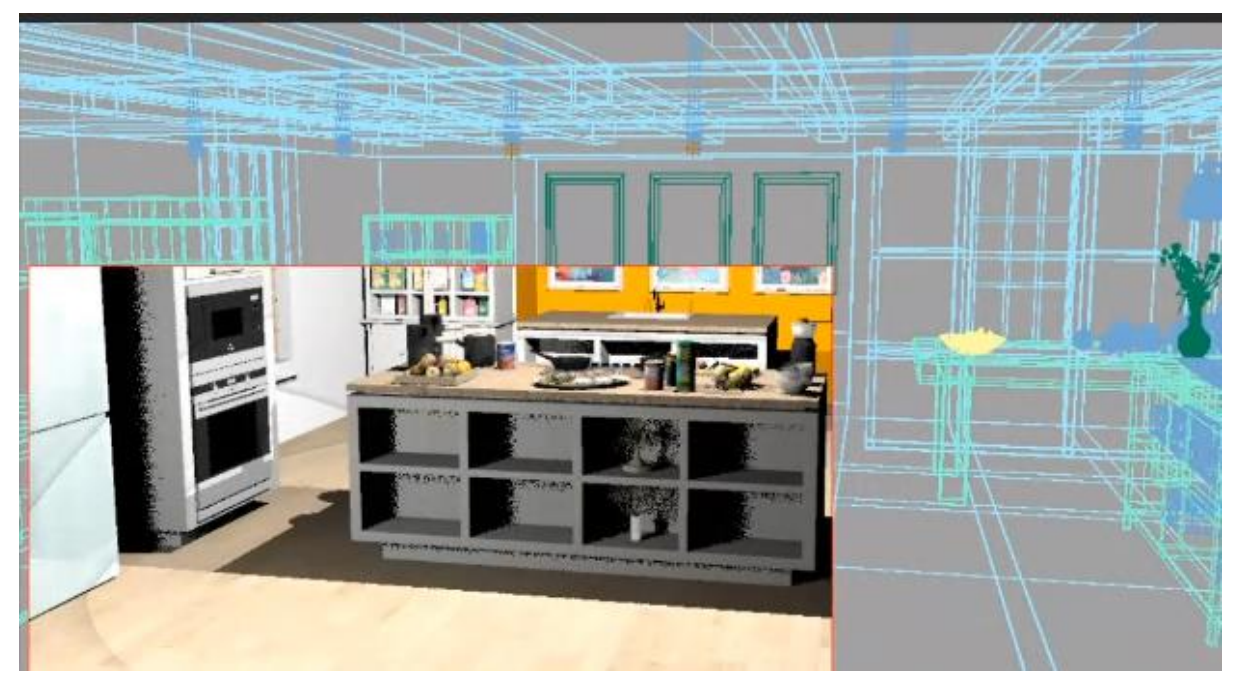

Figura 69: Prerender de verificación

# **10. Guiones**

Para empezar, he añadido un plan de producción y a su vez también un ejemplo de receta que será similar a las que se deben realizar a diario, y así ayuden al departamento de producción a organizar la semana.

Primeramente, producción creará un plan de producción semanal para los reporteros que graben fuera

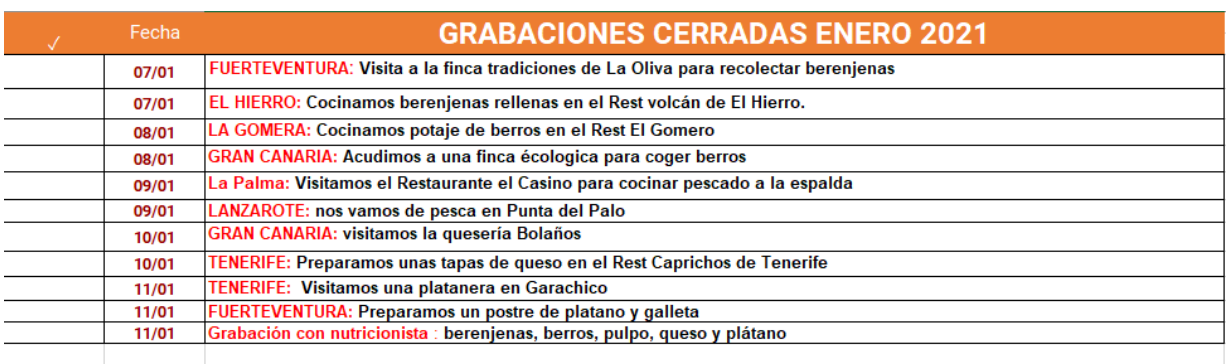

## **10.1 Plan grabación semanal**

Este planning semanal sería creado por producción y el departamento sería el encargado de concretar la hora y cierre de las grabaciones en cada lugar, así como la compra de billetes de avión o barco tanto para el reportero como para el cámara.

Seguido de esto, el cocinero deberá preparar unas recetas para grabar en plató. Esta receta se la ha de compartir a producción para poder tener los utensilios e ingredientes necesarios para la grabación. A su vez, esta receta también servirá para el departamento de grafismo a la hora de realizar el grafismo de la receta con sus respectivos ingredientes.

### **10.2 Receta**

**PROGRAMA N.º 1**

TIEMPO DE PREPARACIÓN: **40 MINUTOS**

### **NOMBRE DE LA RECETA PULPO EN SALSA DE ALMOGROTE**

### **INGREDIENTES**

Pulpo cocido / 200 gr.

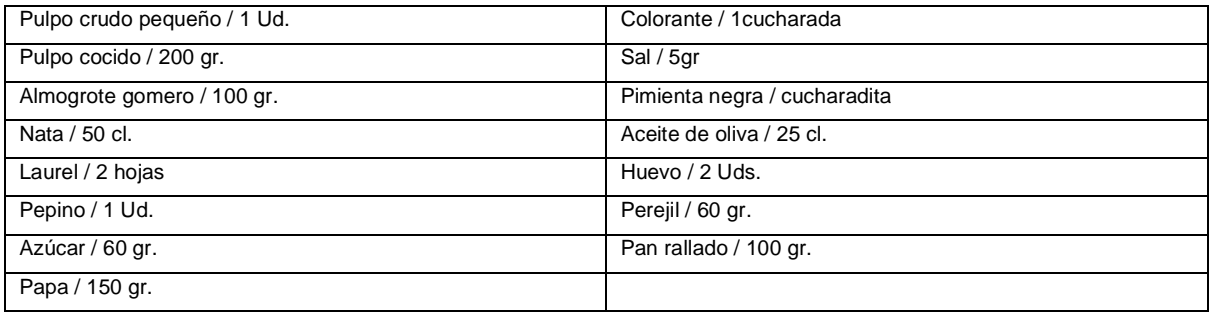

### **ELABORACION**

Ponemos laurel y sal en agua hirviendo, y asustamos al pulpo tres veces en agua caliente y en agua fría. Lo dejamos en el agua hirviendo 45 minutos. Con una cuchara parisina sacamos bolitas de la papa y las hervimos en agua caliente con colorante alimenticio y sal. Pasamos el pulpo por huevo y pan rallado, freímos en aceite caliente. Disolvemos 3 cucharadas de almogrote en una sartén, con un poco de nata, sal y pimienta. Picamos el pepino en cuadraditos pequeños, dejándole la piel. Lo introducimos en agua muy fría con 4 cucharadas de azúcar 10 minutos.

### **EMPLATADO**

Ponemos salsa de almogrote en la base del plato. Sobre ella, situamos el rejo de pulpo frito. Encima del pulpo, depositamos los dados de cristal de pepino y las bolitas de papas anaranjadas.

Para la grabación en plató, se generará un pequeño guion y también una escaleta, que podrá verse modificada. Dependiendo de los tiempos de preparación se debe entrecortar el programa para facilitar el cocinado y no alargar la grabación. Esos cortes corresponderán a los pasos a VTR. Dado que aproximadamente se debe hacer un programa de 45 minutos, debemos hacer una escaleta base para todos los programas.

### **10.3 Guion PGM1**

- **1- PRESENTACIÓN Y PASO A LOS DOS REPORTEROS (CEBOS) Y A LA NUTRICIONISTA (CEBO)**
- **2- VTRS CEBO REPORTEROS Y NUTRICIONISTA**

#### **3- RECETA / PARTE 1**

**PULPO FRITO CON SALSA DE ALMOGROTE**

**4- VTR / REPORTAJE EN LANZAROTE**

#### **REPORTERO 1**

**Nuestro reportero visita Punta del Palo en Lanzarote para pasar una mañana de pesca junto al pescador Francisco. Nos mostrarán los trucos de pesca de la isla, así como diferentes zonas. Pescaran durante el día toda clase de pescados y nos traen el pulpo que hoy cocinaremos en plató.**

**5- RECETA / PARTE 2**

**PULPO FRITO CON SALSA DE ALMOGROTE**

**6- VTR / REPORTAJE EN TENERIFE**

#### **REPORTERO2**

**Nuestro reportero2 visita un restaurante en el norte de La Palma, el cual es famoso por su pescado a la espalda acompañado de rejos de pulpo. Aprenderemos a cocinarlo y nuestro reportero nos dará su opinión sobre ese plato.**

#### **7- RECETA / EMPLATADO**

**PULPO FRITO CON SALSA DE ALMOGROTE.**

**8- NUTRICIONISTA** 

**Ana Trabadelo nos comentará las propiedades del pulpo, sus beneficios y cada cuanto se puede consumir semanalmente. También nos hará un análisis sobre el plato que preparamos hoy, insistiendo mucho en la salsa de almogrote que lo acompaña.**

**9- RECETA / RESUMEN**

**PASO DEL PRESENTADOR AL VTR RESUMEN DE LA RECETA**

**10- VTR RESUMEN RECETA** 

- **11- RECETA**
- **12- DESPEDIDA**

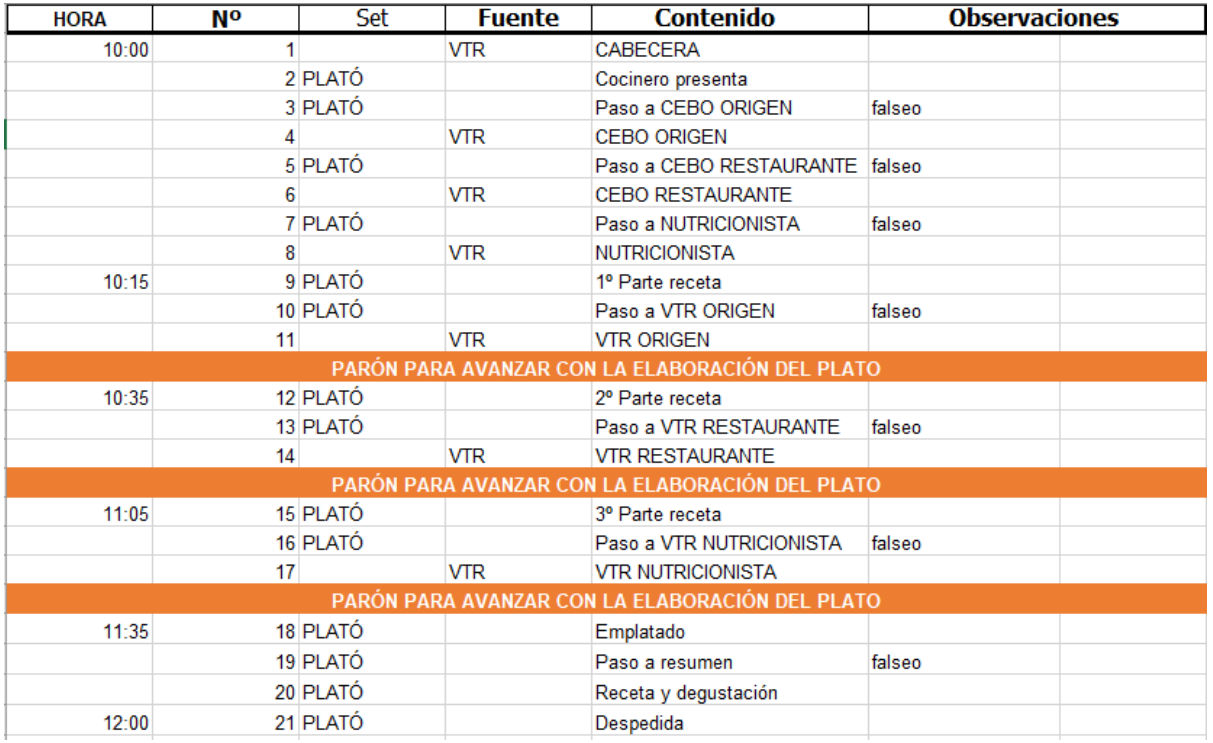

## **10.4 Escaleta**

\* Los parones serán aproximadamente de 30 minutos para avanzar con la receta, los tiempos en plató varían según la receta, pero se espera aproximadamente no hacer más de 30 minutos de plató, ya que los 15 minutos restantes son para los VTRS, CORTINILLAS, RESUMEN, que se colocan en edición.

Dado que las recetas no duran más de 40 minutos, y parte del programa estará compuesto por reportajes externos a la grabación de plató. Se intentará grabar dos veces en semana en plató, elaborando un total de cinco recetas semanales.

Por lo que el sistema anteriormente nombrado (receta + guion+ escaleta) se repetirán un total cinco veces a la semana. Tanto el planning de grabación en calle, como las recetas deben estar relacionados directamente con un ingrediente, del cual se rige: el origen, el restaurante, el nutricionista y la grabación en plató. Todo ello debe organizarse como mínimo con una semana de antelación para poder organizar el trabajo anterior a las grabaciones.

A posteriori de las grabaciones, comenzaría el trabajo en grafismo y edición. Los grafistas al tener ya los rótulos y los gráficos generados solo deberían modificar el texto de cada receta, así como ingredientes etc, por programa.

# **11. Perfiles de usuario**

El programa va enfocado a todos los públicos. Especialmente a amas de casa y personas amantes de la cocina que a su vez quieran cuidar su alimentación y aprender no solo a cocinar sino las propiedades nutricionales de los alimentos.

En este caso no hay fronteras para ninguna persona, desde pequeños a grandes, pueden disfrutar de este programa culinario. Porque un niño puede aprender a través de la pequeña pantalla a preparar un plato de comida sencillo y a su vez conocer los nutrientes que lleva.

A pesar de que el programa por normativa debería ir en una franja horaria de medio día, podrán quedar subidos a una web todos los capítulos, y así la gente puede disfrutarlos en cualquier momento, de esta manera también podrían guardar las recetas que hayan gustado.

# **12. Proyección al futuro**

Este proyecto está desarrollado para presentarse en productoras televisivas que quieran ofrecer al espectador un programa culinario diferente. Donde se enriquece no solo de ideas como pueden ser; la elaboración de diferentes recetas, sino que también viajaran a través de las 8 islas canarias para conocer el origen de los productos del día, conocerán restaurantes o guachinches de diferentes zonas donde prepararan un plato diferente, y a lo sumo aprenderán de una nutricionista.

En un proyecto completo bastante desarrollado, donde la parte del departamento gráfico tiene el mayor peso. A su vez también queda desarrollada la historia, diseño de plató, guiones, planes de producción.

Aunque normalmente se presenta un simple dosier donde se proyecta la idea general del programa, en mi caso, a través de esta memoria, desarrollo no solo la idea, sino que abordo el trabajo de varios departamentos. Por lo que contamos con un proyecto ya desarrollado, esperando a ser trabajado con diferentes puestos de una productora.

Está claro, que con visión futura se podrían desarrollar mejoras una vez esté reconocida la audiencia y se haga un pequeño análisis de qué es lo que más gusta y lo que menos. Añadiendo colaboraciones con otras empresas, a su vez invitando a diferentes famosos de las islas para dar a conocer sus niveles gastrónomos.

Con el fin también de llegar a desarrollar el mundo 3d, se podría implementar una pequeña sección en el plató, el cual esté rodeado de croma, y poder hacer diferentes animaciones donde podríamos explicar las propiedades de los alimentos, como repercuten ellos en nuestro organismo, un poco la idea de la serie "el cuerpo humano" aplicada al mundo de la nutrición.

Como comento, es proyección futura ya que se debe contar con un presupuesto elevado para desarrollar esta última idea, pero que no debemos descartar ya que las nuevas tecnologías avanzan y con ellas los requisitos de la sociedad.

Este proyecto está enfocado para desarrollarse en una productora audiovisual, dado que el equipo necesario para poder llevarlo a cabo es elevado. Por otro lado, se necesita equipo humano para abarcar los diferentes departamentos que compondrán este proyecto.

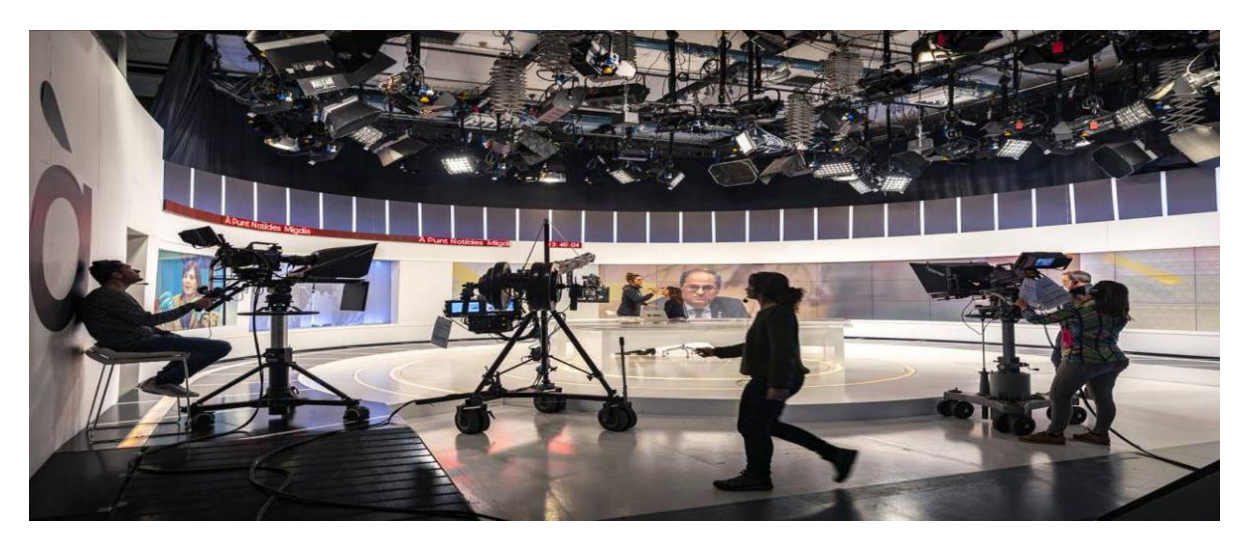

Figura 70: Plató de televisión

Principalmente se necesita tener un plató de televisión donde se montará la cocina, este deberá estar comunicado con la sala de realización, dicha sala deberá estar completamente equipada, como por ejemplo con los siguientes elementos:

Mesa de sonido, Control de cámaras CCC, Mesa de mezcla, EVS…

Por otro lado, el plató debe tener adaptadas todas las conexiones tanto de los componentes de iluminación como de las conexiones de sonido y cámara para que llegue al control de realización.

Para la edición y postproducción, se debe contar con equipos potentes como pueden ser varios Apple iMac Retina 5K 27".

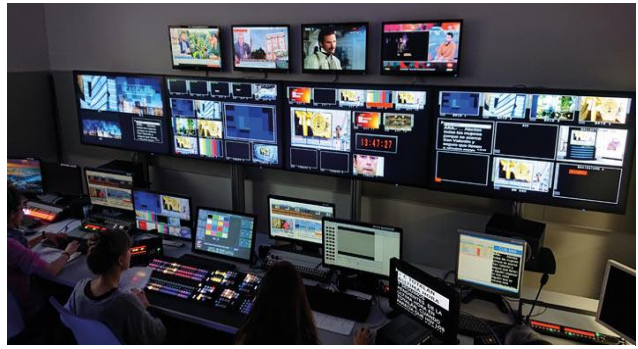

Figura 71: Control de realización

Para la edición de video se debe contar con Final Cut

Para el departamento de grafismo será necesario: Photoshop, Illustraitor y After Efects, ya que son los programas más utilizados en productoras de televisión.

El equipo humano estará compuesto por las siguientes personas: 2 producción, 2 dirección,

2 realización, 2 edición, 5 cámaras, 1 sonido y 2 grafismo.

# **13. Presupuesto**

Dado que estamos hablando de un programa televisivo, he generado un presupuesto mensual, ya que es un programa de diario donde se trabajaría todos los días. En este caso, para los programas en plató se grabaría 2 días semanales a jornada completa.

### PRESUPUESTO SALARIOS TRABAJADORES POR MES

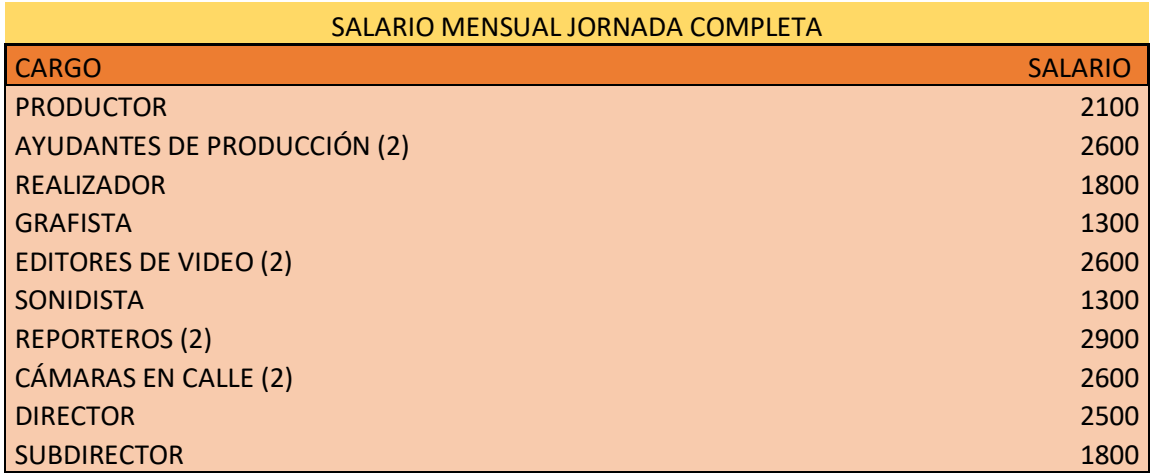

TOTAL 21500

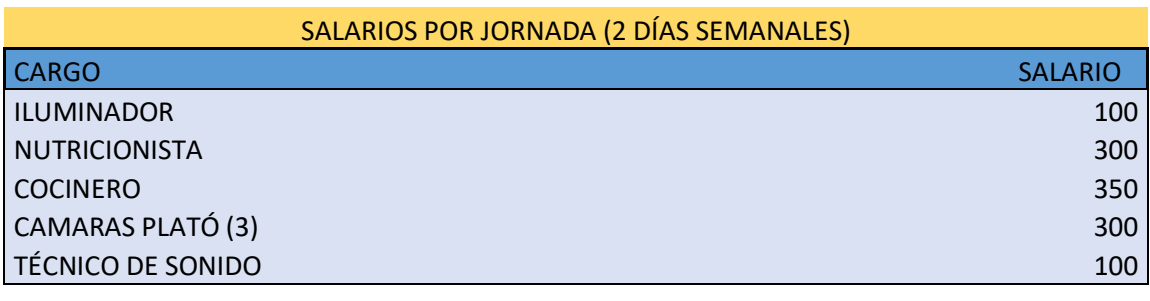

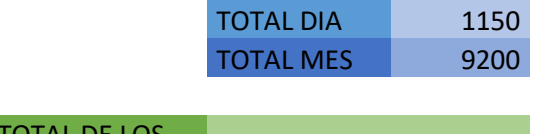

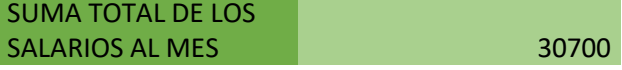

## **14. Análisis de mercado**

Al desarrollar este proyecto, he querido desvincularlo un poco de los programas culinarios tradicionales, quería romper con la dinámica de que un cocinero prepararse un plato de comida a diario.

Por ello decidí innovar y añadir pequeños reportajes donde a través de dos reporteros se podría conocer la gastronomía Canaria, no solo desde el origen, sino hasta la preparación de platos con el producto estrella de ese día. A su vez, también sumamos la colaboración de una nutricionista que analizará cada plato y nos dará una pequeña clase teórica y práctica cada día, para poder tener las nociones básicas de nutrición y alimentos.

Actualmente, en el mercado español tenemos infinidad de productos culinarios televisivos, destacando entre ellos el programa de karlos Arguiñano, el programa de los hermanos Torres, o incluso el programa nocturno de MasterChef (refiriéndonos a este como programa culinario, pero que a su vez va enfocado a un concurso).

A nivel externo, también podemos contar con programas de la talla del Chef James Oliver, el Chef Ramsay, entre otros muchos, donde el cocinero es bastante conocido y reconocido a nivel regional.

Pero en ningún caso contamos con programas que nos hagan trasladarnos a través de pequeños reportajes a diferentes zonas de un país, y nos abran también a temáticas culturas. Lo más similar que podemos encontrar sería "Jamie cocina en Italia", "Las recetas de Julie", entre otros.

O inclusive que cuenten con una nutricionista que analice no solo el plato sino que nos hable de las propiedades apoyándose con una pantalla, lo más similar podría ser el de Karlos Arguiñano, pero en mi caso se diferencia por el contenido y porque la nutricionista tendría una sección independiente.

Por otro lado, si se llegase a implementar el 3D con cromas en la sección de la nutricionista, por ejemplo, sería un programa innovador también, ya que no he encontrado ningún otro que lo aplique.

Por ahora, a modo de ejemplo para implementar el 3D en un plató de televisión, podemos tomar como referencia los informativos de Antena3 Noticias, donde han marcado varios puntos dentro del plató y a través de 3D crean diferentes escenarios o incluso pequeñas maquetas.

Un programa también muy conocido en canarias es "Una hora menos", donde todo el plató es 3D. Este sería una gran referencia a la hora de implantarlo, ya que es en directo y el presentador se mueve durante todo el programa alrededor de cromas.

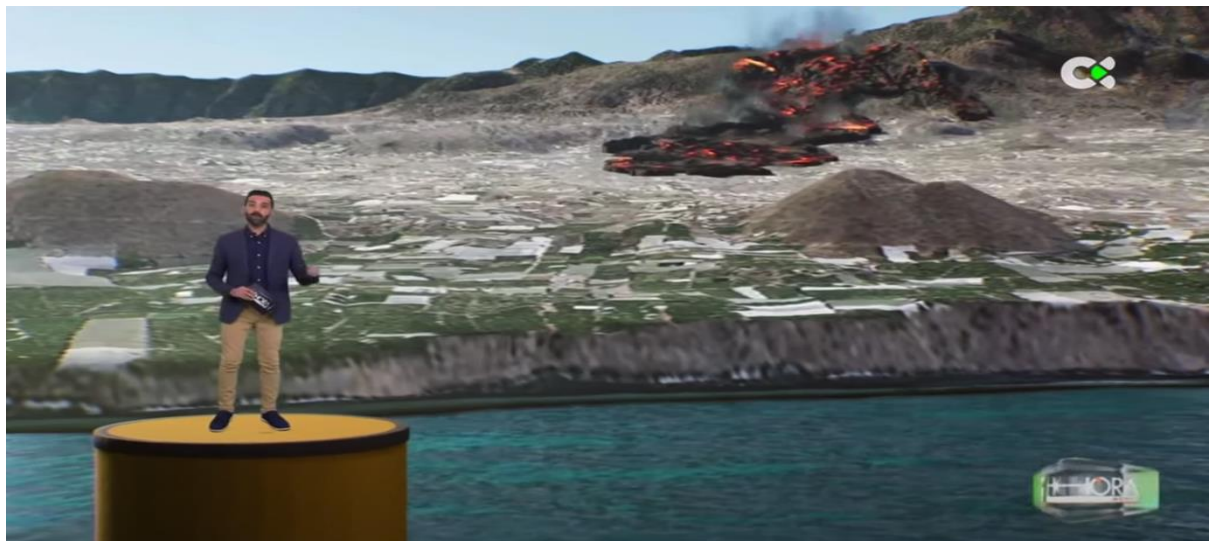

Figura 72: Programa Una hora menos

Dentro de lo que englobaría el proyecto, está claro que no sería viable una cocina en realidad virtual dado que el cocinero tiene que elaborar ciertos platos. Pero sí que se podría aplicar a la sección de la nutricionista sustituyendo la pantalla por un croma.

# **15. Conclusión**

Con este proyecto me he visto un poco abrumada al principio ya que calculaba un peso de trabajo tal vez inferior, pero a medida que iba uniendo diferentes piezas se iba alargando bastante. Un trabajo bastante laborioso no solo a nivel de desarrollo de ideas y división de departamentos. Sino también a nivel visual, pues en este caso predomina el trabajo de grafismo.

Realizando todos los grafismo, cabecera, rótulos y cortinillas que debería abarcar varios grafistas para el desarrollo de un proyecto audiovisual como este, en este caso un proyecto televisivo culinario.

A lo sumo también he querido añadir 3d, donde he desarrollado todo el proyecto de plató, desarrollando la cocina y la sección de la nutricionista.

Dentro del peso de trabajo, he de decir que la parte de grafismo era muy elevada en cuando a cosas a desarrollar, modificar, plasmar ideas, animar…

Pero el peso que tiene la cocina, aunque se aprecie dos secciones de un plató me ha llevado muchísimo más tiempo que la parte gráfica.

He invertido la mayoría de mi tiempo en proyectar una cocina donde fusionase varias ideas de platós que había visto en televisión, a su vez he generado una sección desde los pilares hasta el final.

Para la parte de la nutricionista, no quería que fuese una simple sala u oficina, quería contar con algo como una pantalla grande donde se puedes apoyar la nutricionista a dar sus explicaciones.

Cuando ya he tenido el proyecto bastante avanzado y he visto la luz al final del túnel, he quedado bastante contenta con todo el contenido desarrollado. Desde los guiones hasta las proyecciones animadas.

He aprendido mucho de contenido televisivos, he analizado varios programas en estos meses, y he recopilado un sin fin de ideas para llevarlas a cabo. También he aprendido a saber qué rol tiene cada departamento en una productora, que tareas deben hacer y sobre todo cómo se debe coordinar una productora para poder llevar a cabo un proyecto de este calibre.

No es fácil y se necesitan muchas manos y muchas cabezas para poder sacar algo así diariamente. Hay que tener muchas ideas y saber plasmarlas, pero sobre todo el contenido debe ser abrumador. Pues, aunque sea un programa con una duración aproximada de 45 minutos, se debe pensar desde el ingrediente hasta el lugar del origen, el restaurante, dónde se desarrollará un plato, el contenido nutricional, el guion del chef y saber plasmarlo para que al público le parezca atractivo y se quede a verlo.

Lo más difícil del del proyecto fue abarcar la cocina en 3D. La falta de conocimiento previo para diseñar tanto mobiliario me dificultó el desarrollo del proyecto. Pues fue donde más horas invertí, no solo creando, sino buscando vía internet tutoriales que pudiesen ayudarme con el diseño.

Por otro lado, la aplicación de los materiales con sus respectivas texturas, los bordes etc, me hicieron invertir aún más horas que las estipuladas, por lo que tardé muchísimo más en el 3d que el resto.

No obstante, también fue bastante tiempo el que dediqué para organizar todo el proyecto, no solo la aplicación de los grafismos en 2d, ya que tuve que pararme a pensar en cada una de las animaciones como hacerlas y que se viesen de manera dinámica evitando algo neutro.

También empleé muchas horas en la organización del programa desde el principio hasta el final, el ajuste de la escaleta, diseñar un guion, desarrollar un planning de producción que pudiese resumir la laboral de una semana de desarrollo del programa.

No es nada fácil desarrollar un proyecto televisivo, pero sobre todo más ahora con la infinidad de contenidos que tenemos a diario. Sacar un buen contenido audiovisual cada día es más difícil, sobre todo por el mercado en el que nos movemos y redes sociales. Por ello, a través de este proyecto he intentado dar un giro en todos los aspectos, no solo a nivel de contenido sino a nivel audiovisual.

Como apartados a mejorar, podría darse el cado de la sección de la nutricionista, donde se podría aplicar la realidad virtual. Se podría sustituir la pantalla que se generó, por un croma donde a través de realidad virtual se puedan explicar los valores nutricionales de los platos y los ingredientes. Tal vez utilizando animaciones por ejemplo como las que veíamos en la serie de "erase una vez el cuerpo humano", para así enfatizar con lo que haba la nutricionista.

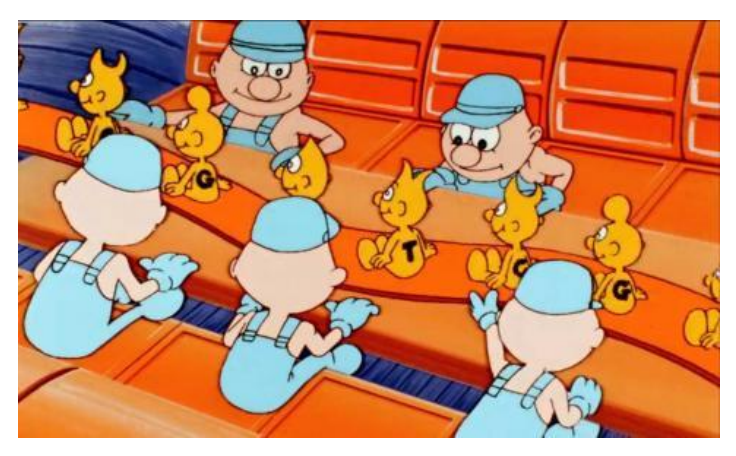

Figura 73: Erase una vez el cuerpo humano

# **Anexo 1. Entregables del proyecto**

- Grafismos
	- Videos exportados (cortinillas, cabecera, paso a vtr, rótulos)
	- Proyectos de After effects + materiales
- Diseño 3D
	- Renders de cocina
	- Proyecto con materiales en Maya

Ambas carpetas se encuentran en mi Drive:

<https://drive.google.com/drive/folders/1RHM3xvL9jXhIk5AVOrkKH4oMUJWm7iPT?usp=sharing>

# **Anexo 2. Capturas de pantalla**

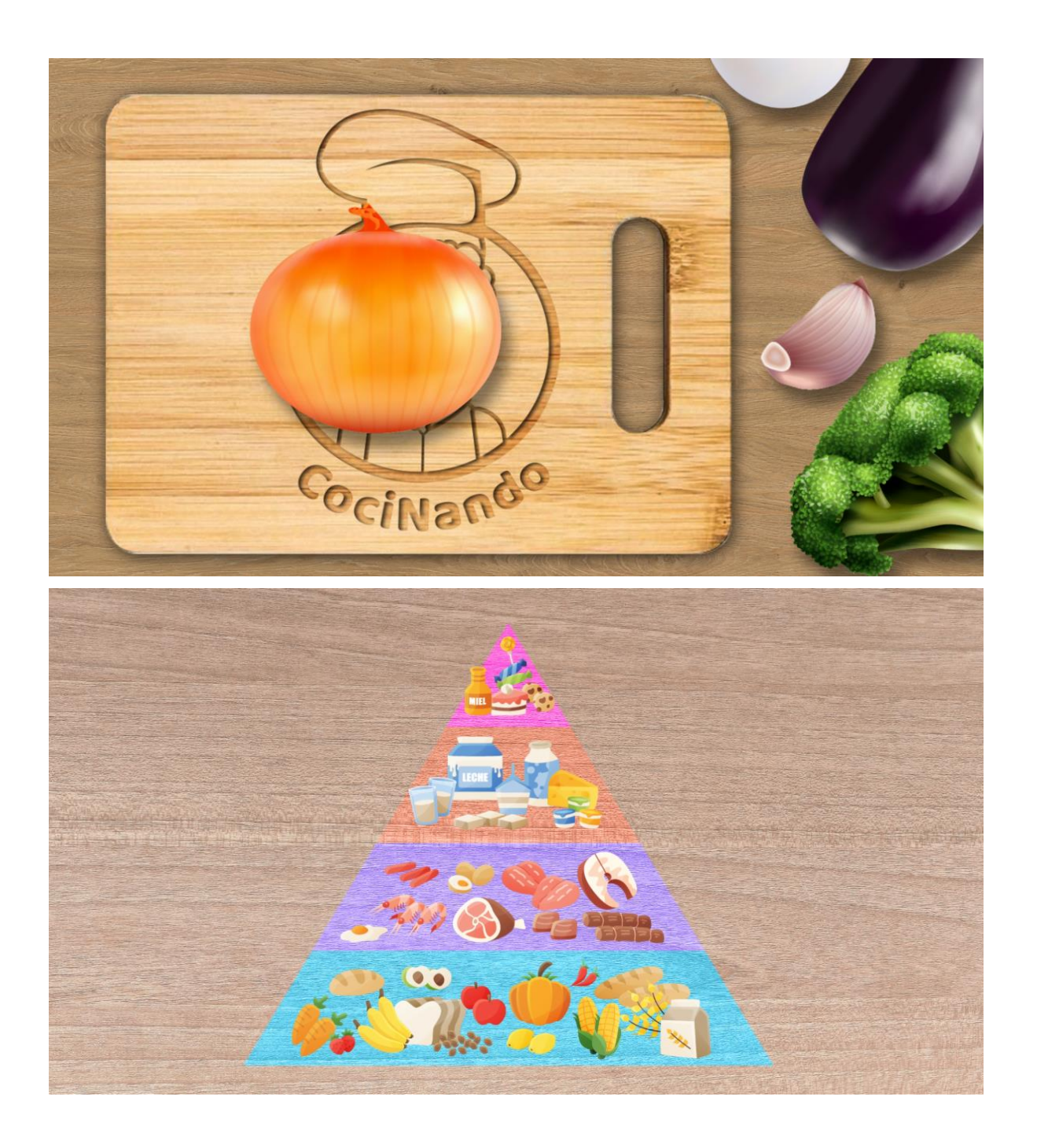

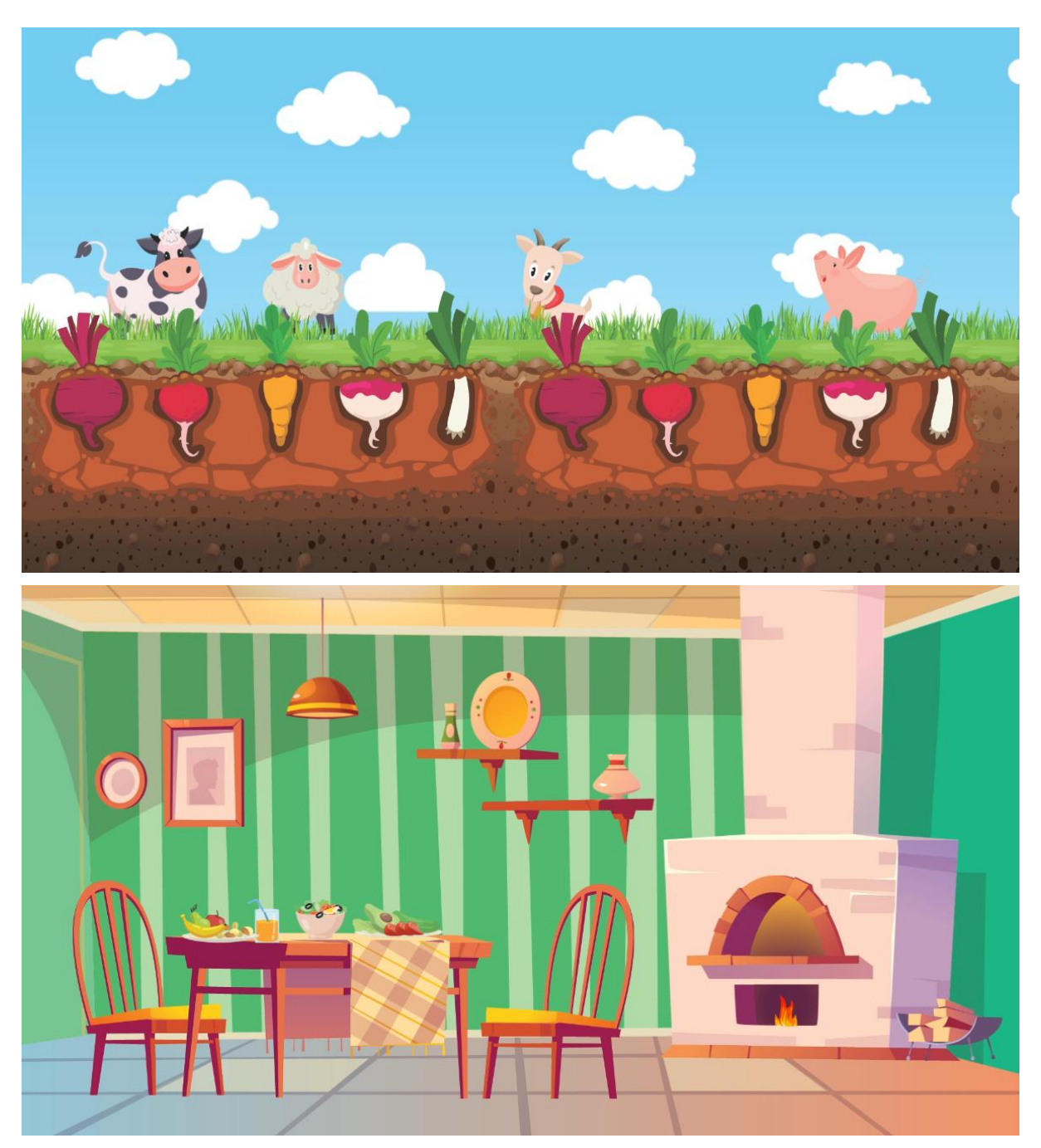

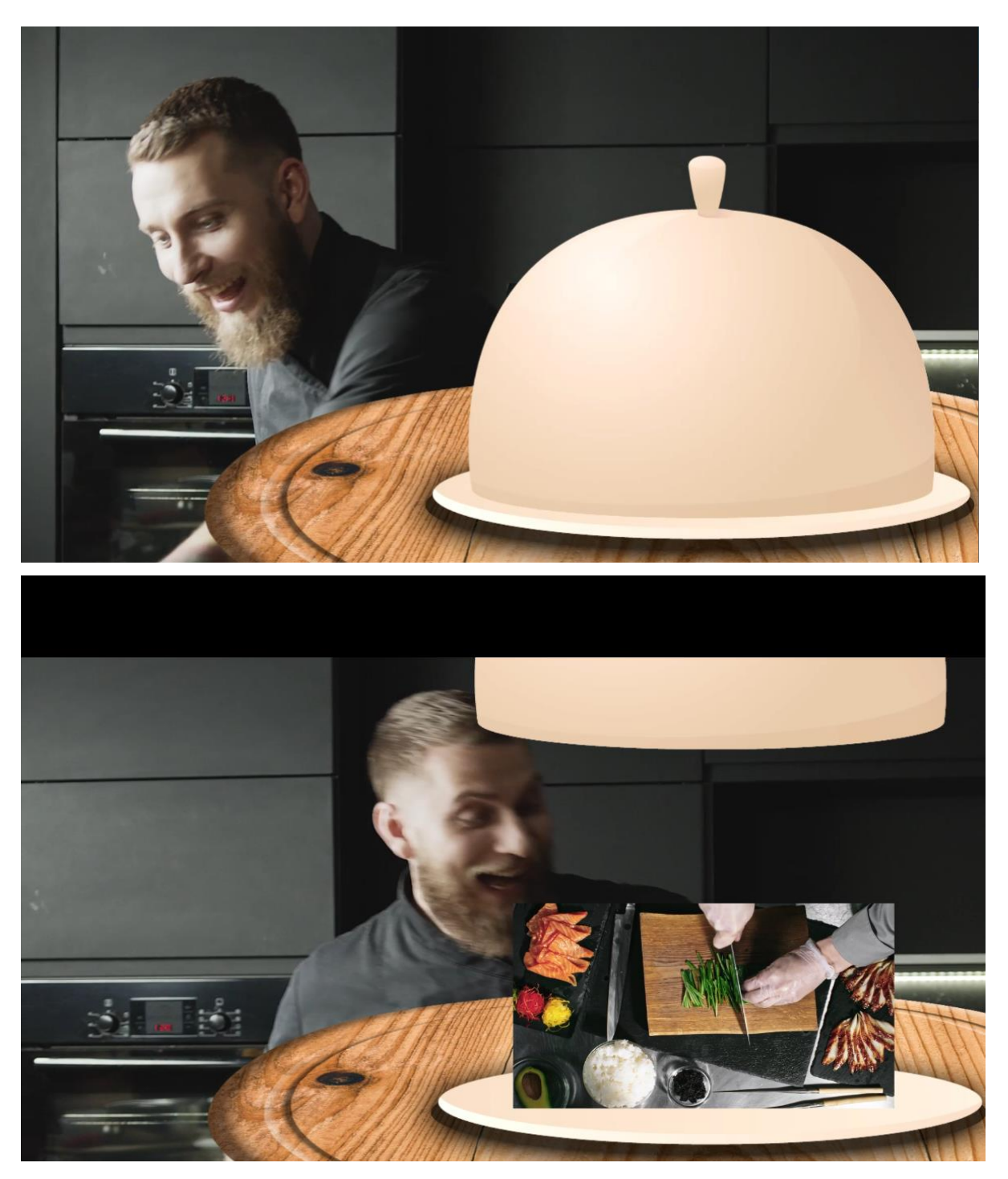

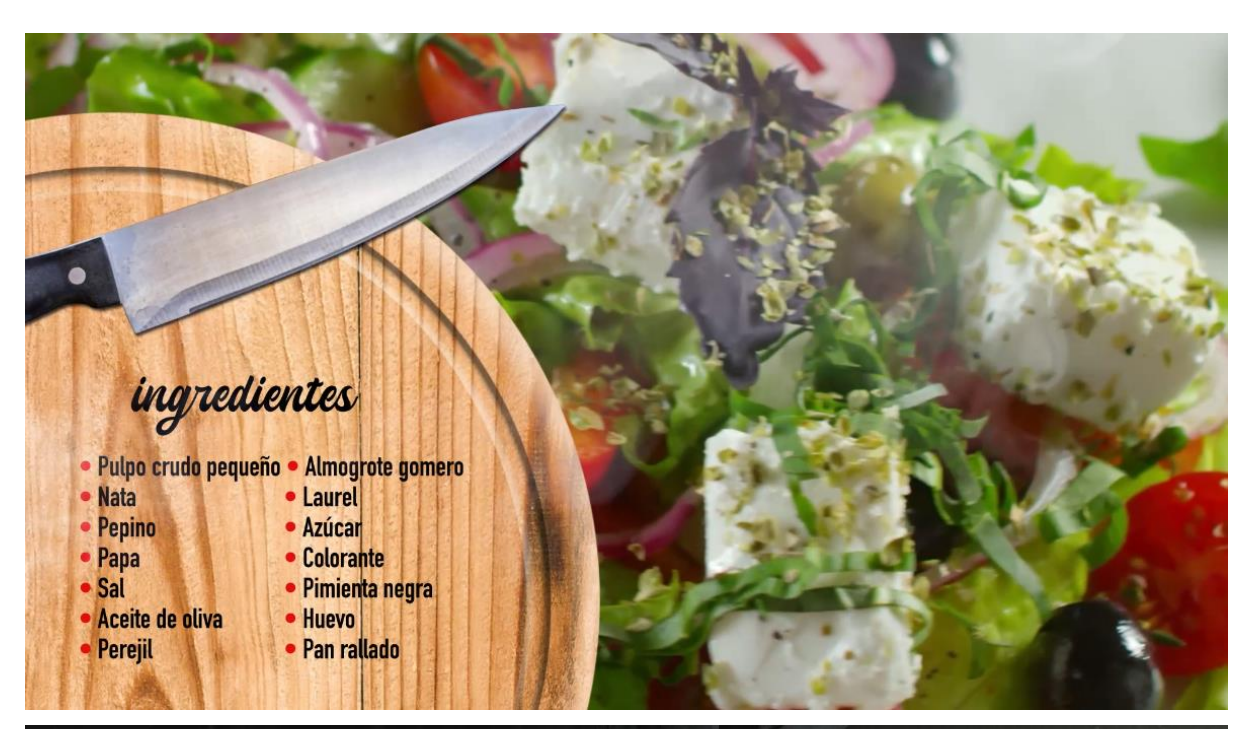

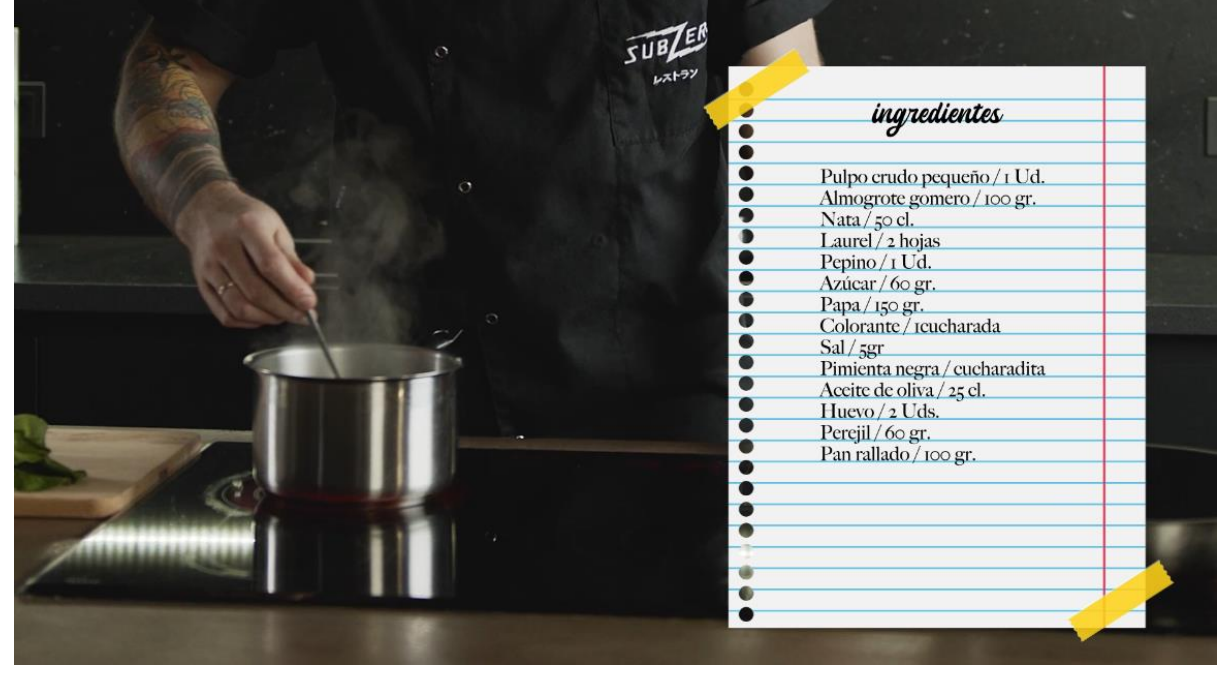

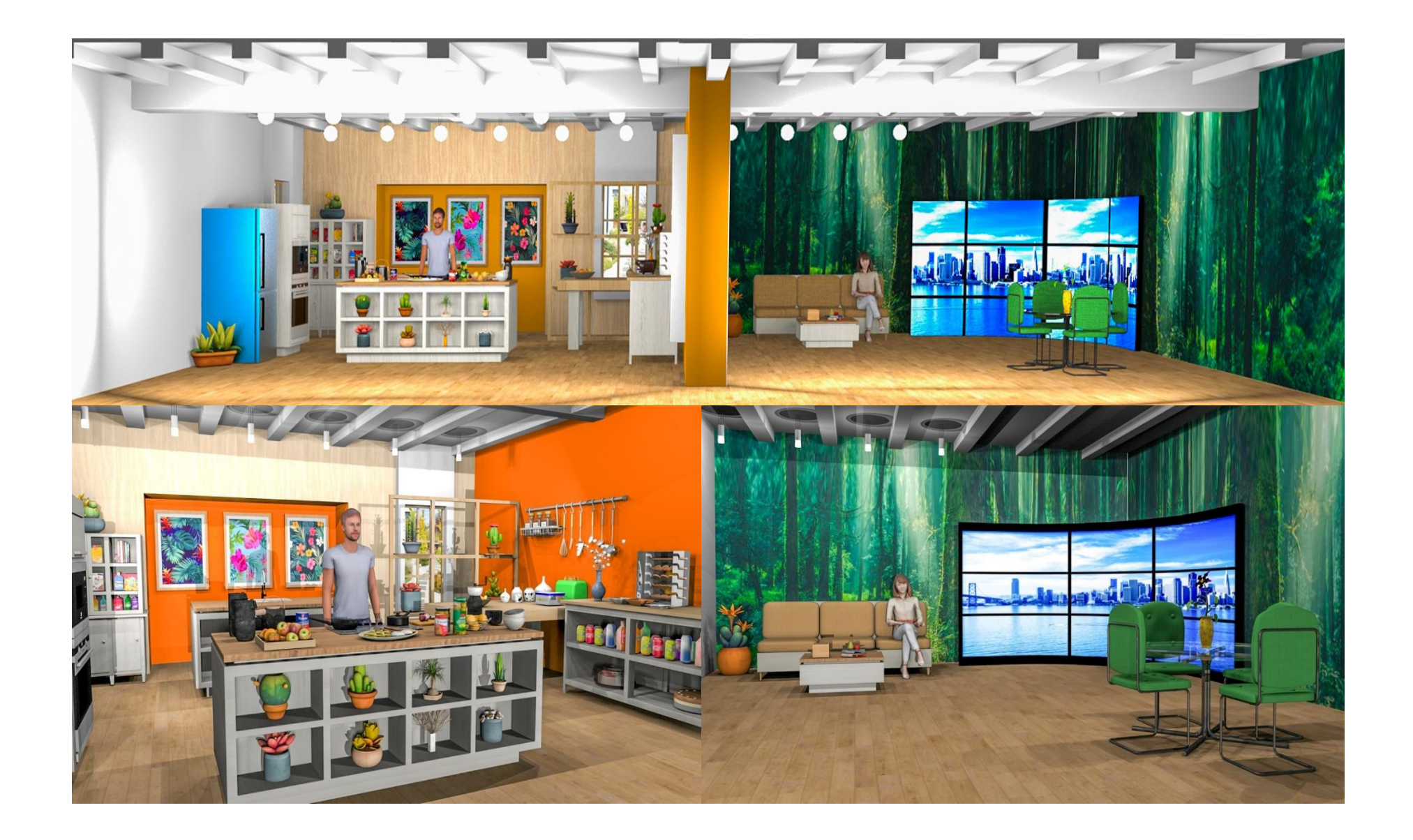

## **Anexo 3. Libro de estilos**

Los colores que forman el plató son los colores que también se han utilizado en los grafismos. El color predominante siempre será el naranja y el blanco, ya que son los principales del programa. Como colores extras durante los grafismos se ha utilizado el marrón.

### **LOGO**

Ya que el logo guarda relación con toda la colorimetría del programa, desgloso los colores que pueden aplicarse a los grafismos.

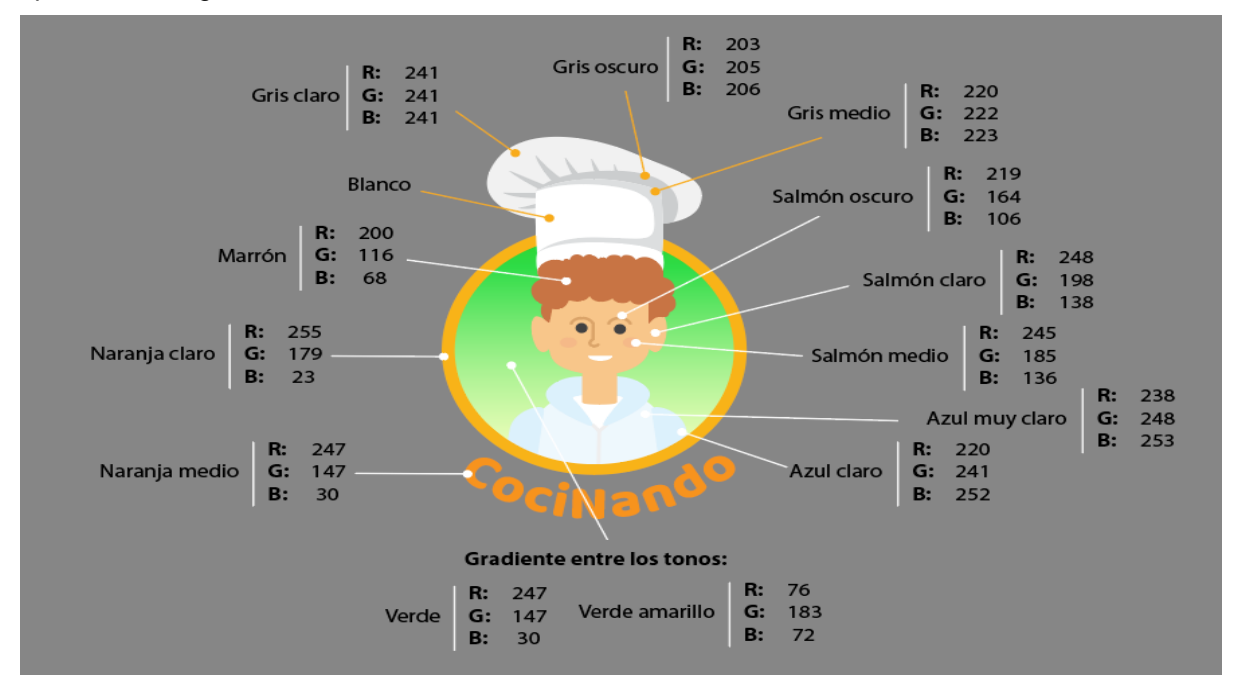

Durante las cortinillas, los colores son mixtos, pero siempre son colores claros nunca se utiliza colores oscuros. Pues se quiere conseguir una imagen alegra y divertida, donde las imágenes vectoriales que se han utilizado para las diferentes composiciones entran dentro de la gama propuesta.

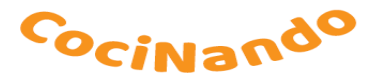

Fuente tipográfica **Baloo** 

## **RÓTULOS**

Dado que los rótulos deben llevar el color naranja del programa, utilizar una tipografía con un color blanco no es recomendable ya que bajaría la visibilidad. Por lo cual, se aplica el marrón, para contrastar y sea leíble.

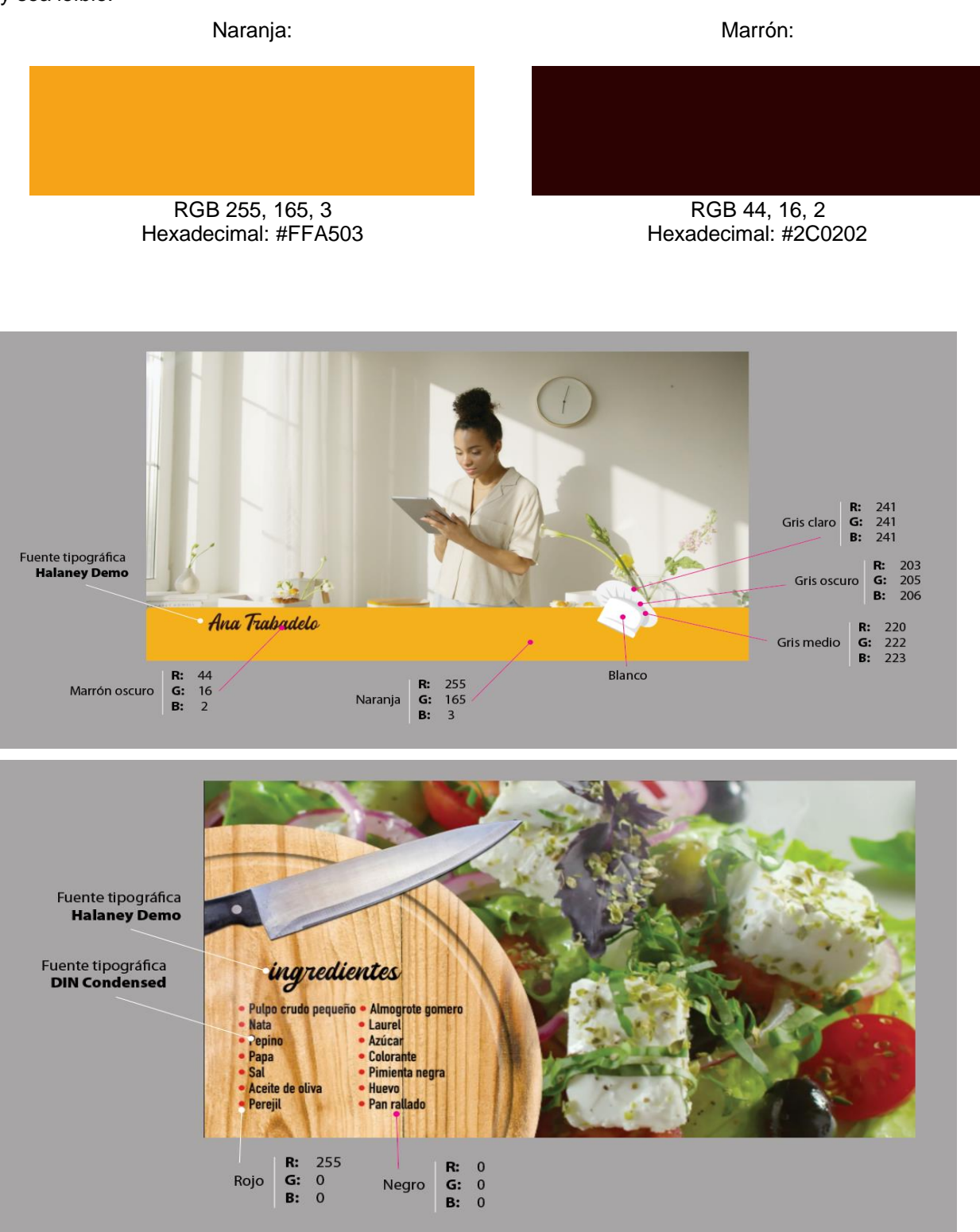

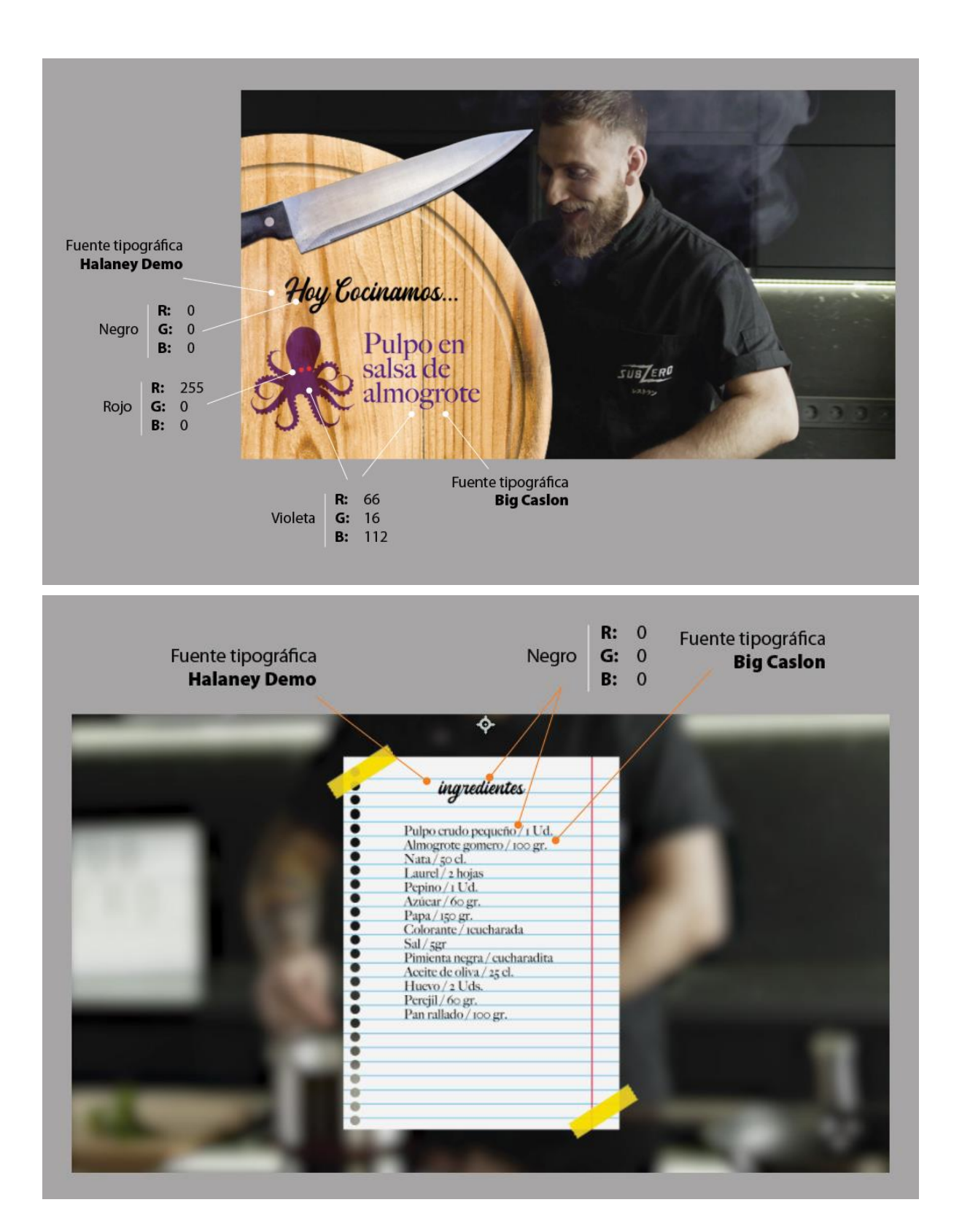

## **Anexo 4. Resumen ejecutivo**

CociNando se trata de un proyecto audiovisual que tendrá visibilidad en televisión a diario. Por lo que se debe contar con el respaldo de la cadena de televisión que lo emita para abarcar los costes.

Dado que es una idea bastante amplia y costosa, el principal objetivo es vender este producto a una productora que cuente con el material necesario para su desarrollo. Ya que se necesita unas instalaciones amplias y bastante equipo técnico.

Por lo que, primeramente, con el fin de que se emita en RTVC (Radio televisión Canaria), antes hay que vender el proyecto a productoras de la isla.

Dentro de las productoras que abarcan las islas capitalinas podemos encontrar: Videoreport, 7Mares, Mediareport, Los Emotions, Socater…

La idea sería presentar el proyecto a las productoras y una vez establecidos los acuerdos firmar el proyecto con la cadena, ya que esta, es la que tiene la última palabra, por lo que habría que tener cierta flexibilidad a modificaciones, ya que podría haberlas.

A lo largo del desarrollo del programa, se intentará contar con colaboraciones de empresas culinarias de canarias, sean estas de ventas de accesorios de cocina hasta cadenas de comida. Con el fin de equilibrar los gastos y así también promocionar empresas de la tierra.

A modo de ejemplo se podría contar con colaboraciones como: Supermercados Hiperdino, Coviran… Productos de la tierra como: Aguas de Teror, Quesos Valsequillo, Leche Sandra, Clipper, Arehucas, Eidetesa…

Ya que se trata de un proyecto 100% canario, desde el producto hasta los mismos presentadores, no me decanto por otra cadena de televisión que no sea la nombrada anteriormente. No obstante, sí que podría hacerse este proyecto en otras comunidades, como puede ser; Andalucía, Islas Baleares… Cambiando la temática a productos de estas comunidades y presentadores de dichos lugares.

Por lo que estamos ante un proyecto bastante flexible, que puede moverse por diferentes países incluso. Dando a conocer la gastronomía, tradición de cada rincón.

## **Anexo 5. Bibliografía, Webgrafía y Recursos**

- *PLANIFICACIÓN Y REALIZACIÓN MULTICÁMARA TELEVISIVA (2013- 2014) Jaime Barroso*
- *PRINCIPIOS de ANIMACION en AFTER EFFECTS | Ejemplos con personajes animados* . (2020, 27 julio). YouTube. https://www.youtube.com/watch?v=9bdecGbIOt0
- *«Ahora, cocina canario», capítulo 1*. (2021, 29 julio). YouTube. https://www.youtube.com/watch?v=8lZkNv-9Bpc
- *Cómo renderizar un interior en Maya / Rendering Interior in MAYA. Tutorial*. (2020, 8 junio). YouTube. https://www.youtube.com/watch?v=8sIUyMzKTx8
- *CURSO DE MAYA - COMPLETO*. (2020, 24 marzo). YouTube. https://www.youtube.com/watch?v=2GDVvo2P\_nQ
- *Jamie Oliver: Together S01E04 | October 4, 2021 Full Episode*. (2021, 5 octubre). YouTube. https://www.youtube.com/watch?v=FIN-\_J5vnyI
- *Programas de cocina de TV - Cocina Abierta*. (2020). Hogarmania. https://www.hogarmania.com/cocina/programas-television/
- *SOPA fría de melón y PASTEL de CALABACÍN ¡Fácil y saludable! Cocina Abierta de Karlos Arguiñano*. (2021, 20 septiembre). YouTube. https://www.youtube.com/watch?v=Vg2-gztKCtY
- *Torres en la cocina - Recetas con Gambas #20*. (2020, 17 noviembre). YouTube. https://www.youtube.com/watch?v=rQrqoIFkGks
- *Tutorial 02 Modelando un mueble de cocina Parte 1/5*. (2018, 1 marzo). YouTube.<https://www.youtube.com/watch?v=0aE1C7qKr8k>

### **WEBS PARA COGER RECURSOS**

Los materiales para realizar tanto las cortinillas como cabecera, se han sacado de la

web<https://www.freepik.com/>

Para la decoración de la cocina y set de nutricionista, los materiales fueron sacados

de:<https://www.turbosquid.com/> y [https://www.cgtrader.com/.](https://www.cgtrader.com/)

# **Anexo 6. Vita**

Míriam Martín nació el 13 de noviembre de 1994 en Tenerife, Canarias. Desde muy pequeña tenía una gran afición por la gastronomía. Pero nunca se decidió a estudiarla.

Una vez acabado el bachiller científico tecnológico se decidió por realizar los estudios de formación profesional de Administración de sistemas informáticos en red. Estuvo trabajando en una empresa enfocada en ventas de tabaco donde a través de una pantalla dentro de la máquina de tabaco publicitaban pequeñas empresas. Fue ahí cuando decidió estudiar un Fp de Realización de proyectos audiovisuales, ya que le llamó mucho la atención el contenido audiovisual.

Tras acabar sus estudios comenzó a trabajar en una productora de televisión, donde se generan varios formatos televisivos: documental, actualidad, deporte, música... Siendo editora de cada uno de ellos.

Mientras trabajaba realizaba sus estudios en la UOC, siendo en primera instancia el grado en [Técnicas](https://campus.uoc.edu/tren/trenacc/webapp/GAT_EXP.CEXPEDWEB/index.jsp?s=9b5b809d4539bdacf8f5100d55704f47089fd89d00f9a88cd3fcdb57ac87fe153eb017184e27a3faea7d82b2ee4f9b625f6828b0f90fcd6321586e348a3eddc4&n_exped=1831400)  [de Interacción Digital y Multimedia](https://campus.uoc.edu/tren/trenacc/webapp/GAT_EXP.CEXPEDWEB/index.jsp?s=9b5b809d4539bdacf8f5100d55704f47089fd89d00f9a88cd3fcdb57ac87fe153eb017184e27a3faea7d82b2ee4f9b625f6828b0f90fcd6321586e348a3eddc4&n_exped=1831400) y también el grado en Comunicación.

Los conocimientos adquiridos durante ambos grados, le ha permitido crecer en su ámbito laboral, ya que ha mejorado bastante en la temática creativa y a desenvolverse utilizando diferentes herramientas creativas.

Hoy en día, continúa trabajando como editora en la productora inicial y finalizando sus estudios en la UOC.